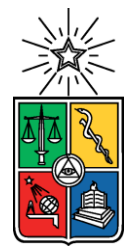

UNIVERSIDAD DE CHILE FACULTAD DE CIENCIAS FÍSICAS Y MATEMÁTICAS DEPARTAMENTO DE CIENCIAS DE LA COMPUTACIÓN

#### MAESTRO DE INVENTARIO AUTÓNOMO PARA LA CADENA SALCOBRAND

### MEMORIA PARA OPTAR AL TÍTULO DE INGENIERO CIVIL EN COMPUTACIÓN

#### GUILLERMO DANIEL SALAS SALAS

PROFESOR GUÍA: JOSÉ ALBERTO PINO URTUBIA

MIEMBROS DE LA COMISIÓN: ÉRIC TANTER ANDRÉS MUÑOZ ORDENES

SANTIAGO DE CHILE

2019

#### RESUMEN

Este trabajo consiste en migrar el Modelo de Inventario desde la aplicación Oracle E-Business Suite (EBS) hacia el Sistema Administración de la Cadena de Suministros (SCM) de la Empresa Salcobrand, con el objetivo de lograr una independencia total del EBS tanto desde el punto de vista de los datos como de la operación. El hecho que el modelo resida en el EBS hace que existan procesos de replicación de datos hacia el SCM.

Primero se realizó un levantamiento de la arquitectura actual de la interacción entre EBS y el SCM y el mecanismo usado de replicación; se determina las tablas y estructuras del EBS utilizadas por el SCM y que deben ser parte del Modelo de Inventario SCM. Además, se identifican otros sistemas que residen en otras Bases de Datos que también ocupan tablas del Modelo de Inventario EBS, reconociendo las tablas y el mecanismo utilizado por ellos para acceder a las tablas del EBS. Finalmente se hace un catastro funcional identificando las aplicaciones utilizadas por el EBS para mantener un producto.

En seguida se generan los Modelo de Datos con las tablas identificadas en el levantamiento y se diseñan las especificaciones funcionales de las aplicaciones necesarias para mantener el nuevo modelo. También se describe someramente el Módulo de Administración del SCM ya que sobre él se construyen las aplicaciones.

Una vez definido el ambiente de trabajo, se implementan los scripts necesarios para la creación de los distintos objetos de Base de Datos del nuevo Modelo de Inventario: tablas, secuencias, vistas, trigger y plsql almacenado. En esta fase también se programan los scripts de rollback que permiten eliminar el nuevo Modelo.

Más adelante se diseñan los scripts de migración, los cuales contemplan aquellos para el proceso de migración de datos desde el EBS, el cambio de referencia en el SCM para que apunten al nuevo modelo, y los cambios de referencia para los otros sistemas de otras Bases de Datos. En todos los casos se consideran los scripts de rollback.

En paralelo con lo anterior, se desarrollan las aplicaciones para la mantención de los datos según las especificaciones diseñadas en fases anteriores. La implementación de estas aplicaciones se hace ocupando los mismos componentes de software con que está construido el SCM y usando su misma Metodología de Programación.

Por último, se realizan las pruebas y certificación del nuevo Modelo. Primero se diseñan las pruebas a realizar las cuales deben considerar varios aspectos: certificar la migración de datos, certificación técnica y certificación funcional. Esta última debe cubrir tanto las aplicaciones desarrolladas en este trabajo como también la funcionalidad del SCM. Posteriormente se ejecutan las pruebas según el diseño realizado.

El capítulo final de este informe corresponde a las conclusiones de este trabajo. Principalmente se destaca el éxito del proyecto en cuanto al logro de los objetivos y la metodología de trabajo desarrollada. También se mencionan los inconvenientes que hubo en el proyecto, especialmente en la etapa de certificación y de cómo fueron resueltos.

*Dedicado a mi amada esposa Maritza y a mis amados hijos Felipe y Francisco.*

# Agradecimientos

Quiero agradecer en primer lugar a la Universidad de Chile y su Facultad de Ciencias Físicas y Matemáticas por haberme dado la oportunidad ¡después de casi 30 años!, de terminar por fin mis estudios y poder titularme de ingeniero. Agradezco también a los profesores que me ayudaron en este desafío y en particular a José mi profesor guía por su apoyo constante y por haber sintonizado muy bien con los trabajos desarrollados.

Finalmente, agradezco a Salcobrand representado por don Patricio Fernández subgerente de Informática, por haberme dado todas las facilidades para desarrollar este proyecto. Espero que en un breve plazo iniciemos la planificación de la puesta en marcha de este trabajo.

## Tabla de Contenido

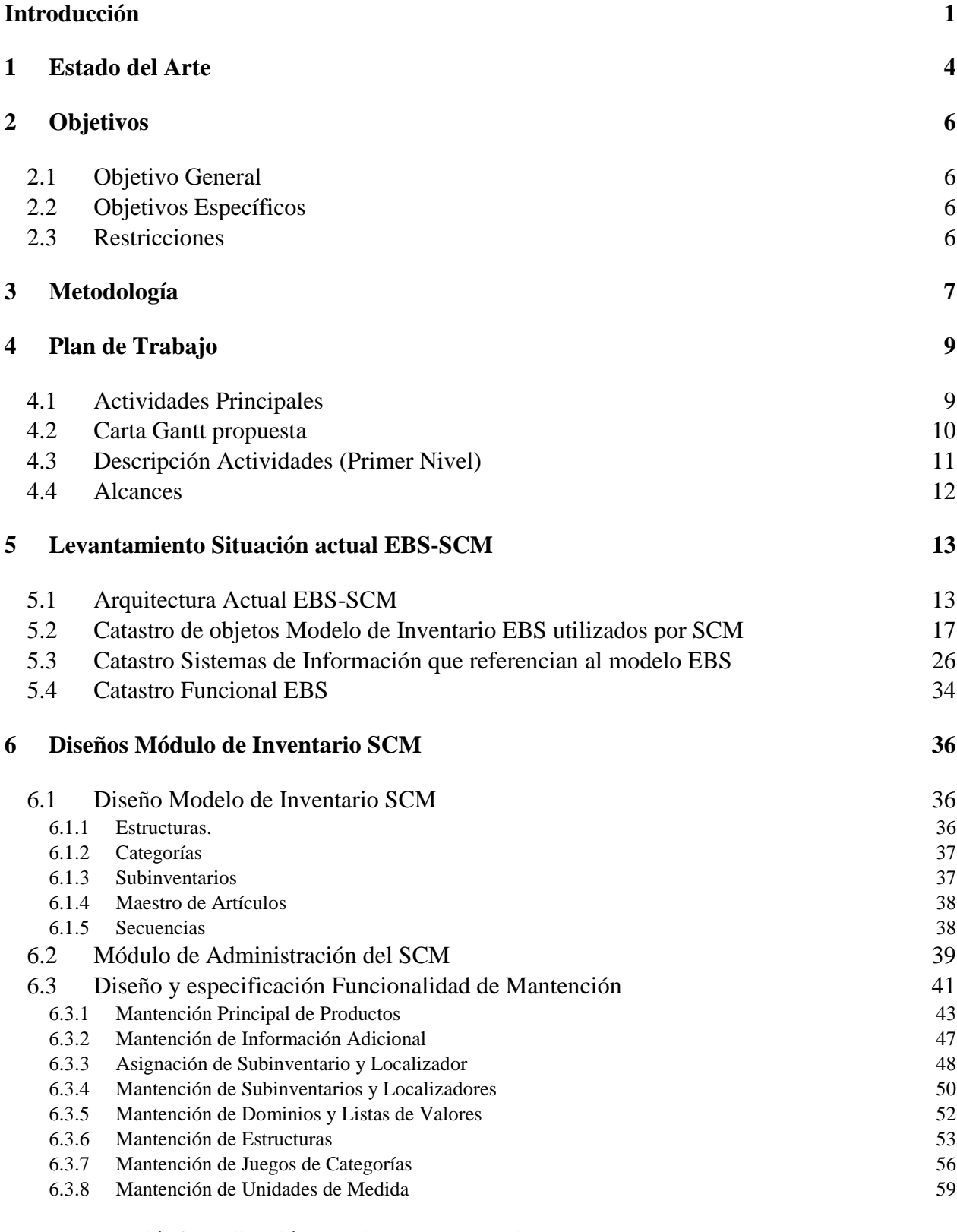

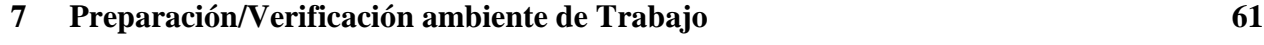

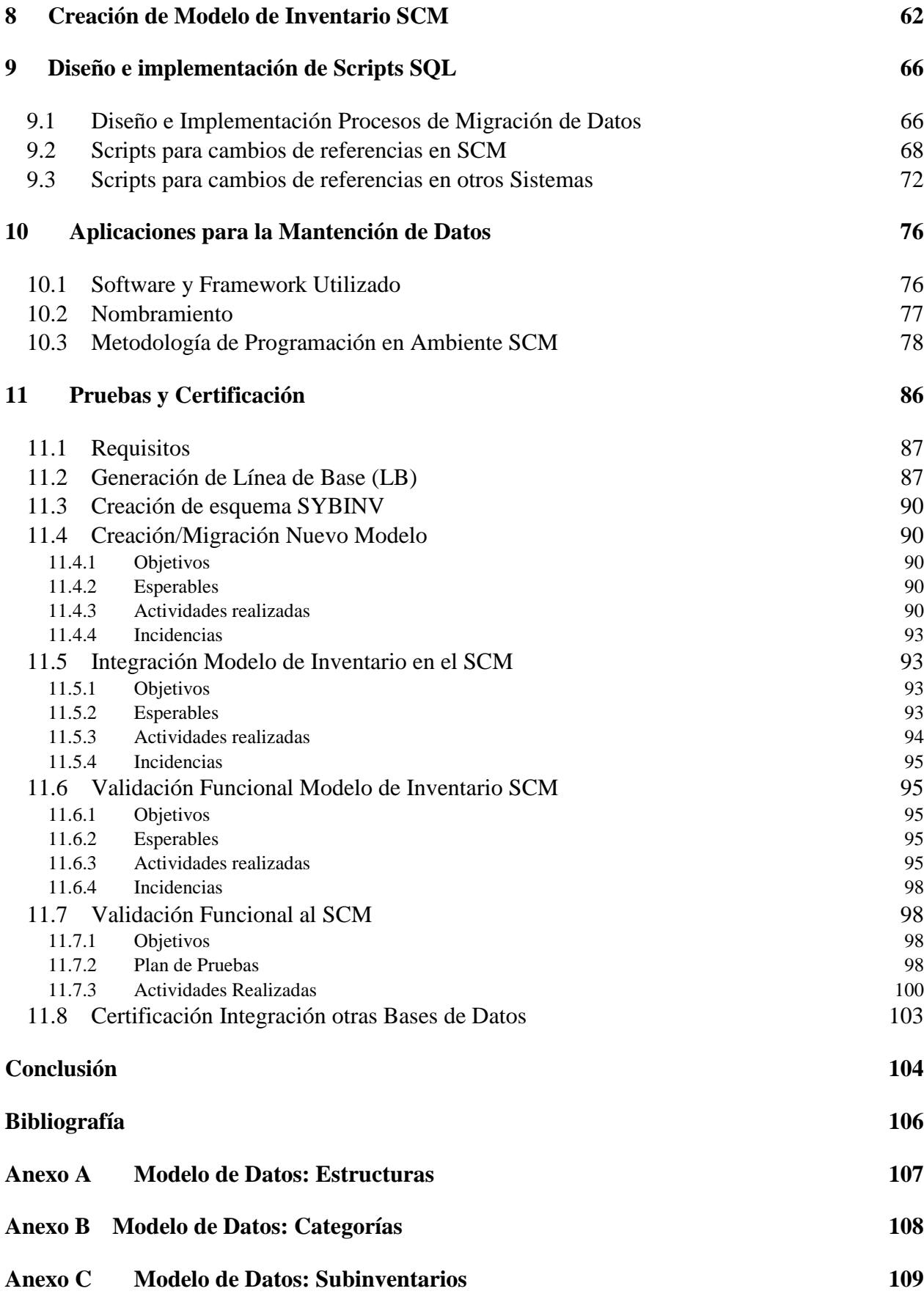

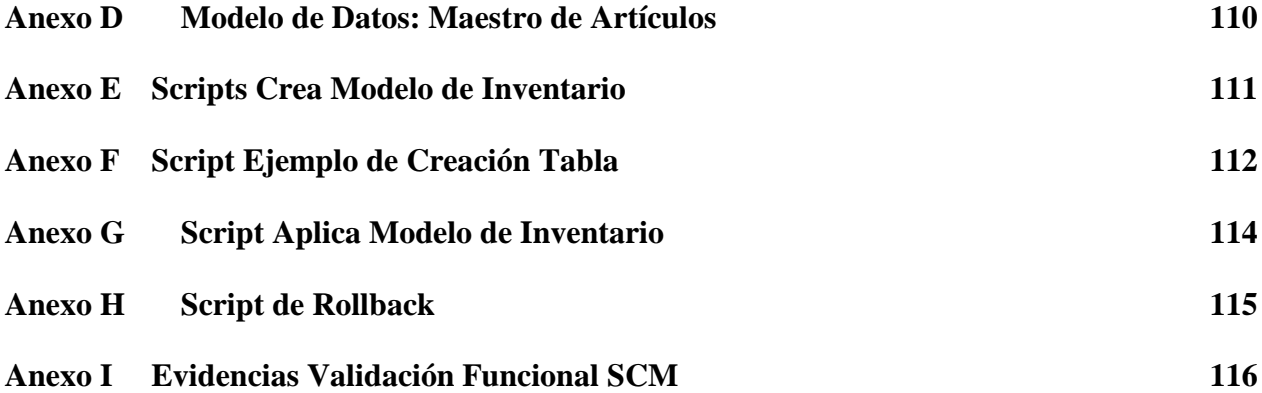

# Índice de Tablas

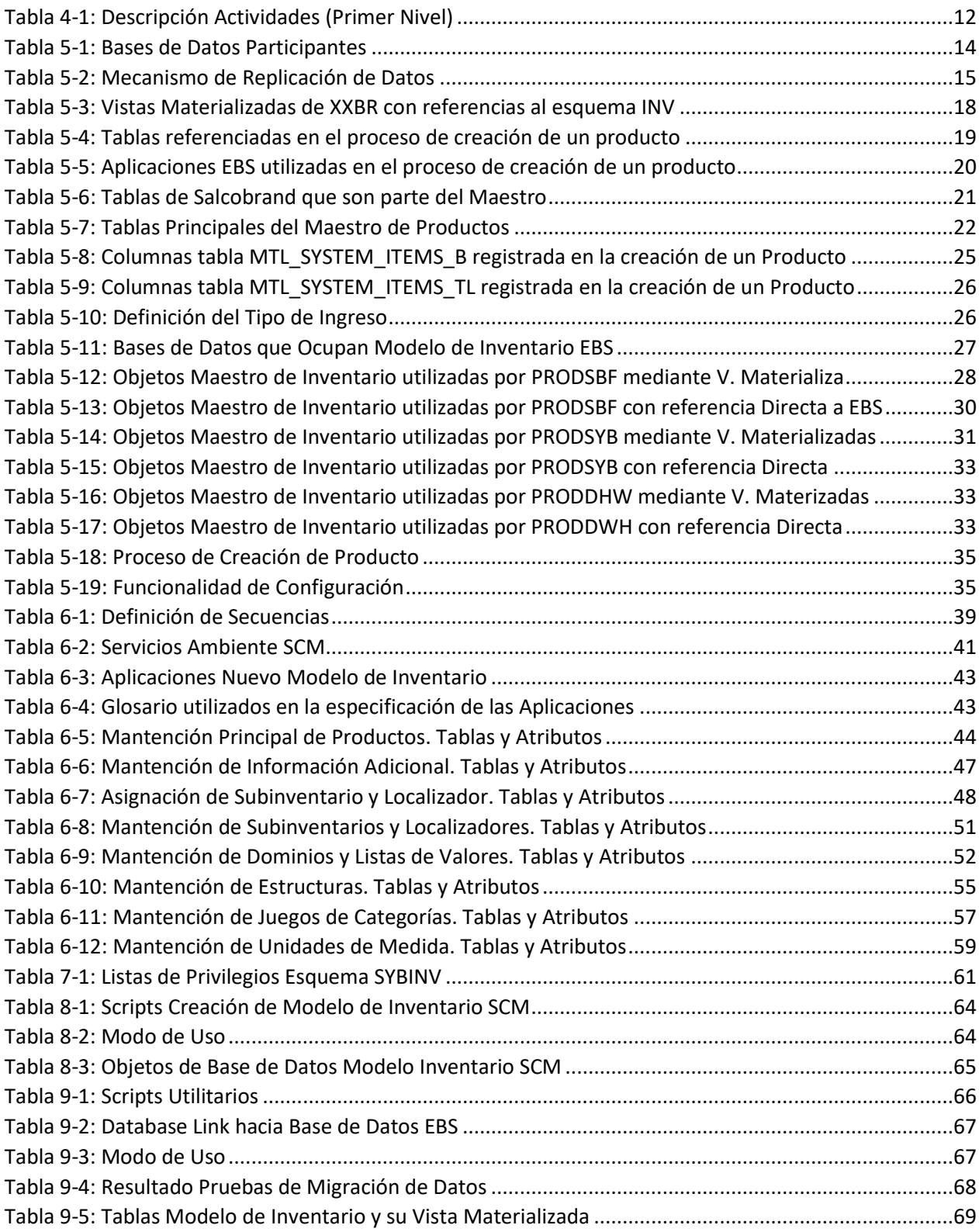

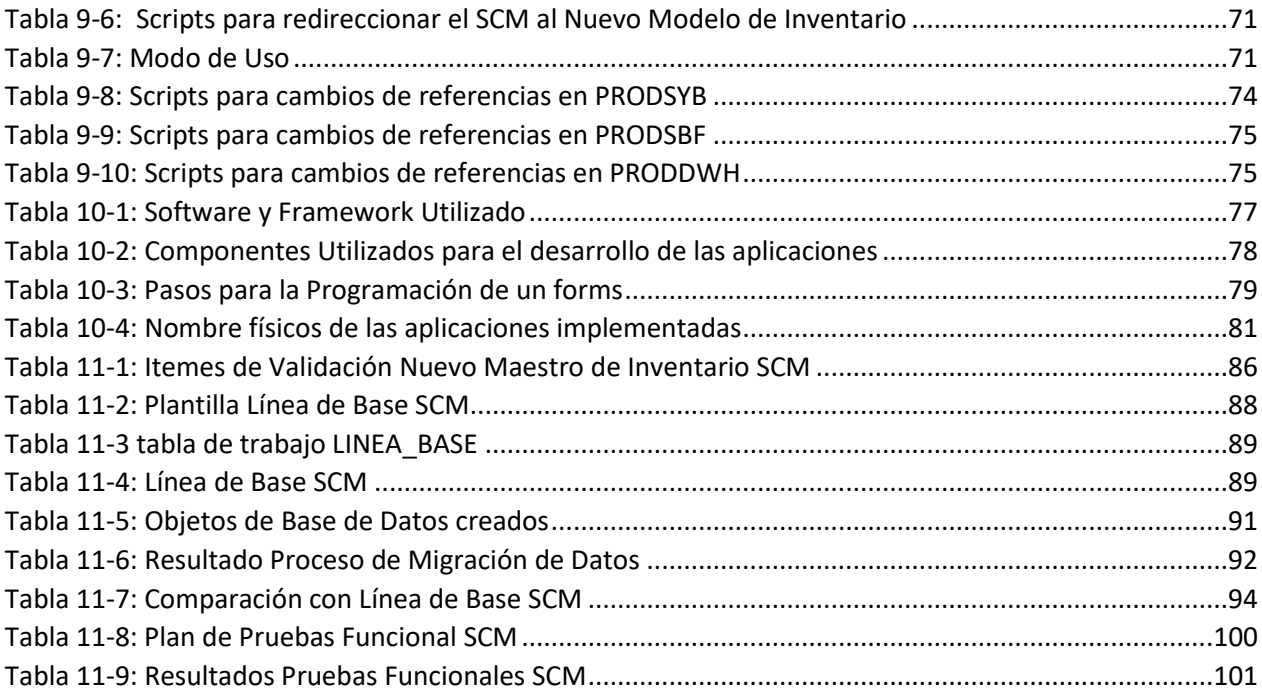

# Índice de Ilustraciones

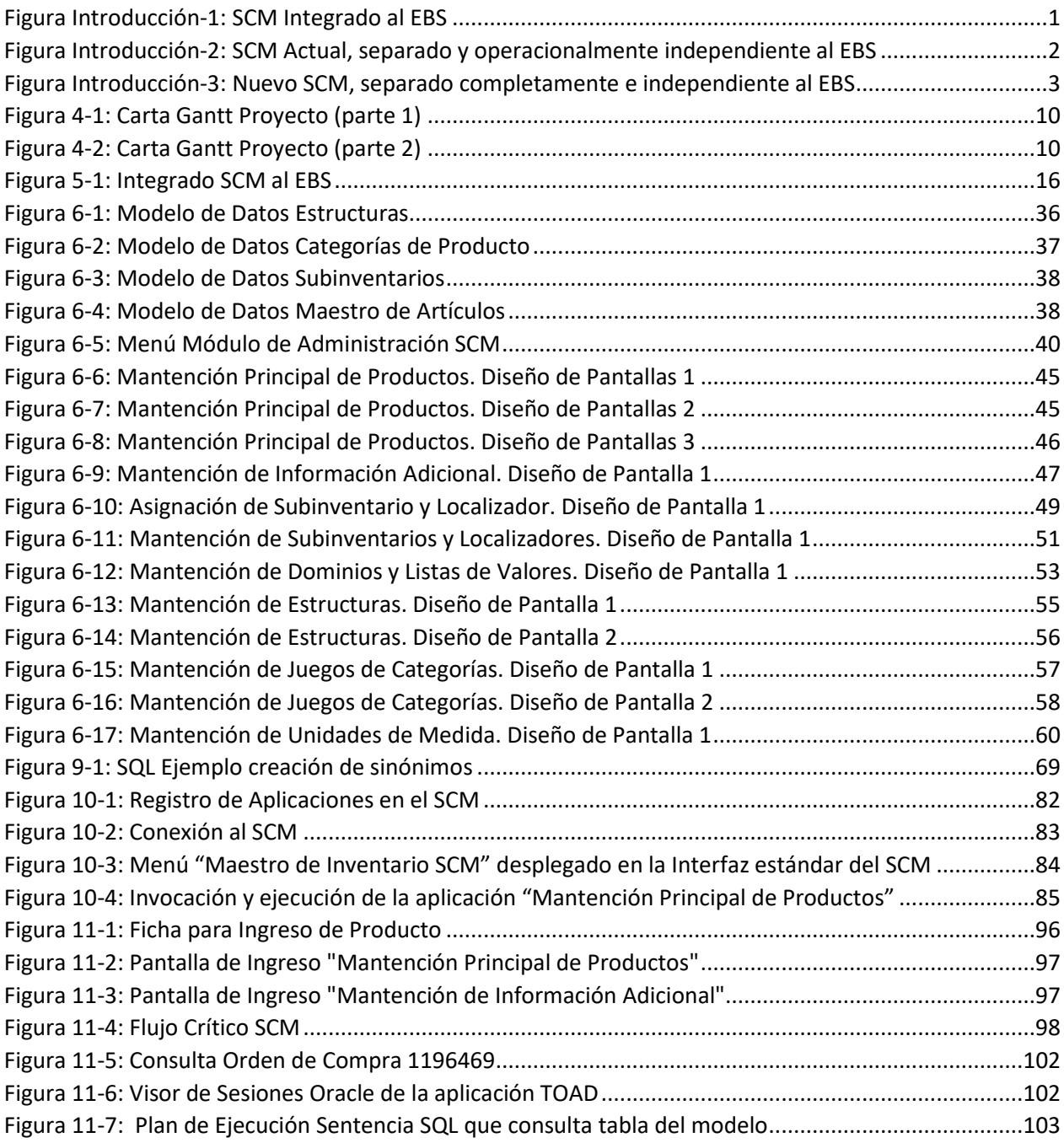

## <span id="page-10-0"></span>Introducción

Comercial e Inversiones Gandarillas (en adelante Gandarillas) es una empresa de desarrollo de software basado en herramientas y Bases de Datos Oracle. Es de tamaño pequeño (PyME) donde participan en promedio cinco profesionales: cuatro consultores en informática y una secretaria. Su oficina funciona en Luis Gandarillas 378 Maipú Santiago.

Uno de los clientes más importantes de Gandarillas es el Grupo de Empresas Salcobrand (SB en adelante) a la cual se le ha prestado servicios de consultoría en informática por más de 10 años, tiempo en donde se han desarrollado una diversidad de aplicaciones, generalmente en el ámbito del Back-office de la Empresa, siendo uno de los principales el Sistema Administración de la Cadena de Suministros o SCM, que cumple funciones desde la compra a proveedores, hasta el despacho a los locales de la cadena. Actualmente está en plena vigencia, 100% operativo y estable.

Por más de quince años Salcobrand ha usado la aplicación de clase mundial *Oracle E-Business Suite* de Oracle (EBS en adelante. Antiguamente se conocía solo como Oracle Financials) la cual cuenta con una diversidad de módulos (ERP, CRM, Financiero Contable, Inventario, entre otros). Está montada sobre un motor de Base de Datos Oracle y construido principalmente en lenguaje PlSql (Lenguaje procedural de Oracle que incluye sentencias SQL dentro de su sintaxis) y OracleForms.

En los albores del SCM la definición inicial en SB fue utilizar el módulo de Inventario del EBS para implementar la logística de la empresa (compra-recepción-almacenamiento-despachologística inversa) y desarrollar aquella funcionalidad que no estaba bien cubierta por el EBS o con particularidades propias de la industria farmacéutica (por ejemplo, se tuvo que implementar la funcionalidad relativa a la Compra a Proveedores y su posterior Recepción ya que el estándar de EBS no satisfacía los requerimientos de SB). Esta definición se podría calificar como un SCM Integrado al EBS (Figura Introducción-1).

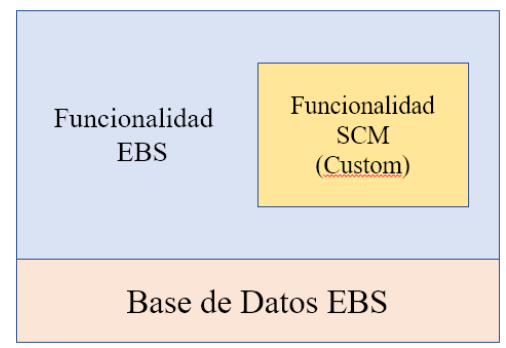

*Figura Introducción-1: SCM Integrado al EBS*

<span id="page-10-1"></span>Sin embargo, al poco andar se detectaron dos problemas relevantes:

• En las pruebas de desempeño, la funcionalidad de despacho del Módulo de Inventario del EBS no cumplía los requerimientos operacionales de SB dada su masividad: no era capaz de satisfacer el despacho de SB en un tiempo razonable. Como antecedente, actualmente la empresa despacha más de 500 mil unidades de productos diarios a sus locales de la cadena.

• La operación de logística en una empresa como SB es clave para su negocio y debe funcionar 24x7 (es "muy caro" dejar de despachar un día). El EBS por su naturaleza y tamaño demanda periódicamente actividades de mantención: Upgrade y aplicación de parches, las cuales significan "bajar" la aplicación e incluso, bajar la Base de Datos. La gerencia no estaba dispuesta a esto.

Por las razones expuestas, el año 2004 SB decide "sacar" el SCM del EBS (desde el punto de vista de Datos y de las Aplicaciones) e implementar la funcionalidad faltante (completar el flujo: almacenamiento-despacho-logística inversa), de tal manera que el SCM fuera operacionalmente independiente al EBS.

Dada la gran dependencia que había del SCM con las estructuras de Base de Datos del EBS y sus datos, se determina como solución entonces, replicar estas estructuras en el nuevo ambiente del SCM utilizando los snapshots provistos por Oracle (también conocidos como Vistas Materializadas). Éstos permiten replicar datos desde una instancia de Base de Datos a otra en forma automática. Con esto, la nueva arquitectura del SCM (y actual) se podría ver como en Figura Introducción-2.

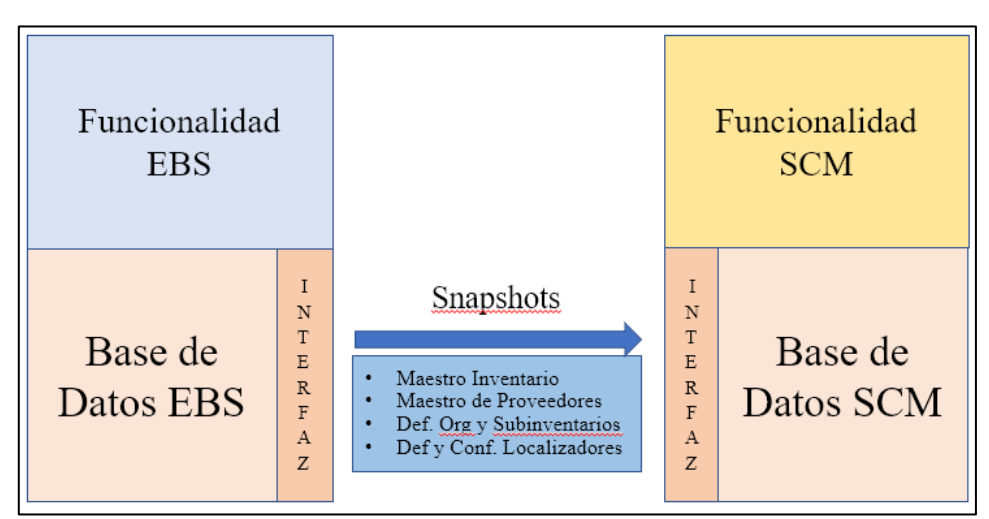

*Figura Introducción-2: SCM Actual, separado y operacionalmente independiente al EBS*

<span id="page-11-0"></span>A pesar de que el SCM actual cumple los objetivos de la empresa y funciona relativamente bien (ha sido capaz de despachar a la cadena de Salcobrand por más de 10 años) tiene algunos inconvenientes:

- La independencia no es completa ya que la mantención y registro de datos en los maestros sigue ocurriendo en el EBS lo cual produce que los datos no queden inmediatamente disponibles en el SCM (un nuevo producto y sus anexos se crea en el EBS y posteriormente se replica al ambiente SCM).
- Al estar los maestros todavía en el EBS hace que hoy el SCM no tenga control sobre esos maestros o sus estructuras. Por ejemplo, crear una columna a una tabla debido a un desarrollo nuevo.
- Todavía existe una dependencia no menor cuando el EBS sufre upgrade. En algunos casos esto puede significar cambios estructurales significativos que afectan directamente al SCM y demandan muchas horas de trabajo (cuando el EBS pasó del release 11 al 12, hubo tablas referenciadas por el SCM que desaparecieron en el EBS).
- Finalmente hay un inconveniente económico: mantener activo el módulo de Inventario del EBS significa un costo para la empresa de US\$ 61.000.- anuales por concepto de uso de licencias software, costo que desaparecería si el SCM deja de utilizar este módulo.

Dado lo expuesto, el Trabajo de Título propuesto en este informe es la Migración del Maestro de Inventario desde el EBS al SCM de la cadena Salcobrand de tal manera de lograr la independencia completa del SCM. La Figura Introducción-3 muestra el esquema de cómo se espera, después de esta Memoria, que funcionen los dos sistemas. Desde el punto de vista de las bases de datos, permanecerán los procesos batch SCM que centralizan hacia el EBS información financiera contable (por ejemplo: voucher contable con los movimientos de inventario valorizados).

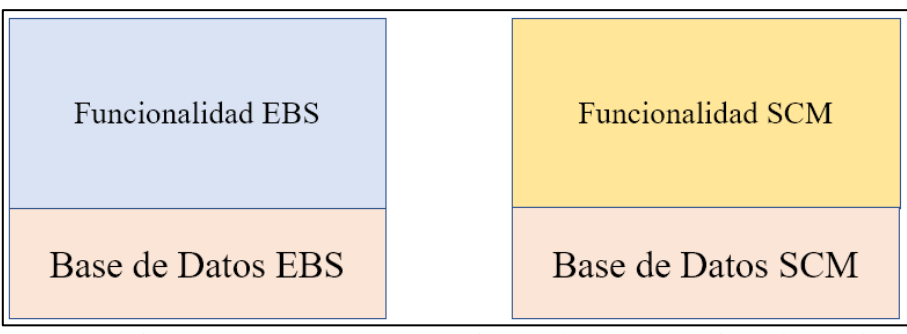

<span id="page-12-0"></span>*Figura Introducción-3: Nuevo SCM, separado completamente e independiente al EBS*

# Capítulo 1

## <span id="page-13-0"></span>1 Estado del Arte

El problema de dependencia mencionado en la introducción tiene varias aristas:

- i. Identificar y conocer el modelo de datos a migrar. Esto es quizás lo más importante del trabajo. Lo primero que hay que tener en cuenta es que no todo el modelo de inventario del EBS debe ser migrado, sino sólo aquella parte que hoy usa el SCM. Se deben identificar los maestros, tablas anexas, tablas de referencia ("lookup" tablas o dominios), las relaciones entre ellas y otros objetos de BD (por ejemplo, secuencias). Es importante tener presente que la extracción debe ser siempre consistente.
- ii. En términos cuantitativos, el número de tablas utilizadas por el SCM no es significativo con respecto al total de tablas del módulo de Inventario del EBS (de las 330 tablas del Módulo de Inventario EBS, sólo 33 son utilizadas por el SCM).
- iii. Cuando hablamos de maestros nos referimos a un conjunto de tablas que definen el concepto. Por ejemplo, el maestro de productos no sólo considera los atributos propios del producto (código, nombre, peso, etc.) sino también otras características que están implementadas en otras tablas (categorías de un producto, por ejemplo).
- iv. En general, las tablas de maestros del EBS son extensas (la tabla principal del maestro de productos contiene más de 300 atributos). Por lo tanto, sería deseable que la solución no sólo identificara las tablas sino también, los atributos utilizados por el SCM. De esta manera el nuevo modelo podría contener sólo los atributos usados.
- v. El uso que le da el SCM a las tablas del Modelo de Inventario es de solo consulta. Esto es, no existen aplicaciones del SCM que realicen actualizaciones en alguna tabla del modelo (además, por supuesto, actualmente los snapshots no están configurados para soportar actualizaciones).
- vi. Una restricción a la solución que se desarrolle es que esta no puede considerar la intervención a los programas del SCM o de otros Sistemas de Información.
- vii. Con respecto a la mantención de Datos, la solución al problema conlleva la implementación de la funcionalidad para mantener los datos y sus relaciones. Se debería estudiar si las actuales aplicaciones del EBS son migrables y analizar si hay alguna restricción legal para hacer esto.
- viii. Otra consideración que hay que tener presente es que no es solo el SCM es el que ocupa el modelo de inventario del EBS, sino también existen otros sistemas de información probablemente en otras instancias de base de datos que lo utilizan. Esto supone que los

"punteros" en esos sistemas deberán ser redirigidos al nuevo Modelo de Inventario del SCM.

- ix. Con respecto a la funcionalidad, ésta debe ser lo más parecida a las actuales en el sentido que las interfaces de usuario sean similares a las del EBS. Con esto se lograría un impacto mínimo a los usuarios.
- x. Con respecto a la Puesta en Marcha, es importante que la metodología para desarrollar el proyecto considere en esta actividad el posible rollback sobre todo con la migración de los datos.
- xi. Finalmente hay que tener presente el hecho de que hay varios sistemas (el SCM y otros más) que tienen integraciones con el EBS de la forma inversa SCM→EBS. Este tipo de integraciones corresponde a centralizaciones financiero-contable que van al EBS y por lo que sabemos, no interferirían en el trabajo planteado aquí y debieran permanecer igual (por ejemplo, el SCM actual centraliza hacia el EBS los movimientos de inventario valorizado).

Con relación al estado del arte en migración de bases de datos, hay poca literatura con respecto al problema planteado en este trabajo. Lo usual es encontrar referencias a metodologías para el proceso de migración de datos desde Sistemas Heredados a tecnologías más contemporáneas [5] [6], o migración de Bases de Datos desde un proveedor a otro (como por ejemplo de Oracle a Sql Server) usando en algunos casos herramientas de software propios o de terceros (Garret [7] describe varias herramientas de migración de datos y según los distintos tipos de migración).

Por otro lado, [8] describe el proceso de migración de datos Oracle y ofrece diferentes opciones de migración, pero siempre referido a modelos completos y no a una porción de él, como es el caso del problema planteado aquí.

Finalmente cabe mencionar que en general, las consideraciones y restricciones planteadas aquí son razonables y perfectamente manejables y no debieran poner en riesgo la viabilidad del proyecto.

# Capítulo 2

## <span id="page-15-0"></span>2 Objetivos

### <span id="page-15-1"></span>2.1 Objetivo General

Migrar Modelo de Inventario desde la aplicación Oracle E-Business Suite (EBS) hacia el Sistema Administración de la Cadena de Suministros (SCM) de Salcobrand, de tal manera de lograr una independencia total del primero, tanto desde el punto de vista de los datos como de la operación.

### <span id="page-15-2"></span>2.2 Objetivos Específicos

- 1 Generar un modelo de inventario específico a SB y administrado por esa compañía. Dicho modelo debe permitir la continuidad operacional de la empresa.
- 2 El modelo de inventario a generar debe proveer disponibilidad de datos mejorada con respecto al modelo actual.
- 3 El modelo de inventario a generar debe permitir una operación más económica con respecto al modelo actual.
- 4 Migrar los datos desde el modelo de inventario EBS al modelo SCM.

#### <span id="page-15-3"></span>2.3 Restricciones

- 1 El modelo de inventario a generar no debe afectar las aplicaciones o programas actuales del SCM.
- 2 El modelo de inventario a generar debe permitir operación independiente de los sistemas administrativos de la empresa.
- 3 El modelo de inventario a generar debe permitir operación independiente de proveedores de software externo.
- 4 El modelo de inventario a generar debe satisfacer los requerimientos de datos de los otros sistemas de la compañía, distintos al SCM.

# Capítulo 3

## <span id="page-16-0"></span>3 Metodología

La migración propuesta consistirá en desarrollar el Modelo de Inventario dentro del SCM. Para esto se necesita:

- i. Re-diseñar la Base de Datos que usa el sistema de inventario.
- ii. Integrar este diseño en la Base de Datos actual del SCM.
- iii. Integrar todos los Sistemas de Información que actualmente utilizan el sistema de inventario.
- iv. Desarrollar las aplicaciones para la mantención y registro de datos en el nuevo sistema de inventario.
- v. Realizar pruebas y certificación del modelo de inventario creado dentro del SCM. Particularmente, se debe chequear que la funcionalidad del SCM sigue estando operativa.

Con estas actividades se logrará cumplir el primer objetivo específico, ya que al integrarse el modelo a la Base de Datos del SCM, se conseguirá una administración independiente al EBS y ya no quedará sujeta a proveedores externos.

El objetivo específico 2 se alcanzará al integrarse el modelo a la Base de Datos del SCM, ya que se asegura que los datos estén disponibles en forma inmediata, evitando el desfase que ocurre actualmente entre la incorporación y la disponibilidad en el SCM.

El objetivo específico 3 se obtendrá debido a que ya no se necesitará las licencias de Oracle para el SCM (continuarán siendo necesarias para el EBS).

Con respecto a las restricciones, hay que tener presente lo siguiente:

- 1 Actualmente el SCM tiene aproximadamente 1600 programas instalados en producción. Sería complejo y dificultoso plantear cualquier solución que pase por intervenir las aplicaciones (a pesar de que seguramente no todos los programas se ocupan y obviamente, no todos hacen referencia al modelo de inventario).
- 2 Dentro de este trabajo, no hay que perder de vista que existen aplicaciones de otros Sistemas de Información de la compañía, distintos al SCM, que hacen referencia al modelo de inventario. Estas aplicaciones deben permanecer inalterables.

En consecuencia, el desarrollo planteado deberá tener cuidado de no cambiar nada de la Base de datos que pudiere afectar a otras aplicaciones, y por supuesto, deberá permitir a estas aplicaciones el acceso a datos de acuerdo a sus necesidades [4].

# Capítulo 4

## <span id="page-18-0"></span>4 Plan de Trabajo

### <span id="page-18-1"></span>4.1 Actividades Principales

- Levantar arquitectura actual EBS  $\rightarrow$  SCM (Figura Introducción-2)
- Levantar catastro de objetos EBS utilizados por el SCM.
- Levantar Sistemas de Información que tienen referencia al modelo de inventario y obtener el catastro de objetos EBS que utiliza cada uno de ellos.
- Determinar Modelo de Datos de Inventario EBS sólo considerando las estructuras catastradas.
- Analizar usabilidad de los atributos.
- Diseñar nuevo Modelo de Datos de Inventario SCM. Debe conservar los nombres de las estructuras y atributos.
- Diseñar funcionalidad e interfaces de usuario para la mantención y registro de datos.
- Diseñar proceso de Aseguramiento de Calidad (QA) para validar nuevo modelo y su independencia con el EBS
- Analizar y diseñar proceso de puesta en marcha y migración de datos. Considerar rollback.

### <span id="page-19-0"></span>4.2 Carta Gantt propuesta

| project        |              |                    |                                                                              |                        |              |                 |                    |
|----------------|--------------|--------------------|------------------------------------------------------------------------------|------------------------|--------------|-----------------|--------------------|
| ID             |              |                    | <b>Nombre</b>                                                                | <b>Fecha de inicio</b> | Fecha de fin | <b>Duración</b> | <b>Antecesores</b> |
|                | $0$ $\Box$   | $\odot$            | Maestro de Inventario Autónomo para la Cadena Salcobrand                     | 2/01/19                | 12/06/19     | 116             |                    |
|                | $\mathbf{1}$ |                    | ● Planificación Provecto                                                     | 2/01/19                | 3/01/19      | $\overline{2}$  |                    |
|                | 2            | $\Box$             | ● Levantamiento Situación actual EBS-SCM                                     | 4/01/19                | 29/01/19     | 18 <sub>1</sub> |                    |
| 3              |              |                    | ● Arquitectura actual EBS-SCM                                                | 4/01/19                | 8/01/19      | 3               |                    |
|                | 4            |                    | <sup>®</sup> Catastro de objetos Modelo de Inventario EBS utilizados por SCM | 9/01/19                | 22/01/19     | 10 <sub>3</sub> |                    |
|                | 5            |                    | <sup>o</sup> Catastro Sistemas de Información que referencias modelo EBS     | 23/01/19               | 29/01/19     | 5 <sub>4</sub>  |                    |
| 6              |              | $\left  + \right $ | Diseños Módulo de Inventario SCM<br>$\circ$                                  | 30/01/19               | 1/03/19      | 23 <sub>2</sub> |                    |
| $\overline{9}$ |              |                    | ● Preparación/Verificación ambiente de Trabajo                               | 4/03/19                | 8/03/19      | 56              |                    |
| 10             |              |                    | ● Creación de Modelo de Inventario SCM                                       | 11/03/19               | 12/03/19     |                 | 2 <sub>9</sub>     |
| 11             |              | $\Box$ $\circ$     | Diseño e implementación de Scripts SQL                                       | 13/03/19               | 2/04/19      |                 | $15 \quad 10$      |
| 12             |              |                    | <sup>o</sup> Diseño e Implementación Procesos de Migración de Datos          | 13/03/19               | 19/03/19     | 5               |                    |
| 13             |              |                    | ● Scripts para cambios de referencias en SCM                                 | 20/03/19               | 26/03/19     |                 | $5 \t12$           |
| 14             |              |                    | ● Scripts para cambios de referencias en otros Sistemas                      | 27/03/19               | 2/04/19      |                 | 5 13               |
| 15             |              |                    | · Implementación de aplicaciones para mantención de datos                    | 13/03/19               | 23/04/19     |                 | 30 10              |
| 16             |              | E.                 | Pruebas y Certificación<br>$\circ$                                           | 24/04/19               | 12/06/19     |                 | 36 11.15           |
| 17             |              |                    | <sup>®</sup> Planificación                                                   | 24/04/19               | 26/04/19     | 3               |                    |
| 18             |              |                    | <sup>®</sup> Diseño Pruebas Funcionales                                      | 29/04/19               | 1/05/19      |                 | $3 \t17$           |
| 19             |              |                    | <b>Eliseño e implementación Procesos de Validación</b>                       | 2/05/19                | 8/05/19      |                 | $5 - 18$           |
| 20             |              |                    | <sup>®</sup> Pruebas de Migración de Datos                                   | 9/05/19                | 15/05/19     |                 | 5 19               |
| 21             |              |                    | ● Pruebas Scritps                                                            | 16/05/19               | 22/05/19     |                 | 520                |
| 22             |              |                    | <sup>®</sup> Pruebas y Validación General Nuevo Modelo                       | 23/05/19               | 29/05/19     |                 | 521                |
| 23             |              |                    | ● Pruebas de Certificación Funcional                                         | 30/05/19               | 12/06/19     |                 | 10 <sub>22</sub>   |

*Figura 4-1: Carta Gantt Proyecto (parte 1)*

<span id="page-19-1"></span>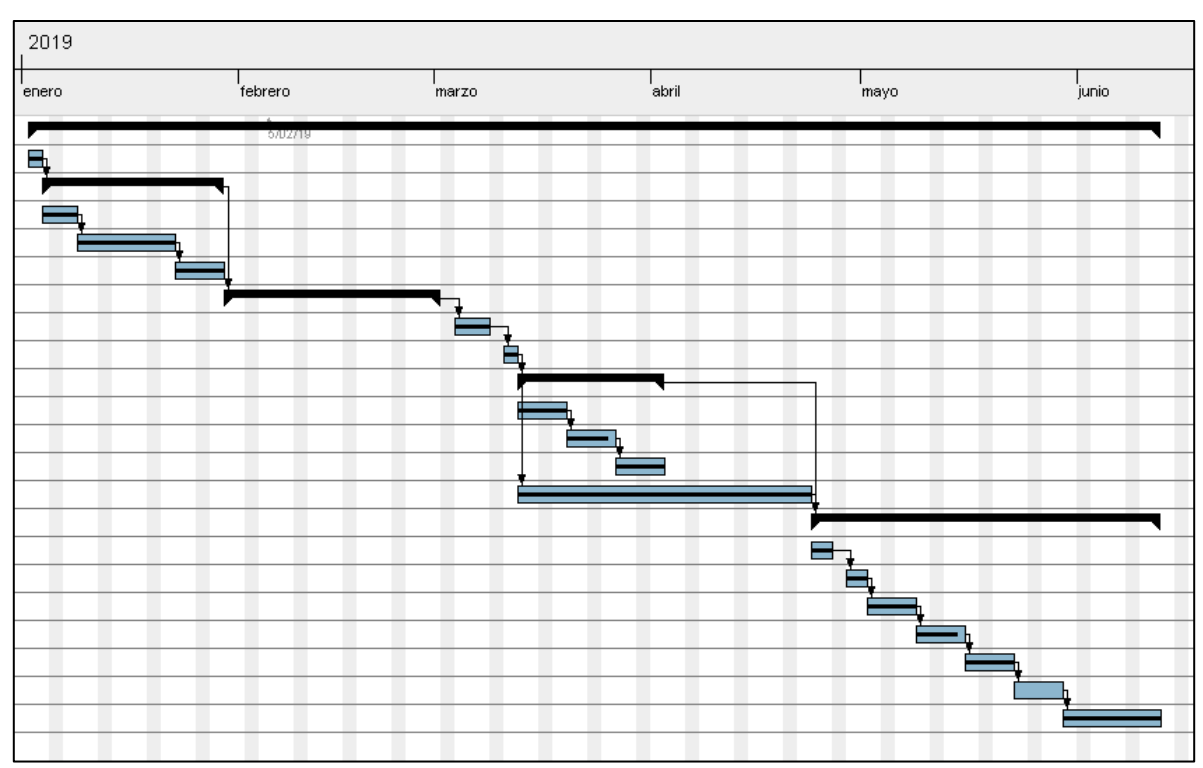

<span id="page-19-2"></span>*Figura 4-2: Carta Gantt Proyecto (parte 2)*

## <span id="page-20-0"></span>4.3 Descripción Actividades (Primer Nivel)

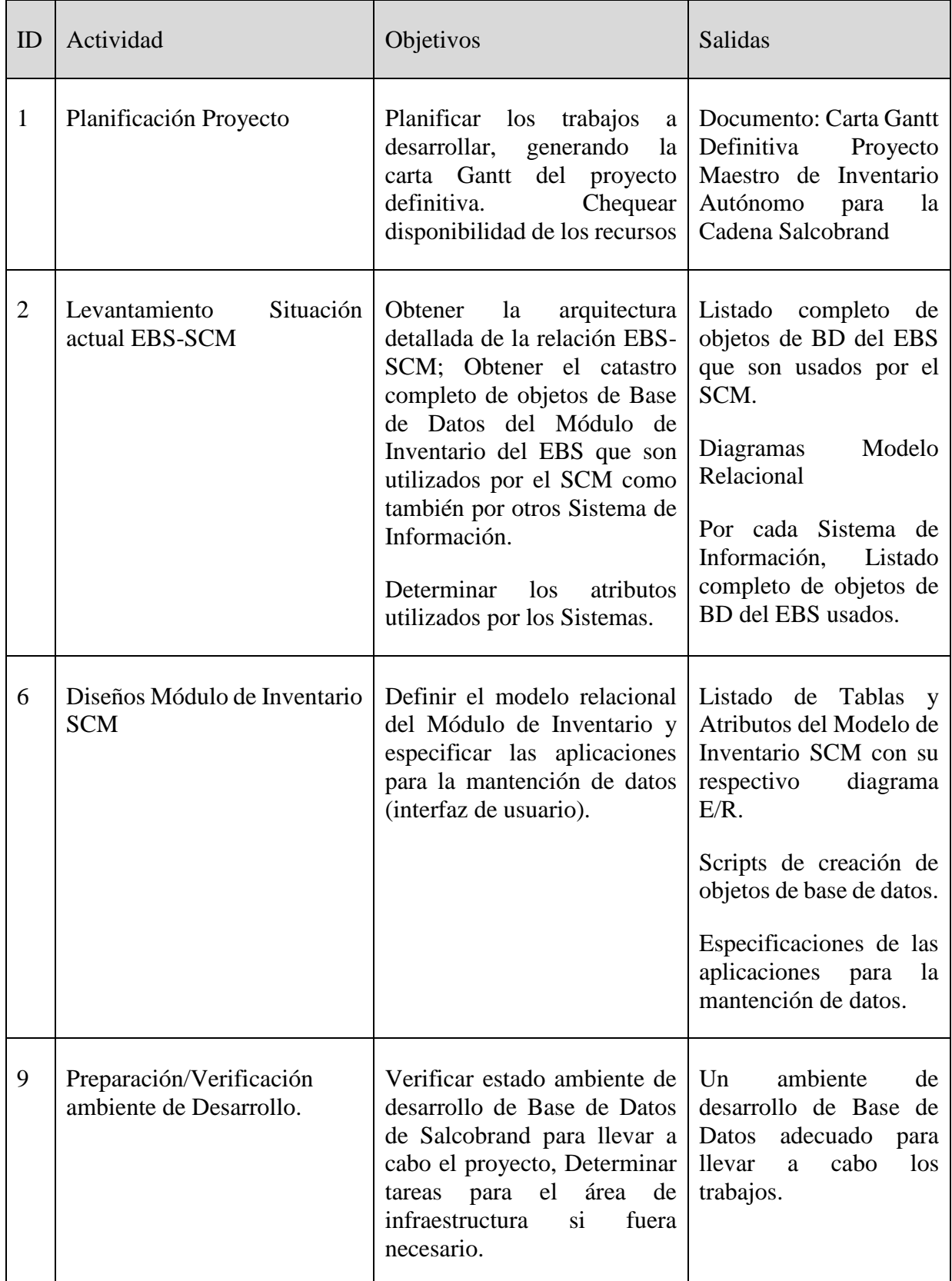

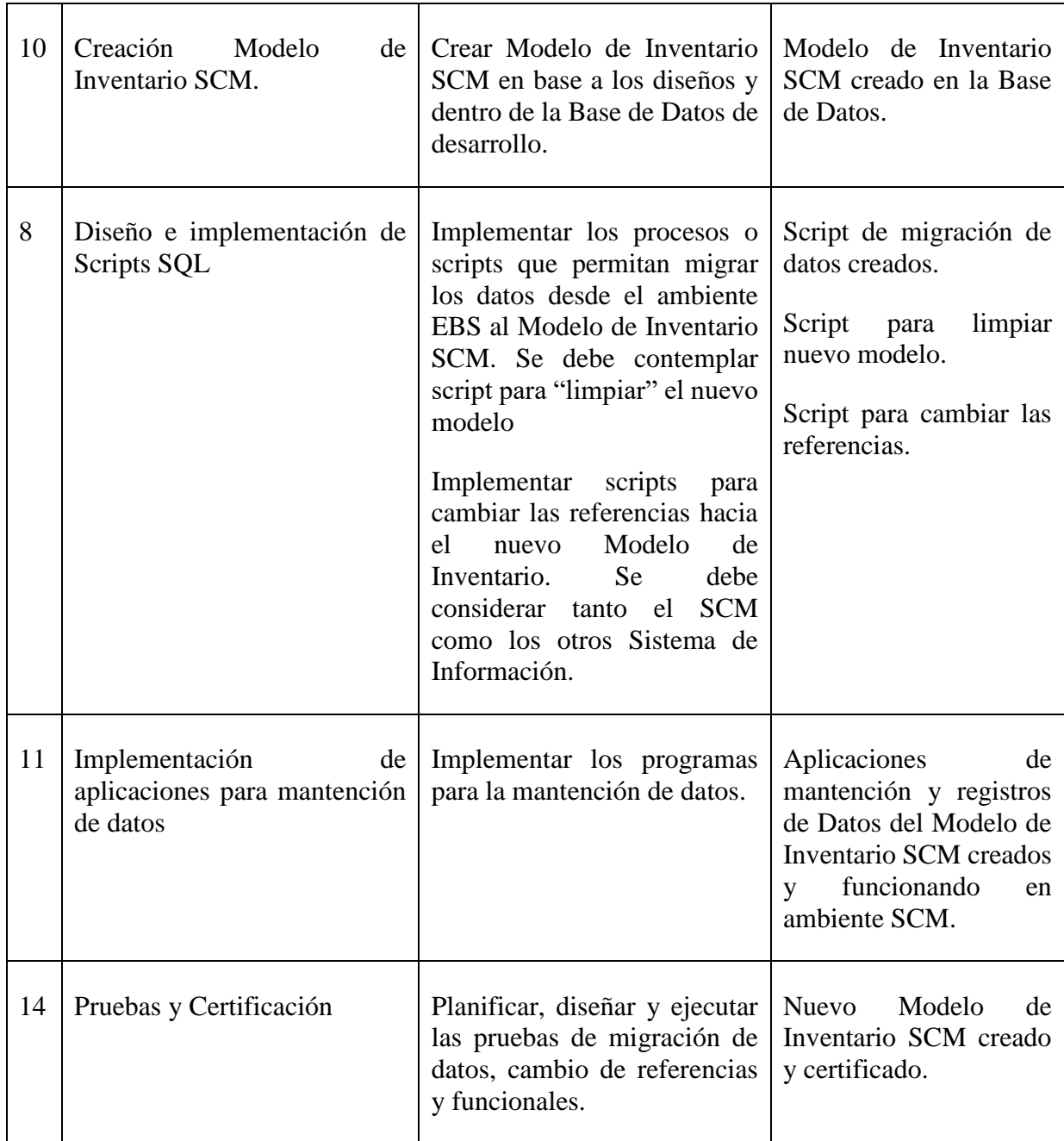

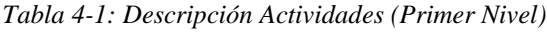

#### <span id="page-21-1"></span><span id="page-21-0"></span>4.4 Alcances

- i. El plan de trabajo y la duración del mismo, supone la participación de un segundo recurso con perfil de Analista de Sistemas e Implementador Oracle. Esta persona pertenecerá a Gandarillas y su función será la de programar las aplicaciones de mantención del Modelo de Inventario SCM.
- ii. El plan de trabajo no considera actividades de implantación del nuevo modelo en ambiente productivo ya que éstas dependen de una decisión y puesta en marcha de la administración de SB. La implantación se hará solamente en un ambiente de prueba.

# Capítulo 5

## <span id="page-22-0"></span>5 Levantamiento Situación actual EBS-SCM

### <span id="page-22-1"></span>5.1 Arquitectura Actual EBS-SCM

Tal como se mencionó en la Introducción de este documento, la solución actualmente aplicada es la replicación de las tablas del EBS en el SCM mediante el uso de snapshots provistos por Oracle (también conocidos como Vistas Materializadas).

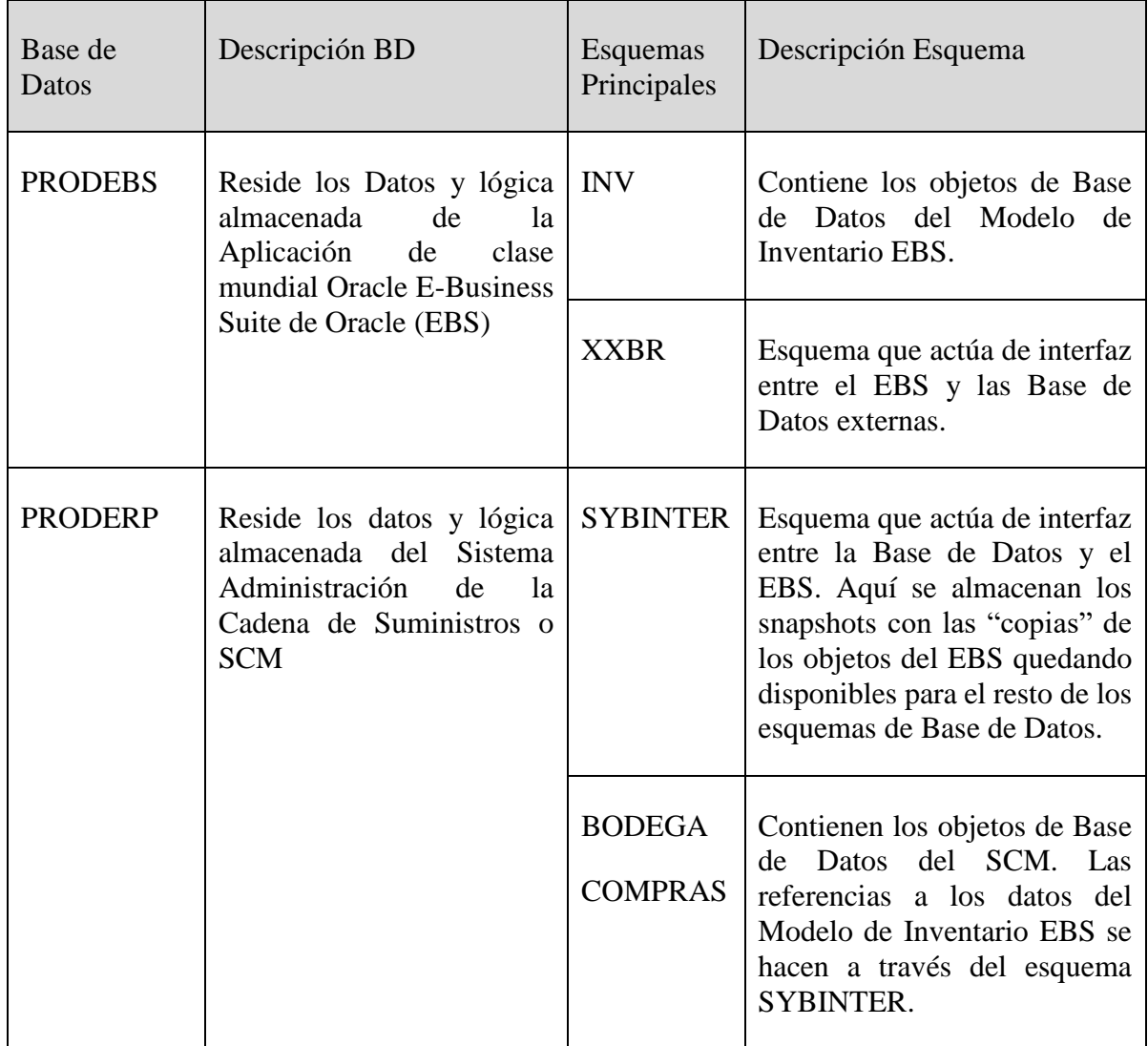

Las Bases de Datos que participan están dadas por el siguiente cuadro:

| PROD <sup>*</sup> | Otras Bases de Datos de SYBINTER<br>Salcobrand que también<br>hacen referencias a los<br>datos del Modelo de |  |
|-------------------|----------------------------------------------------------------------------------------------------|--|
|                   | Inventario EBS                                                                                               |  |

*Tabla 5-1: Bases de Datos Participantes*

<span id="page-23-0"></span>El mecanismo de replicación de los datos fue diseñado e implementado por SB como parte de la solución del proyecto de separación del SCM del EBS y consiste en lo siguiente:

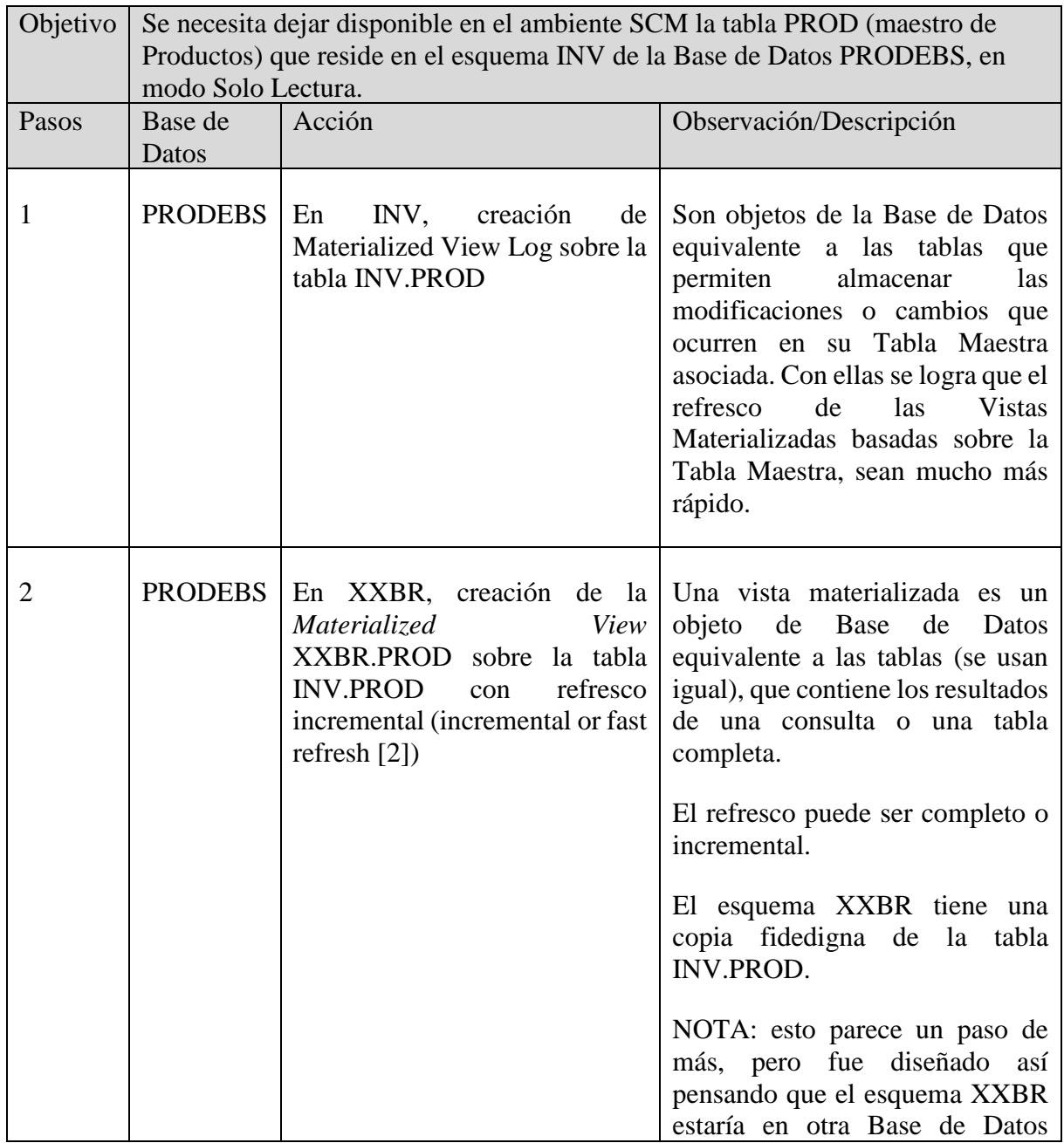

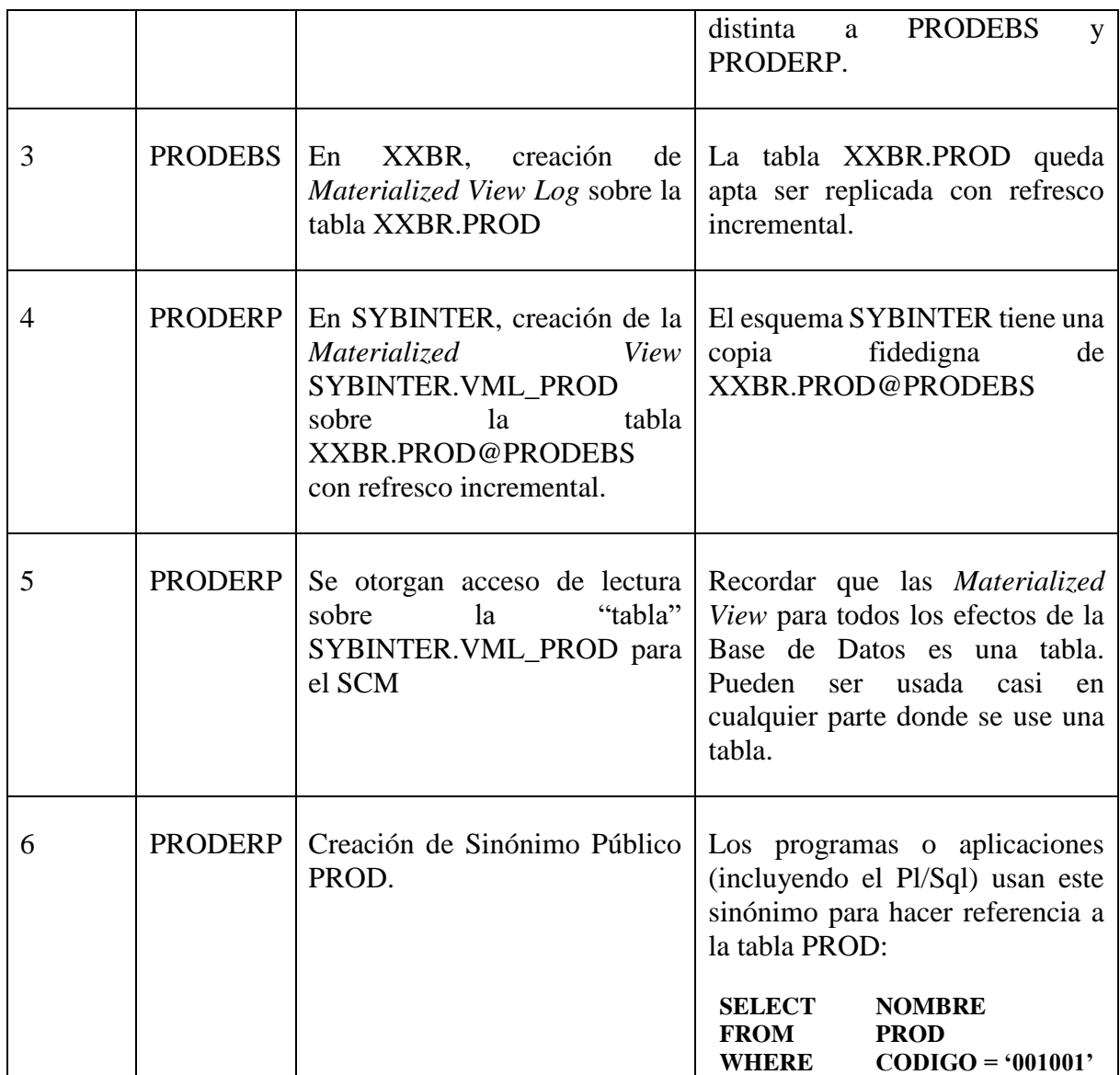

<span id="page-24-0"></span>*Tabla 5-2: Mecanismo de Replicación de Datos*

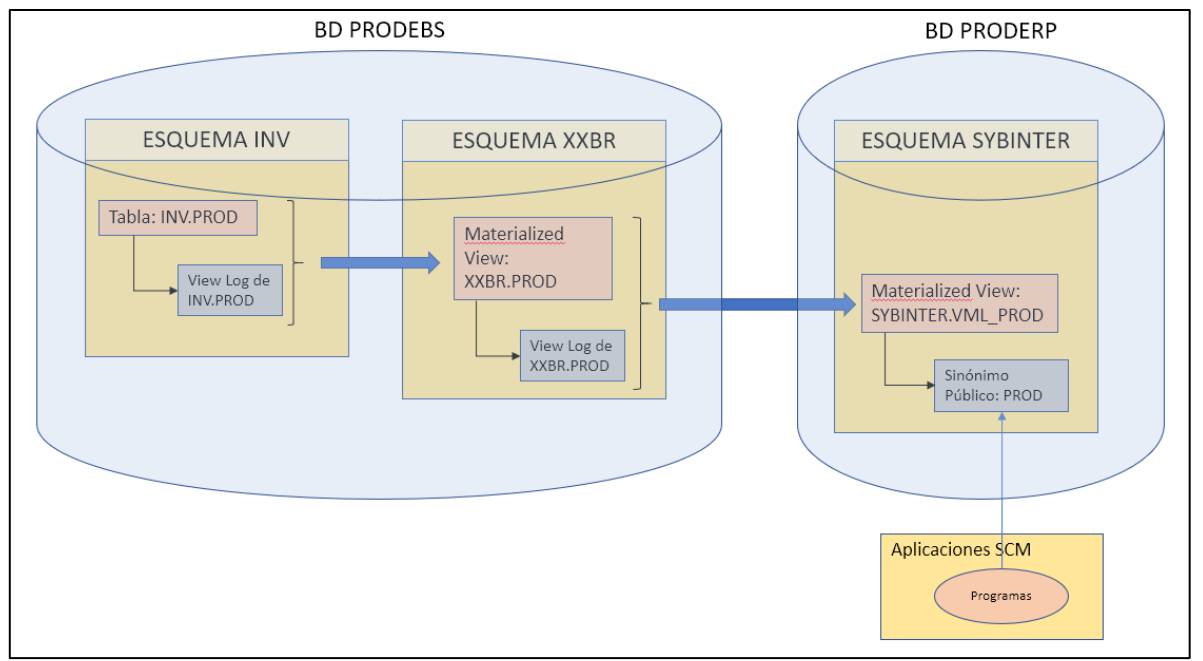

Esquemáticamente la integración EBS-SCM actual se puede ver como indica la Figura 5-1:

*Figura 5-1: Integrado SCM al EBS*

<span id="page-25-0"></span>Con respecto a la frecuencia de refresco de los datos, inicialmente esta fue alta y uniforme (igual para todas las tablas) sin embargo, con el tiempo se ha ido ajustando según las características de cada tabla: Las tablas del maestro tienen una frecuencia alta (<= 1 hora) ya que se requiere que las actualizaciones se reflejen lo más rápido posible en el SCM. En cambio, las tablas de referencias como las de dominio tienen una frecuencia baja (1>=día) ya que sus datos son bastante estables en el tiempo.

El mecanismo descrito aplica también a otras Bases de Datos de SB que necesitan disponer del maestro de producto. En este caso las Vistas Materializadas se crean en las otras Base de Datos (pasos 4, 5 y 6), pero no necesariamente en un esquema equivalente a SYBINTER (en la sección 3 de este capítulo se levantarán estas interfaces).

Finalmente, cabe mencionar que también existen integraciones desde el SCM hacia el EBS (SCM→ EBS) que corresponden esencialmente a centralizaciones financiero-contables. El mecanismo con el cual se implementan este tipo de interfaz es mediante tablas de interfaces del SCM en las cuales los sistemas escriben. Posteriormente, hay procesos de tipo batch que envían la información almacenada en estas tablas al EBS. Este tipo de integraciones están fuera del alcance de este proyecto y no debieran verse afectadas por este trabajo.

### <span id="page-26-0"></span>5.2 Catastro de objetos Modelo de Inventario EBS utilizados por SCM

*Oracle Inventory* del EBS es parte de la Suite de Oracle y se compone de varios módulos [3]:

- Maestro de Artículos
- Configuración de Bodegas de Almacenamiento
- Categorización de artículos
- Control de Lotes
- Administración de los Saldos y Disponibles
- Manejo de transacciones de movimientos
- Planificación y Reposición
- Costeo
- Análisis ABC
- Toma de Inventario

El Modelo de datos que soporta estos módulos se componen de aproximadamente 300 tablas (el conteo de tablas en el esquema INV da 297 tablas).

De los módulos indicados, SOLAMENTE los tres primeros son utilizados por el SCM:

- Maestro de Artículos
- Configuración de Bodegas de Almacenamiento
- Categorización de artículos

Por lo tanto, lo que se necesita identificar es la parte del modelo de Inventario EBS que cubre estos tres módulos y así tener el catastro de objetos, principalmente tablas, que se deben migrar.

Fuentes para obtener el catastro de tablas:

I. En base a las Vistas Materializadas de XXBR que tienen como master, tablas que pertenecen al esquema INV (Tabla 5-3):

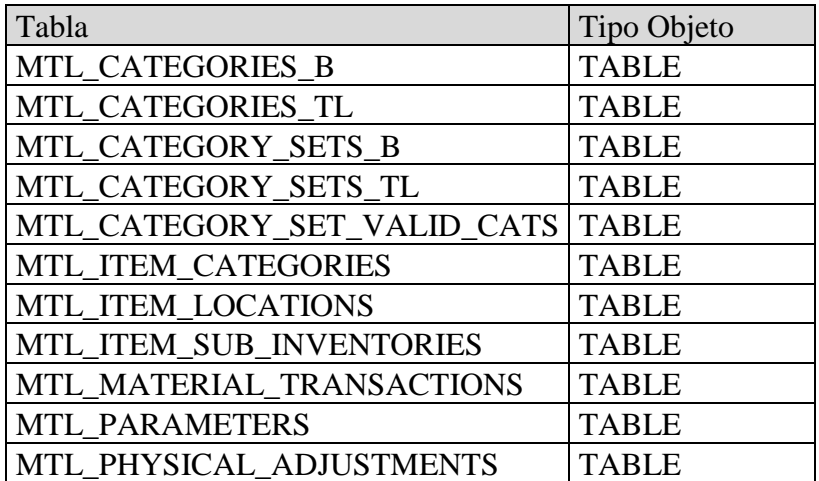

| MTL_PHYSICAL_INVENTORIES    | <b>TABLE</b> |
|-----------------------------|--------------|
| MTL_PHYSICAL_INVENTORY_TAGS | <b>TABLE</b> |
| MTL_SECONDARY_INVENTORIES   | <b>TABLE</b> |
| MTL_SECONDARY_LOCATORS      | <b>TABLE</b> |
| MTL_SYSTEM_ITEMS_B          | <b>TABLE</b> |
| MTL SYSTEM_ITEMS_TL         | <b>TABLE</b> |
| MTL TRANSACTION REASONS     | <b>TABLE</b> |
| MTL_TRANSACTION_TYPES       | <b>TABLE</b> |
| MTL_TXN_REQUEST_HEADERS     | <b>TABLE</b> |
| MTL_TXN_REQUEST_LINES       | <b>TABLE</b> |
| MTL_TXN_SOURCE_TYPES        | <b>TABLE</b> |
| MTL_UNITS_OF_MEASURE_TL     | <b>TABLE</b> |
| MTL_UOM_CONVERSIONS         | <b>TABLE</b> |
|                             | $\sim$       |

*Tabla 5-3: Vistas Materializadas de XXBR con referencias al esquema INV*

<span id="page-27-0"></span>II. Realizando el ingreso de un producto nuevo ocupando las aplicaciones EBS y con el registro de traza activo en la sesión para obtener las tablas que participan en el proceso de creación de un producto. Los pasos para el ingreso del producto se hicieron según lo indicado en [1].

Se obtuvo tres elementos importantes:

- Lista de tablas referenciadas en el ingreso de un producto (Tabla 5-4).
- Aplicaciones EBS utilizadas (Tabla 5-5).
- Datos o información ingresada [1].

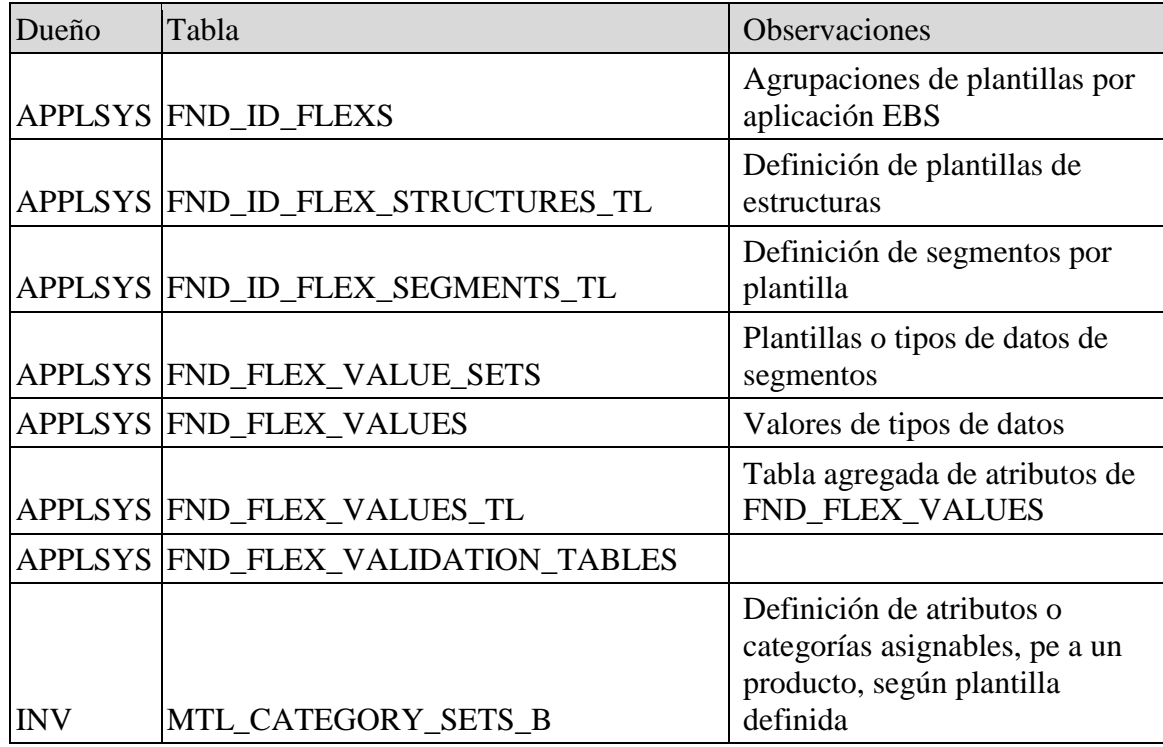

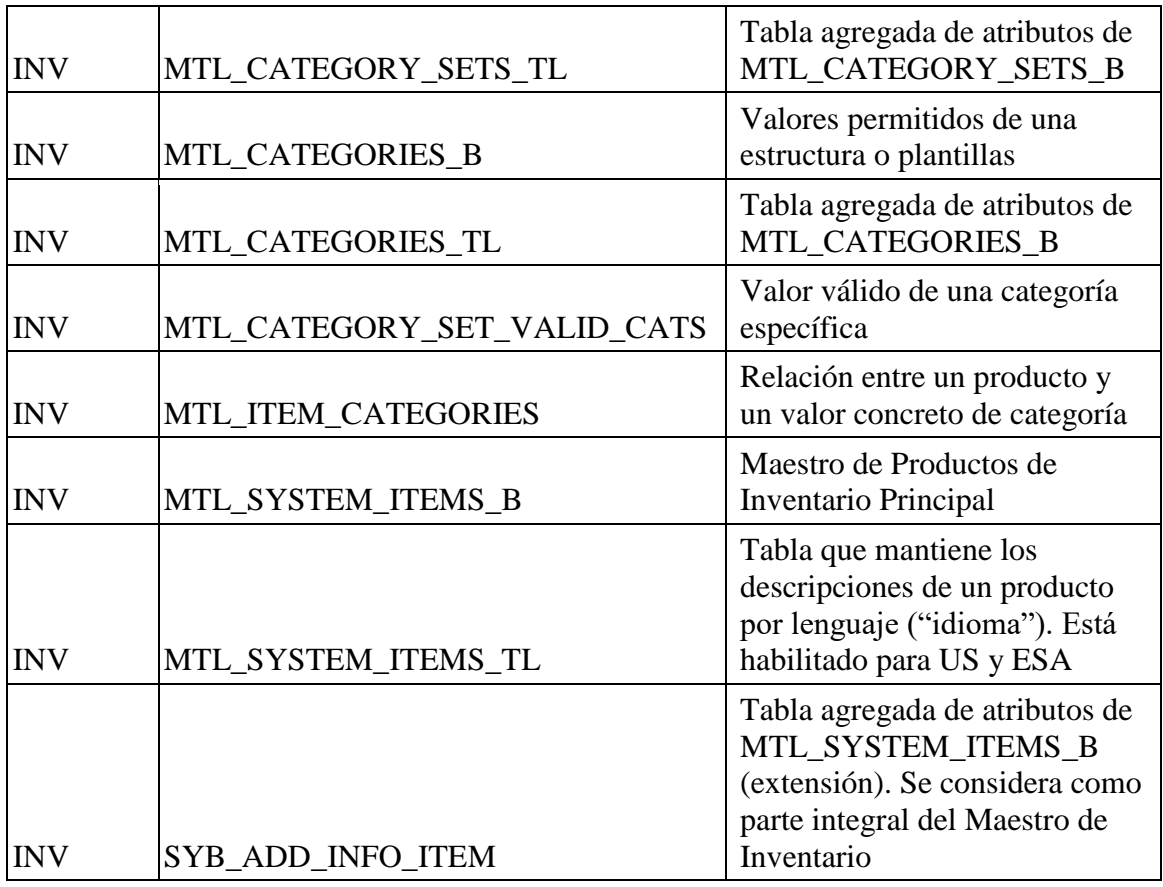

*Tabla 5-4: Tablas referenciadas en el proceso de creación de un producto*

<span id="page-28-0"></span>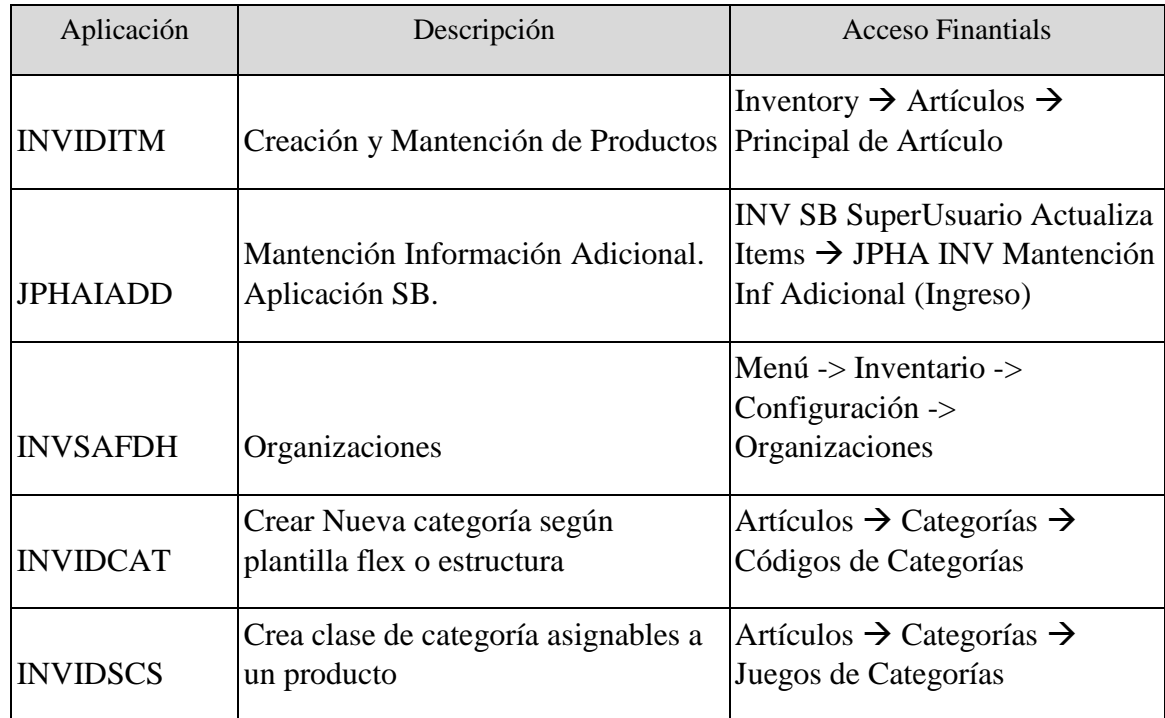

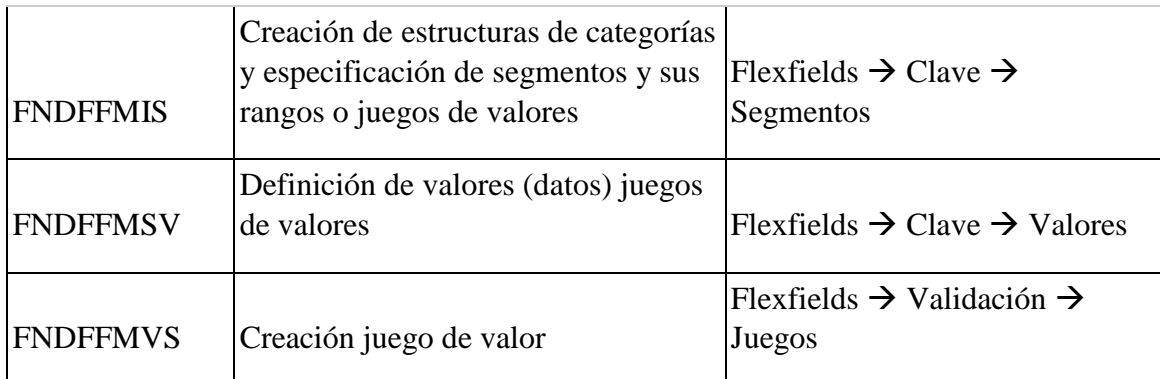

*Tabla 5-5: Aplicaciones EBS utilizadas en el proceso de creación de un producto*

#### <span id="page-29-0"></span>III. Adaptaciones realizadas por Salcobrand.

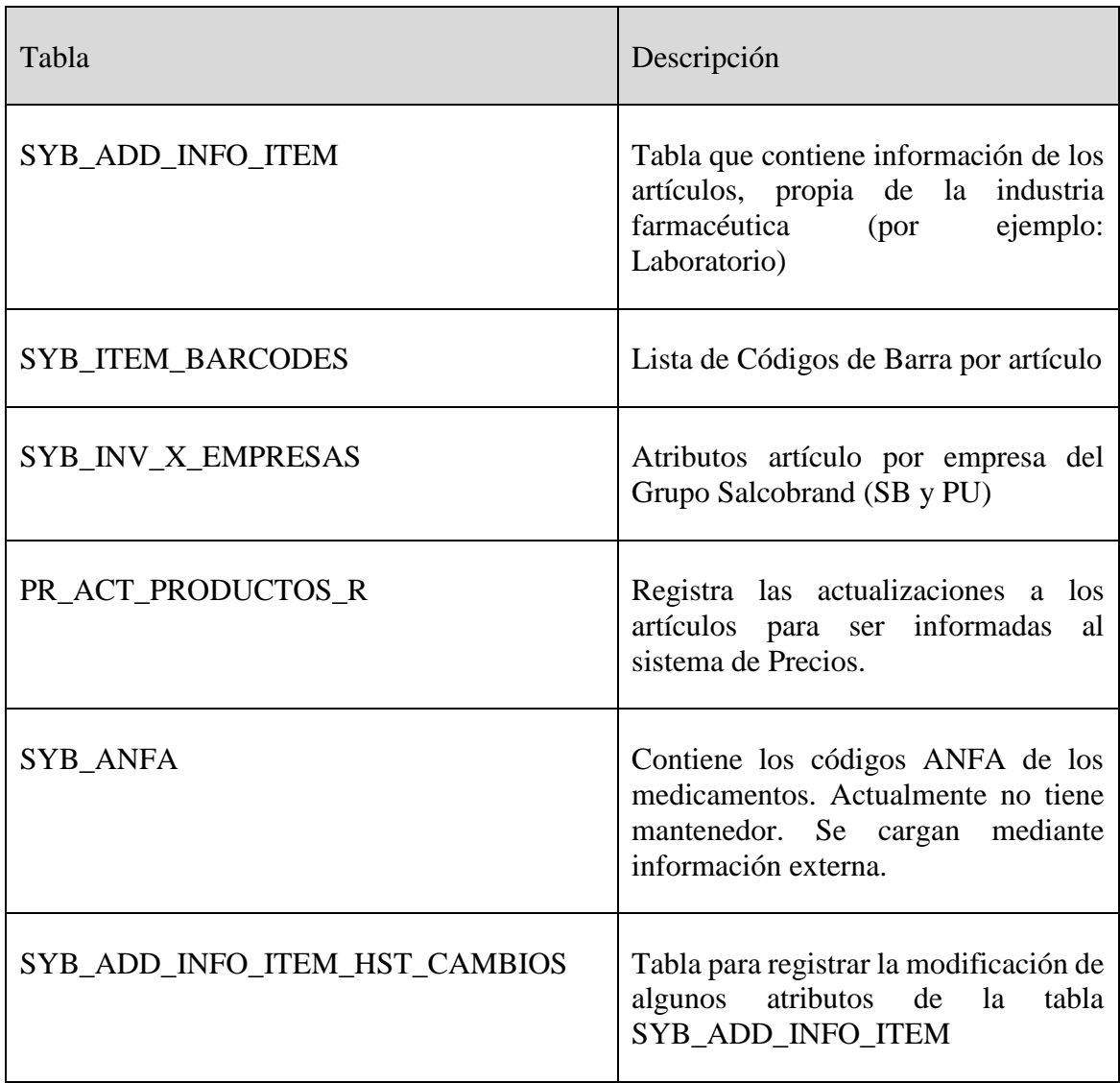

| SYB PROV X EMPRESAS          | Registra los proveedores de<br>un<br>producto y en una empresa.             |  |  |  |
|------------------------------|-----------------------------------------------------------------------------|--|--|--|
| <b>SYB VADE PRINCIPIOS</b>   | Tabla que forma parte de la estructura                                      |  |  |  |
| SYB VADE ITEM PRINCIPIOS     | del VADEMECUM esto, información<br>sobre la presentación, composición y     |  |  |  |
| <b>SYB VADE ACCIONES</b>     | las principales indicaciones de los<br>medicamentos.                        |  |  |  |
| SYB VADE ITEM ACCIONES       | No existe mantenedor para estas tablas<br>Se cargaron el 2001 desde fuentes |  |  |  |
| SYB VADE ITEM CARACTERISTICA | externas.                                                                   |  |  |  |

*Tabla 5-6: Tablas de Salcobrand que son parte del Maestro*

<span id="page-30-0"></span>Del listado de tablas catastradas, se sabe por experiencia que las que corresponden al maestro de productos y que mantienen los atributos principales de los productos son las indicadas en la Tabla 5-7.

Lo interesante de las tablas de SB es que no son parte del Modelo EBS, fueron diseñadas dentro de un desarrollo específico para SB (Adaptaciones) y por lo tanto, son mantenidas por una aplicación implementada en SB llamada "Mantención Inf Adicional" (JPHAIADD) (ver Tabla 5-5). Por lo anterior, desde el punto de vista de este trabajo se utilizará la misma aplicación para la mantención de las tablas SB pero adecuada al contexto del SCM.

Actualmente la tabla MTL\_SYSTEM\_ITEMS\_B del EBS posee más de 400 columnas y para el diseño de la aplicación de mantención es necesario identificar qué atributos de la tabla son ocupados y cómo se pueblan. Para este fin, se realiza un ingreso de un producto nuevo utilizando el procedimiento descrito en el documento Flujo Creación de Productos Farmacéuticos indicado en [1].

En las Tablas 5-8 y 5-9 se aprecia el resultado del ingreso (las columnas con valor NULL no son mencionadas).

| Tabla                    | Origen     | Descripción                                                                                                    |
|--------------------------|------------|----------------------------------------------------------------------------------------------------|
| MTL_SYSTEM_ITEMS_B       | <b>EBS</b> | Maestro de Productos de Inventario<br>Principal                                                                       |
| MTL_SYSTEM_ITEMS_TL      | <b>EBS</b> | Tabla que mantiene las descripciones de un<br>producto por lenguaje o "idioma". Está<br>habilitado para US y ESA      |
| SYB_ADD_INFO_ITEM        | <b>SB</b>  | Tabla que contiene información de los<br>artículos, propia de la industria farmacéutica<br>(por ejemplo: Laboratorio) |
| <b>SYB_ITEM_BARCODES</b> | <b>SB</b>  | Lista de Códigos de Barra por artículo                                                                                |
| SYB_INV_X_EMPRESAS       | <b>SB</b>  | Atributos artículo por empresa del Grupo<br>Salcobrand (SB y PU)                                                      |

*Tabla 5-7: Tablas Principales del Maestro de Productos*

<span id="page-31-0"></span>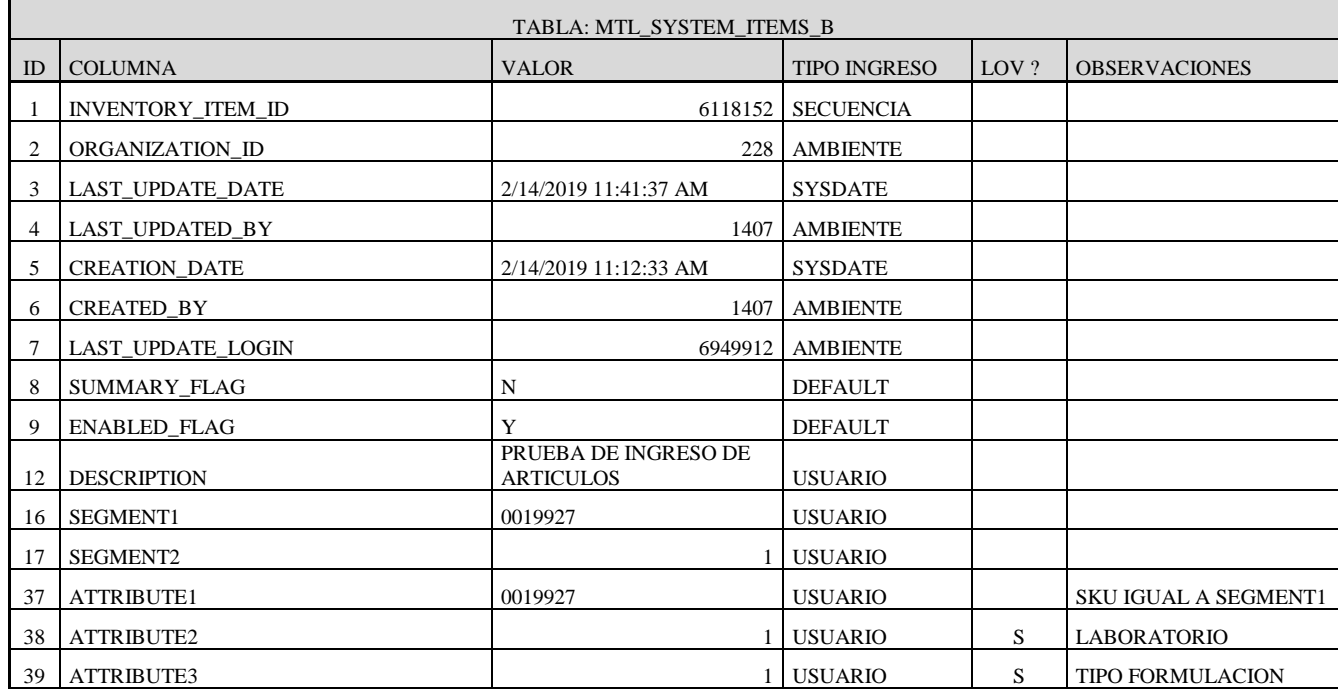

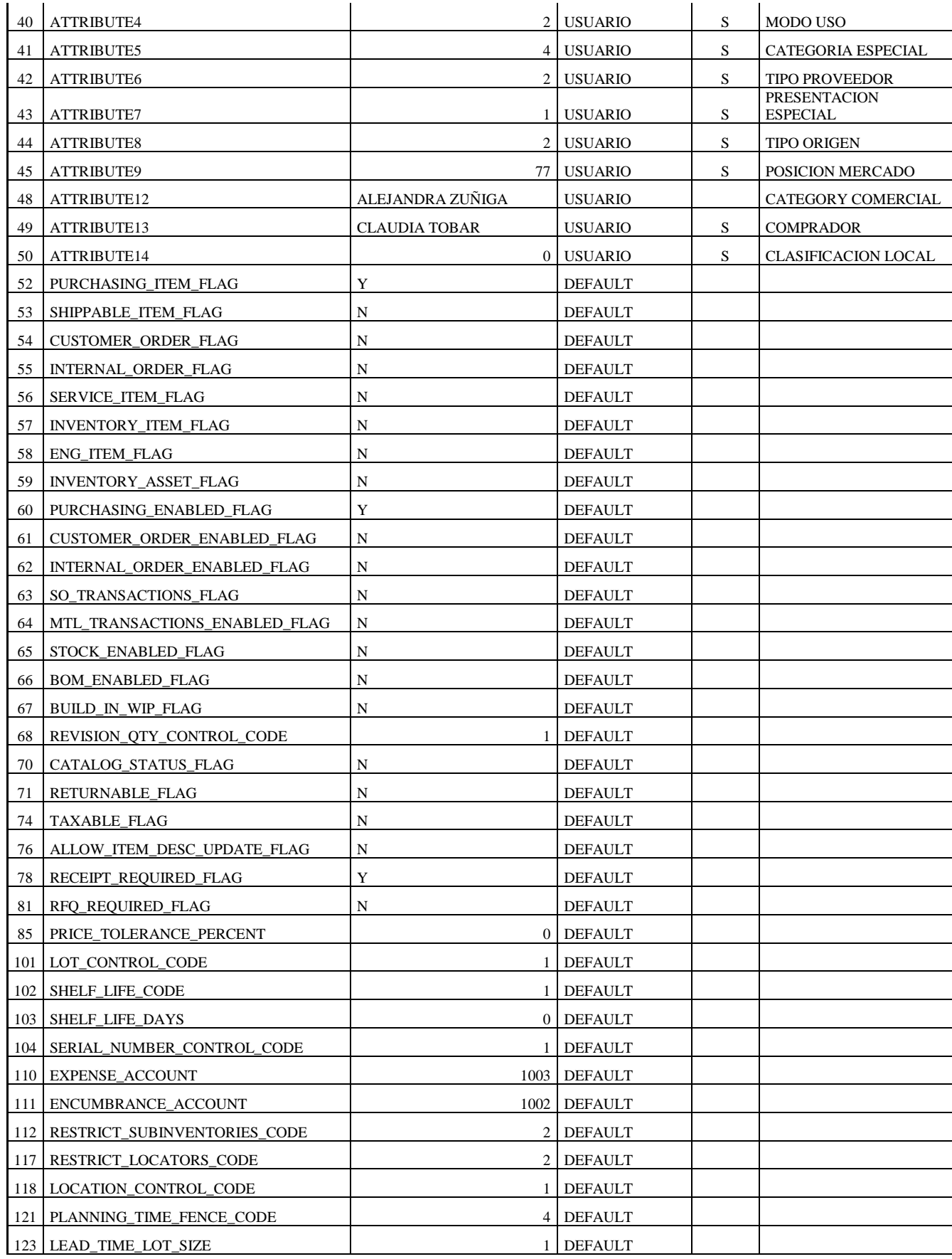

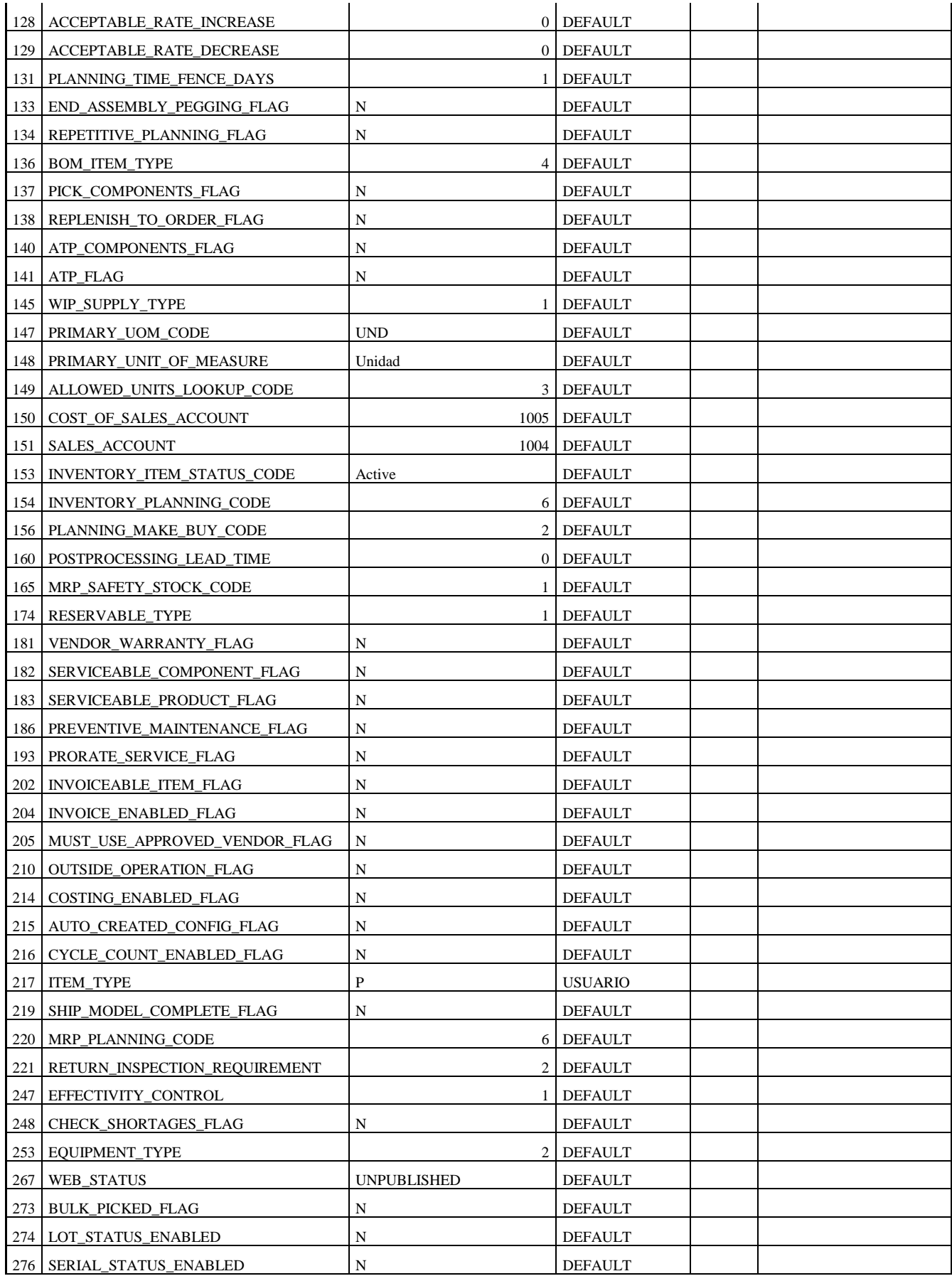

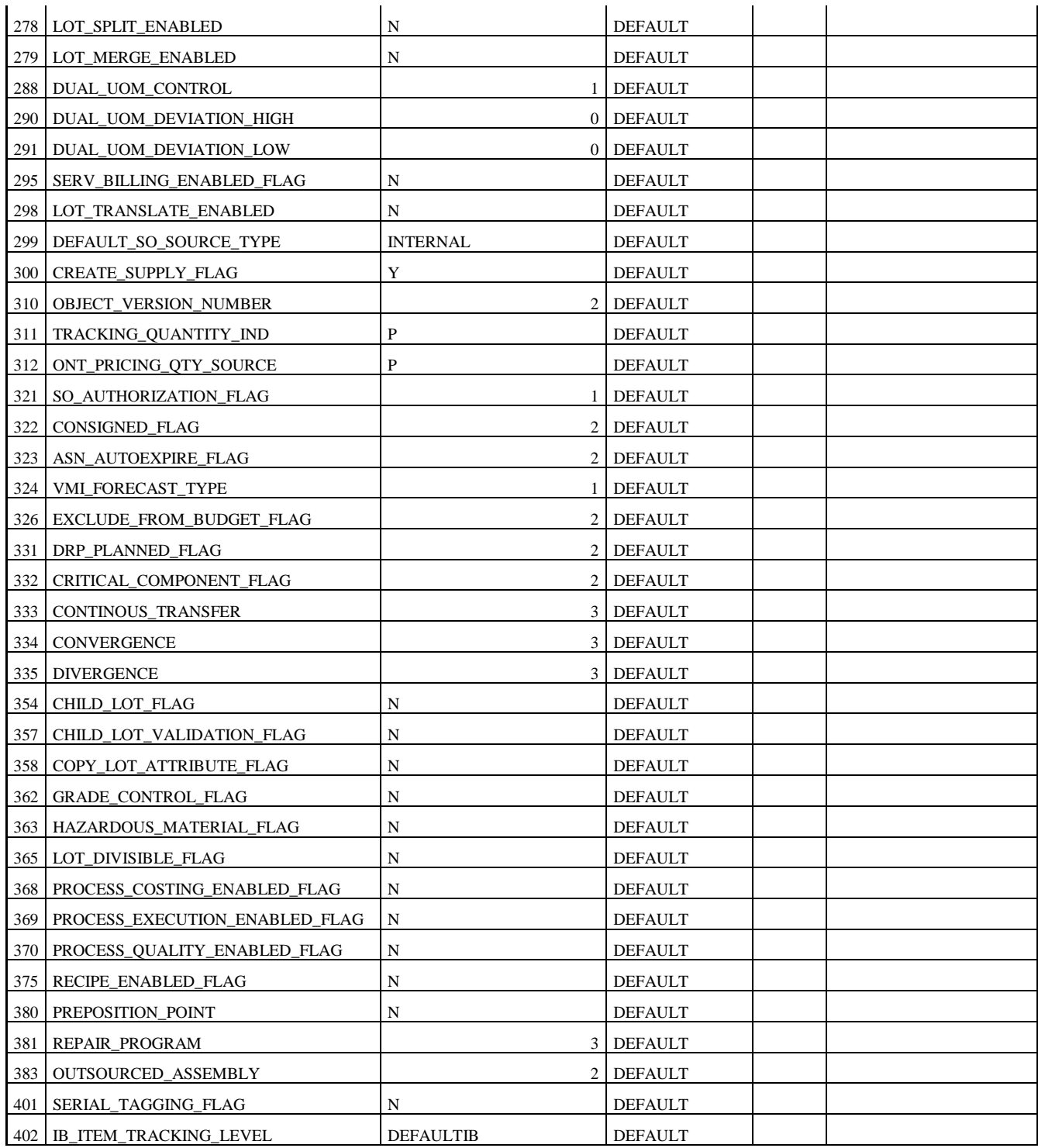

<span id="page-34-0"></span>*Tabla 5-8: Columnas tabla MTL\_SYSTEM\_ITEMS\_B registrada en la creación de un Producto*

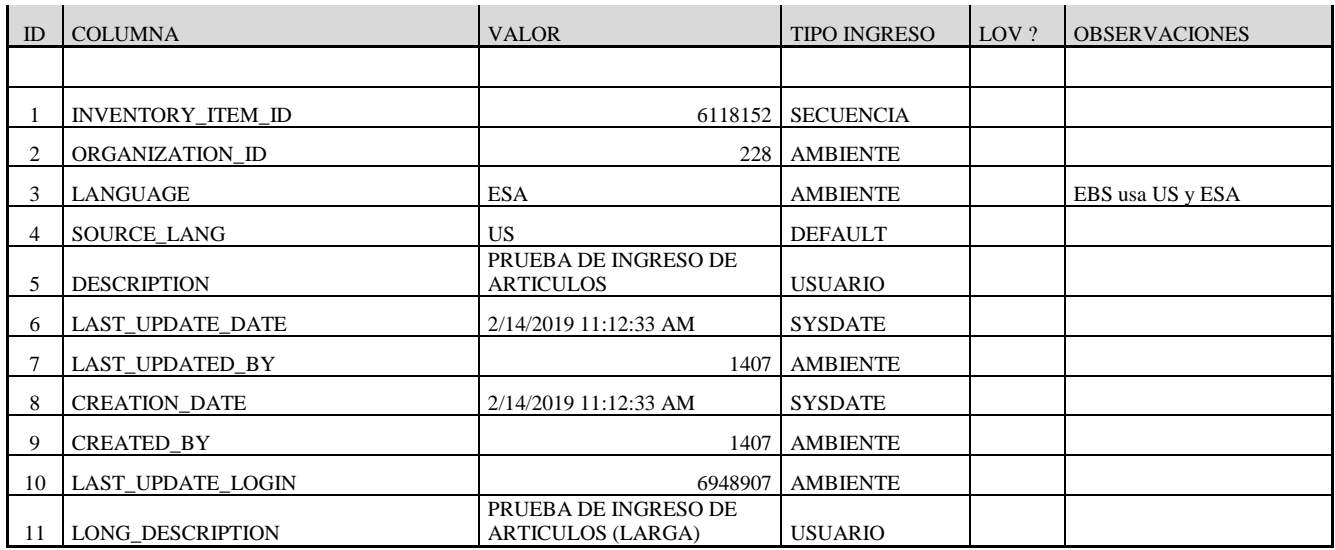

<span id="page-35-1"></span>*Tabla 5-9: Columnas tabla MTL\_SYSTEM\_ITEMS\_TL registrada en la creación de un Producto*

Los valores de la columna TIPO INGRESO están dados por la Tabla 5-10.

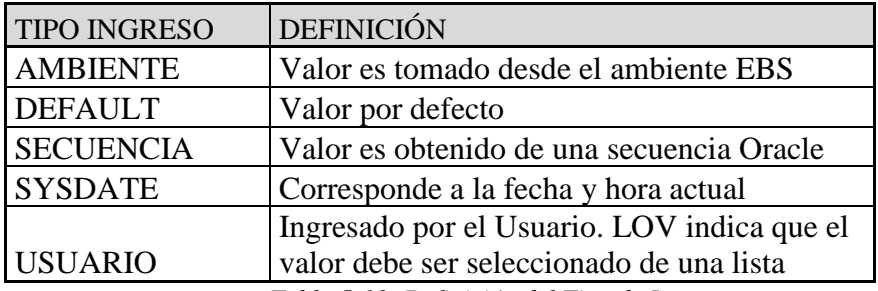

*Tabla 5-10: Definición del Tipo de Ingreso*

#### <span id="page-35-2"></span><span id="page-35-0"></span>5.3 Catastro Sistemas de Información que referencian al modelo **EBS**

Tal como se mencionó, actualmente existen otras Bases de Datos distintas a PRODERP que también utilizan el maestro de Inventario EBS mediante Vistas Materializadas y que ocupan el mismo mecanismo de replicación descrito en la sección 1 de este capítulo.

Las Bases de Datos de SB que actualmente ocupan el maestro de inventario EBS son las indicadas en la Tabla 5-11.

Con el nuevo Maestro de Inventario se rompe **parte** de la dependencia de las Bases de Datos con el EBS ya que permanecen aquellas con estructuras que no son parte del Maestro de Inventario. Por ejemplo: Maestro de Clientes de SB. Con respecto al Maestro de Inventario, las Bases de Datos pasarán a depender ahora del nuevo Modelo de Inventario.
| Bases de Datos | Descripción / Contenido |
|----------------|-------------------------|
| <b>PRODERP</b> | <b>SCM</b>              |
| <b>PRODSBF</b> | Sistema de Ventas       |
| <b>PRODSYB</b> | Sistema de Precios      |
| <b>PRODDWH</b> | Data Warehouse de SB    |
| tras           |                         |

*Tabla 5-11: Bases de Datos que Ocupan Modelo de Inventario EBS*

En el levantamiento se observó lo siguiente:

- I. A diferencia del SCM, la interfaz con EBS se realiza mediante múltiples esquemas y no en uno (SYBINTER en SCM).
- II. Además de usar Vistas Materializadas, también hay referencias DIRECTAS a objetos del Modelo de Inventario EBS mediante el uso de sinónimos.

En las Tablas 5-12, 5-13, 5-14, 5-15, 5-16 y 5-17 se presenta el resultado del levantamiento, separado por Base de Datos y por el tipo de referencia (Vista Materializada o Directa).

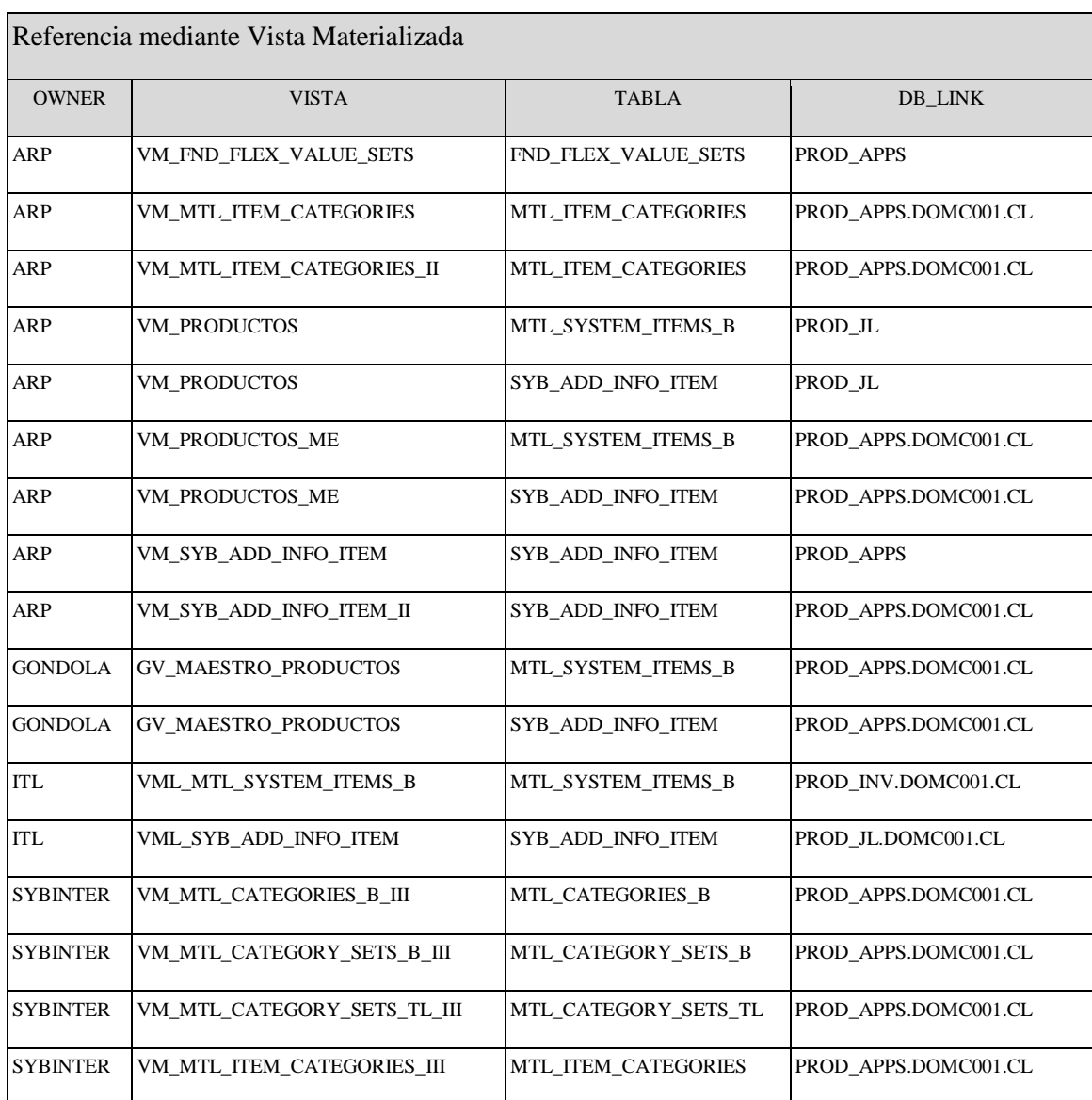

*Tabla 5-12: Objetos Maestro de Inventario utilizadas por PRODSBF mediante V. Materializa*

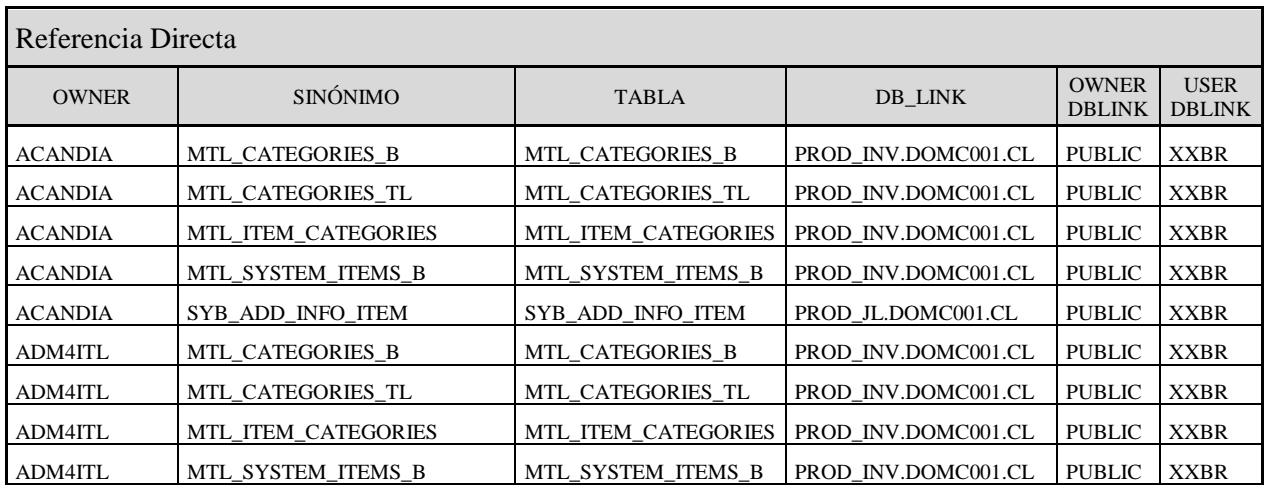

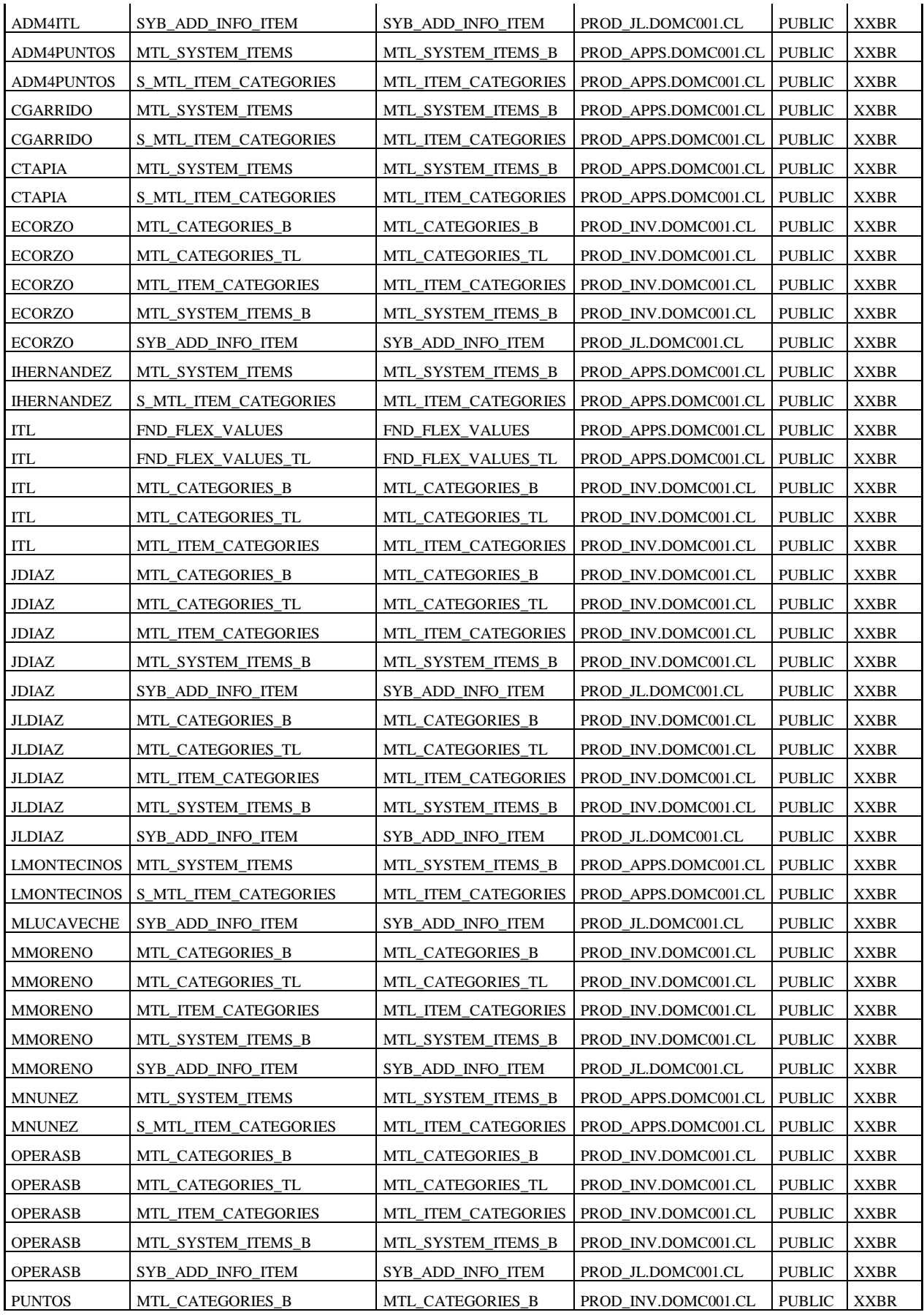

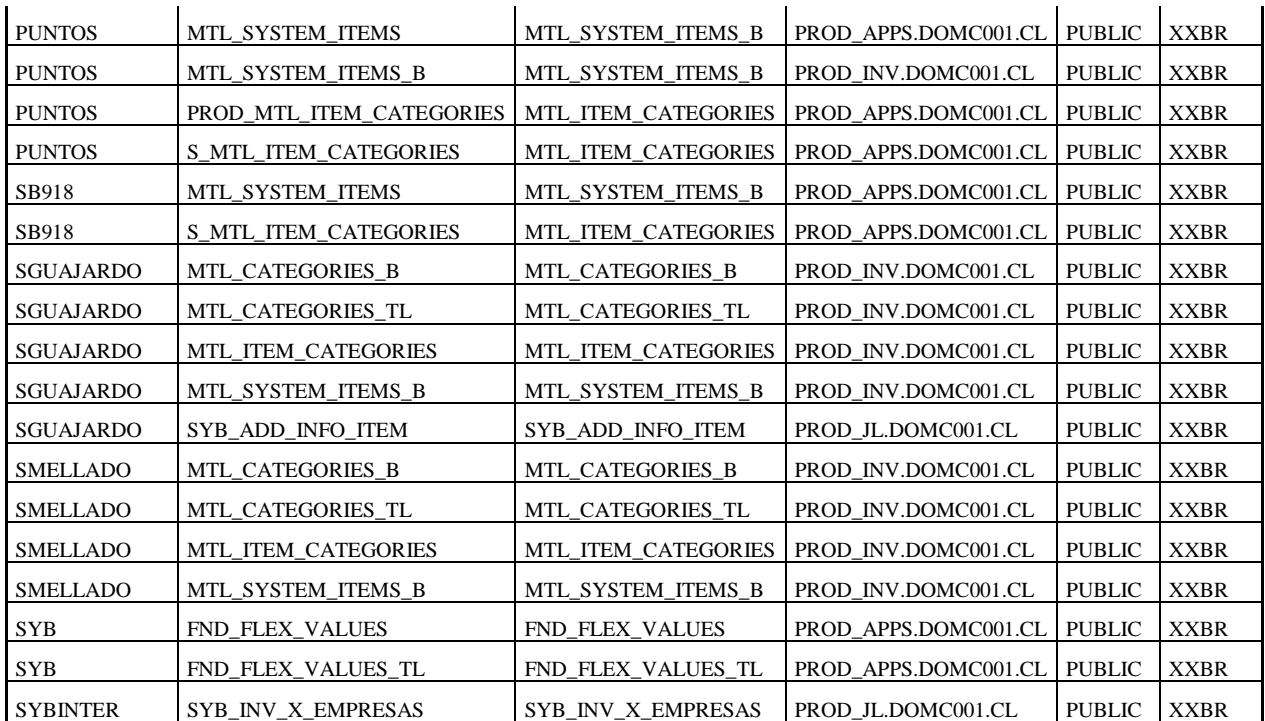

*Tabla 5-13: Objetos Maestro de Inventario utilizadas por PRODSBF con referencia Directa a EBS*

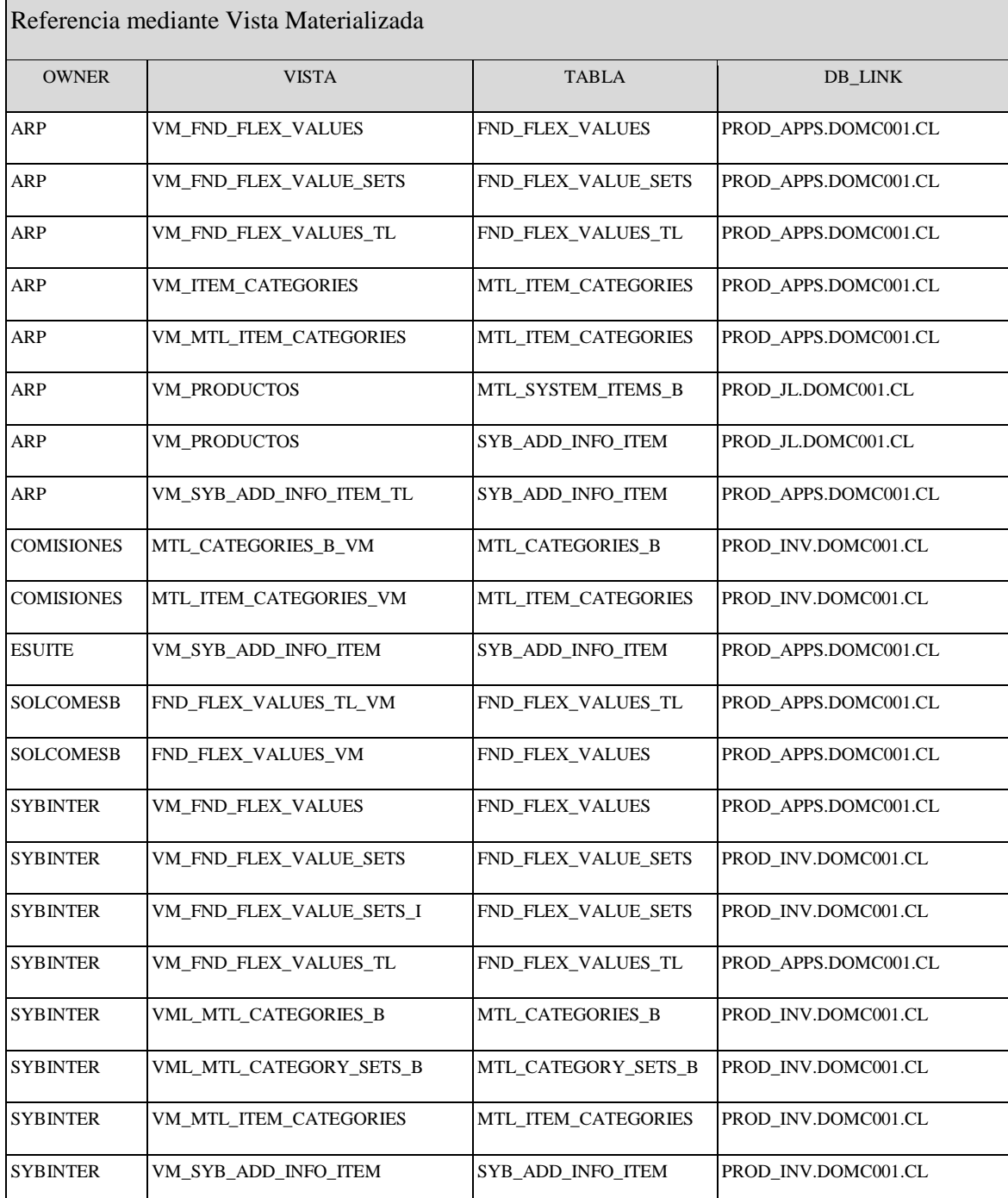

*Tabla 5-14: Objetos Maestro de Inventario utilizadas por PRODSYB mediante V. Materializadas*

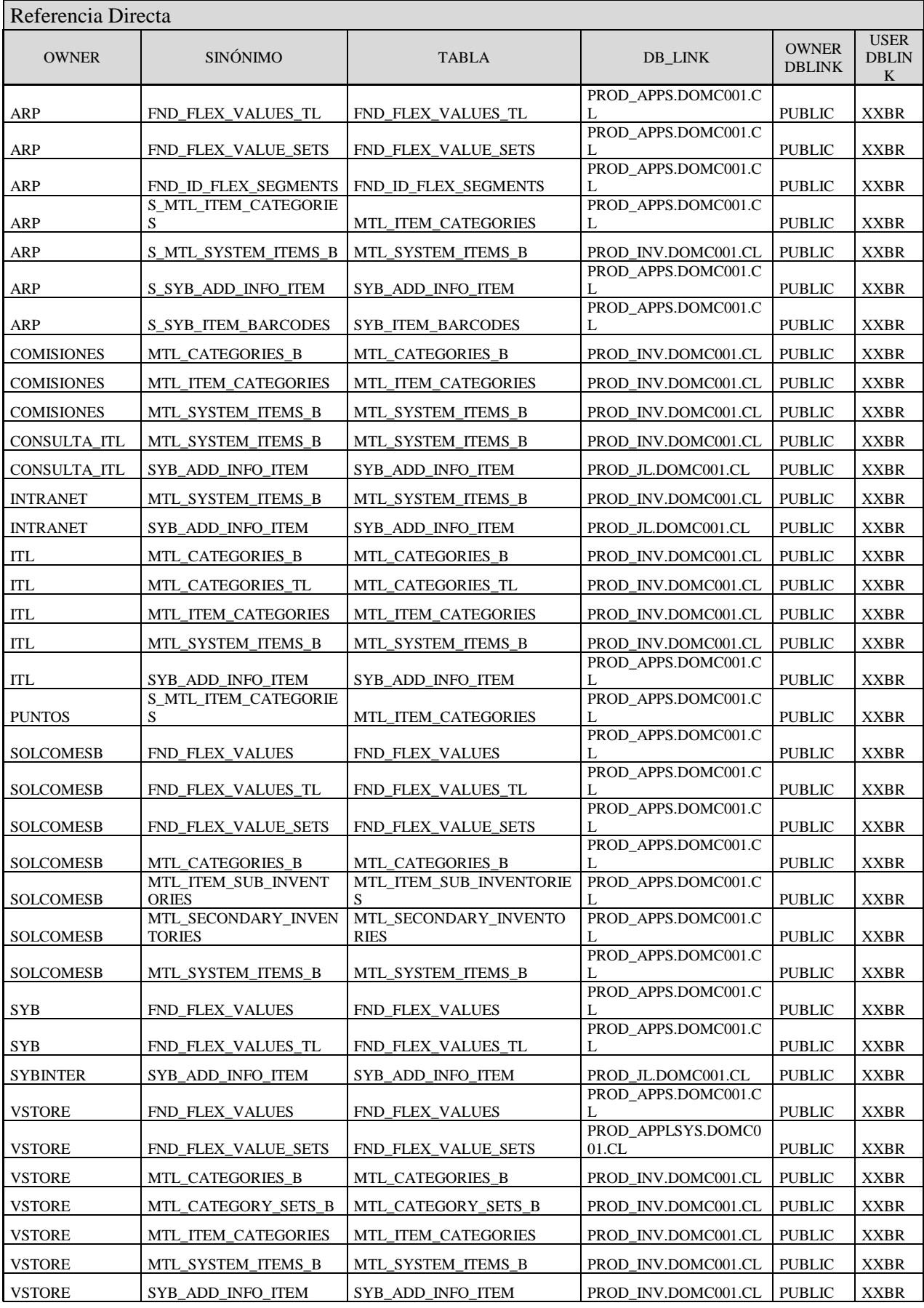

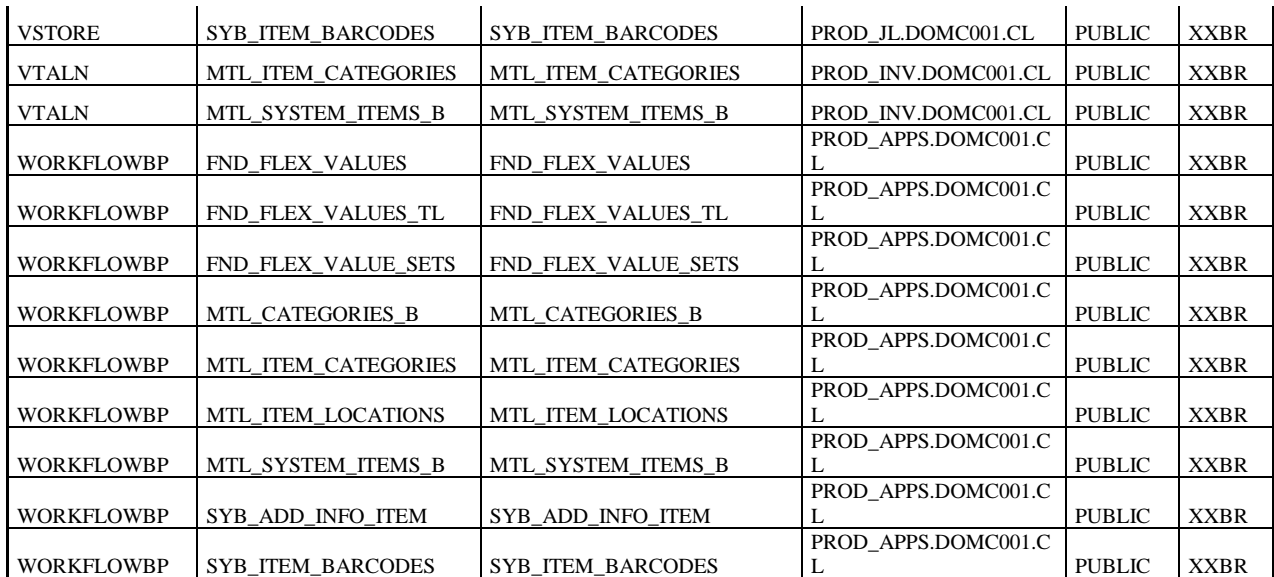

*Tabla 5-15: Objetos Maestro de Inventario utilizadas por PRODSYB con referencia Directa*

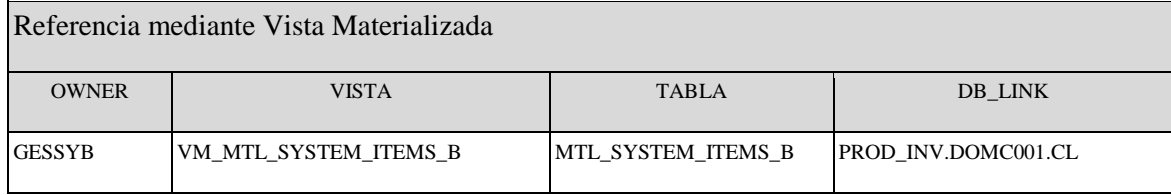

*Tabla 5-16: Objetos Maestro de Inventario utilizadas por PRODDHW mediante V. Materizadas*

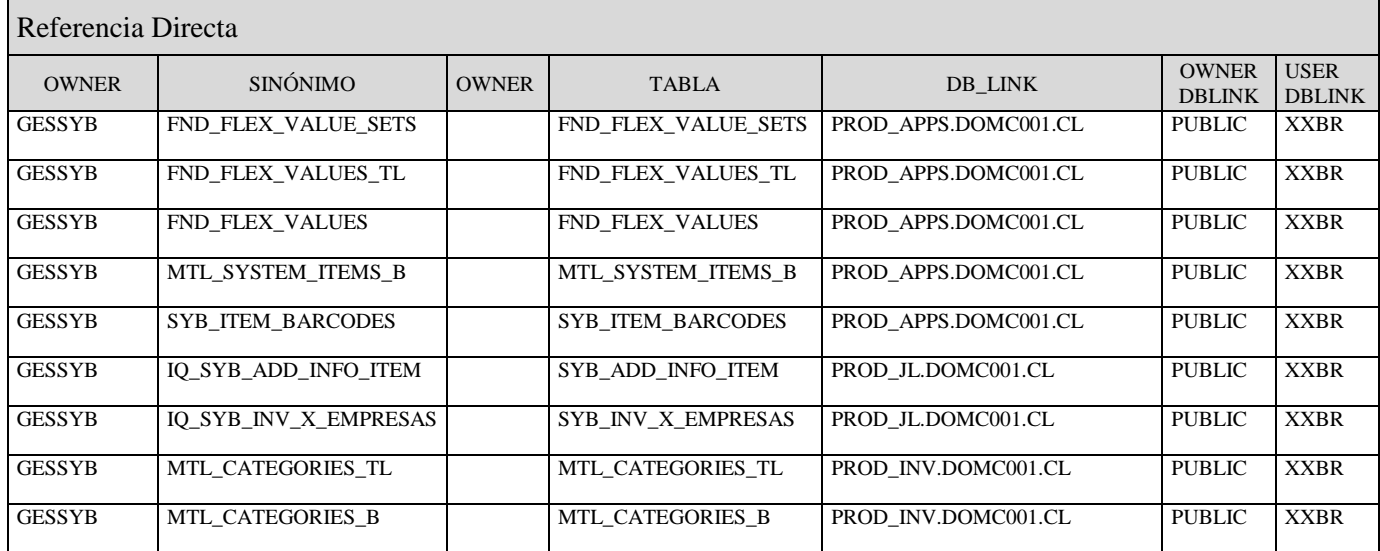

*Tabla 5-17: Objetos Maestro de Inventario utilizadas por PRODDWH con referencia Directa*

## 5.4 Catastro Funcional EBS

Las funciones EBS asociadas a la administración de inventario se pueden clasificar en dos grupos:

- A Funcionalidad administrativa, que son aquellas en que se crean productos y/o modifican distintos atributos de éstos.
- B Funcionalidad de configuración, orientada a la creación y mantención de distintos elementos que se usan en las funcionalidades del primer grupo (dominios o "Lookup" tablas).

A continuación, se describe cada grupo de funciones

A Funcionalidad Administrativa

La creación de un producto se activa a partir de una Solicitud de Creación de Producto generada por el área Comercial ("Category"). Ella es recibida por el Área de Administración de Precios la cual procede a crear el nuevo producto y todos sus componentes en el sistema, de manera que quede habilitado dentro de la Compañía (principalmente para comprar, despachar y vender).

Los pasos para la creación de un producto y para que quede operativo en SB se describe en la Tabla 5-18.

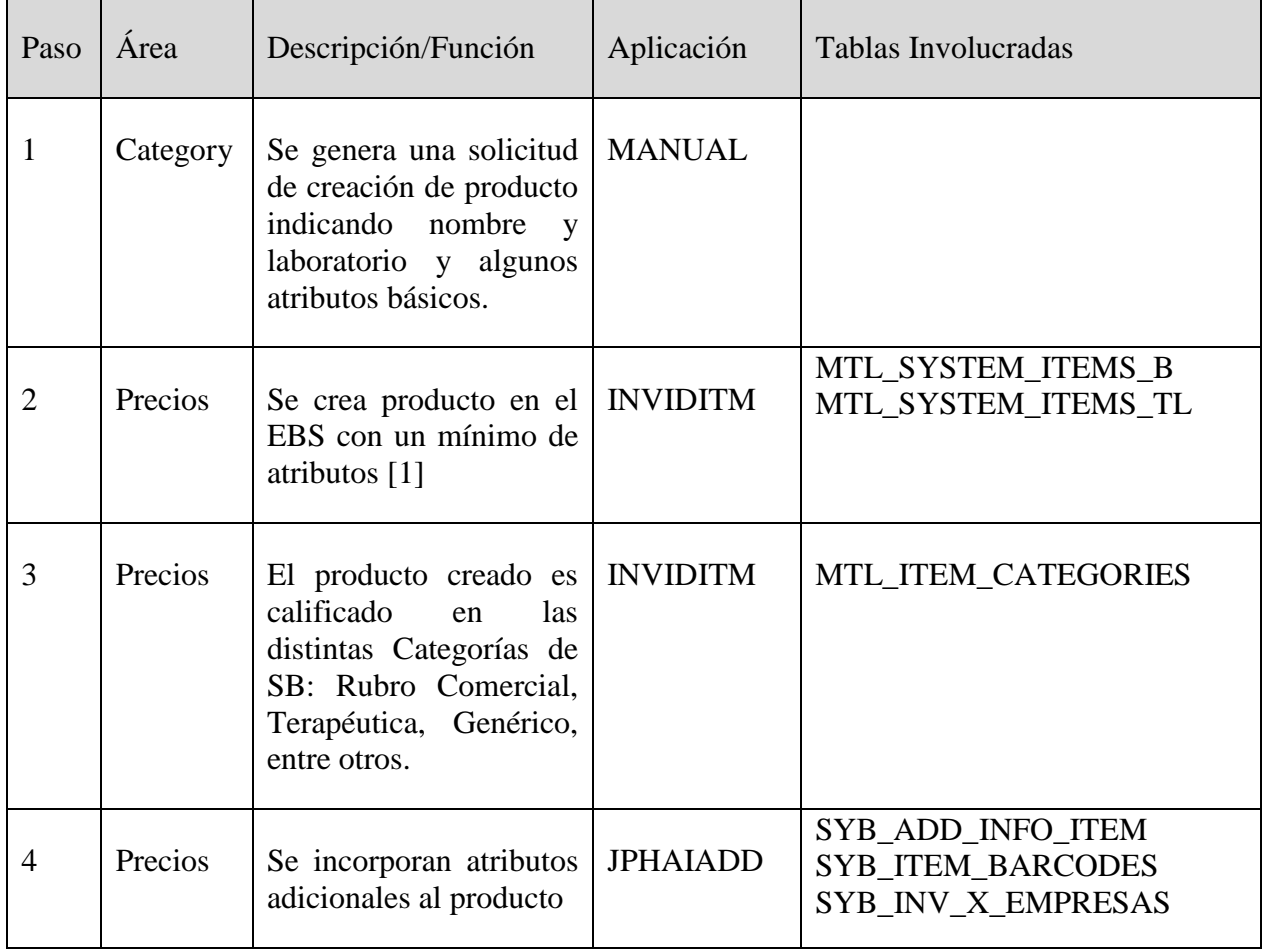

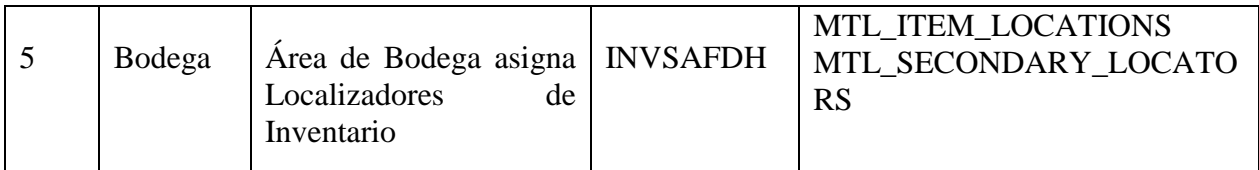

*Tabla 5-18: Proceso de Creación de Producto*

#### B Funcionalidad de Configuración

En este grupo se encuentran las funciones que permiten la creación de estructuras de plantillas (flexs) y la creación posterior de categorías en base a dichas plantillas (Tabla 5-19).

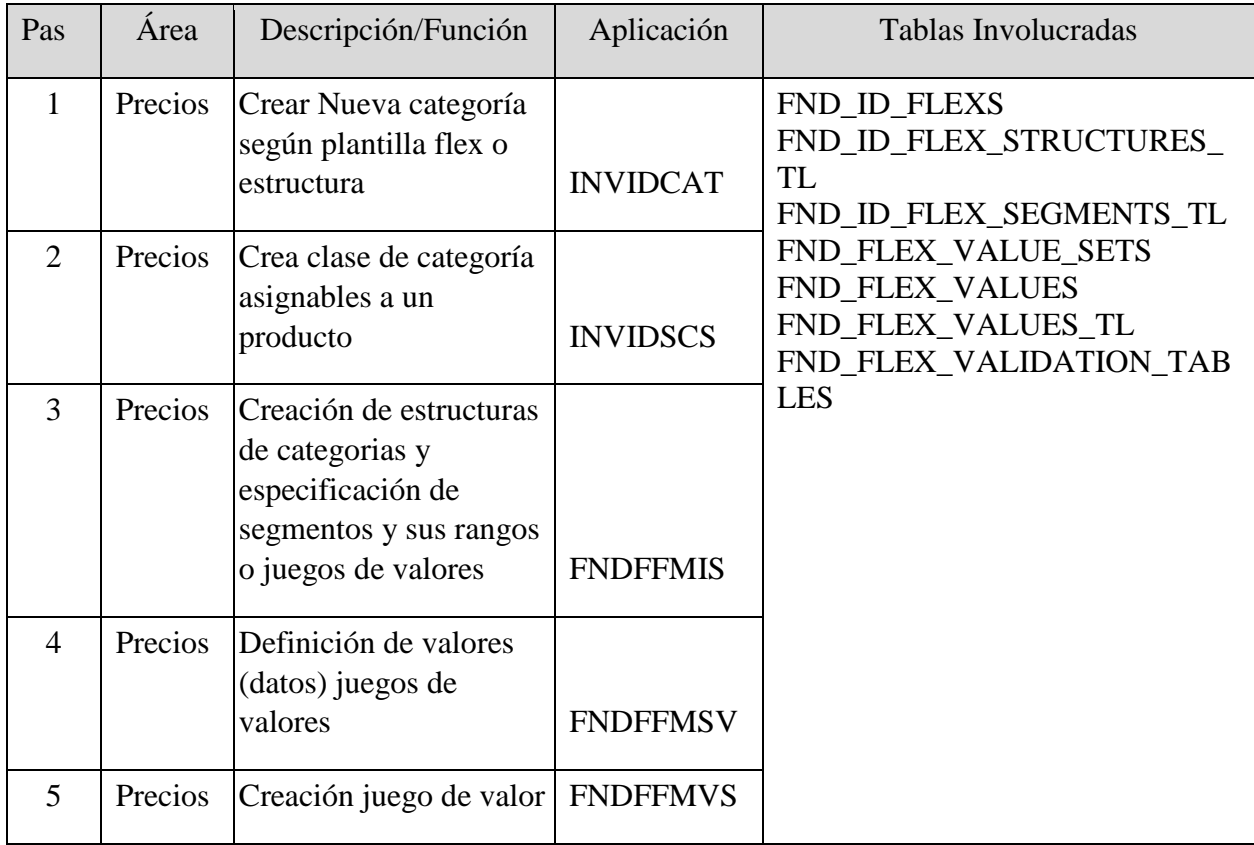

*Tabla 5-19: Funcionalidad de Configuración*

# Capítulo 6

## 6 Diseños Módulo de Inventario SCM

## 6.1 Diseño Modelo de Inventario SCM

Para efectos de simplificar la presentación de las tablas individualizadas en la sección anterior, el modelo de datos se ha descompuesto en cuatro grupos o diagramas.

NOTA: Se colorearon algunas tablas para establecer la continuidad o relación entre los modelos.

#### 6.1.1 Estructuras.

Corresponde a aquellas tablas con las listas de valores o dominios y que se ocupan de tablas de consultas ("Lookup" tablas). No son propias del modelo de inventario, pero que deben ser consideradas para efectos de referencias (Figura 6-1. Anexo A muestra el diagrama ampliado).

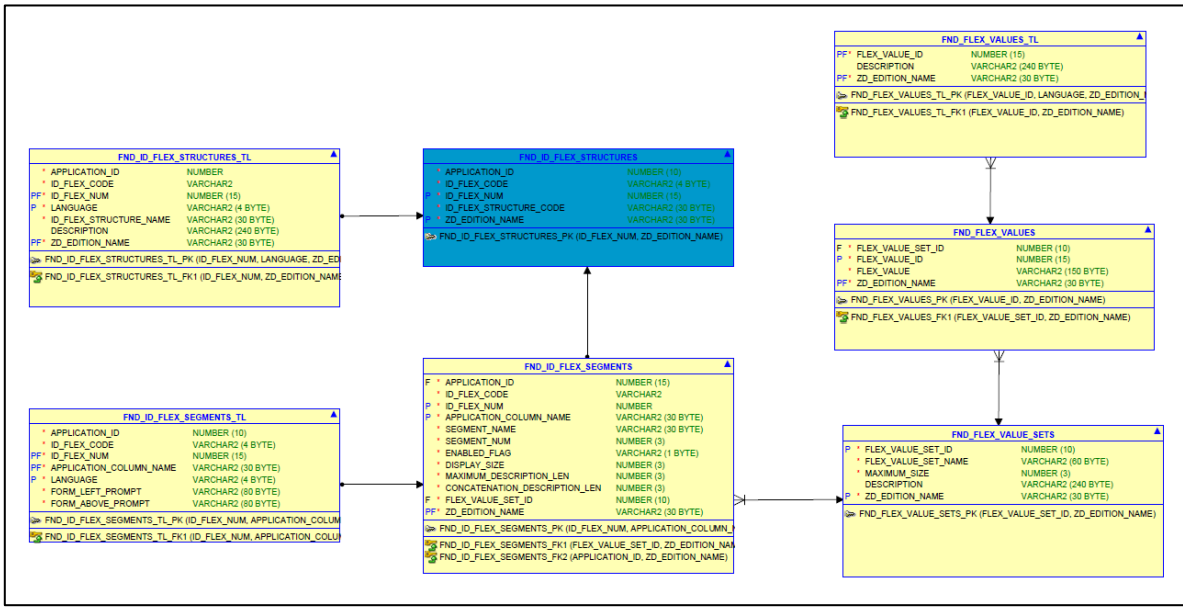

*Figura 6-1: Modelo de Datos Estructuras*

#### 6.1.2 Categorías

El modelo de Inventario EBS posee un módulo para categorizar productos. Es muy flexible ya que permite definir fácilmente nuevas categorizaciones las que luego son asignadas a los productos (Figura 6-2. Anexo B muestra el diagrama ampliado).

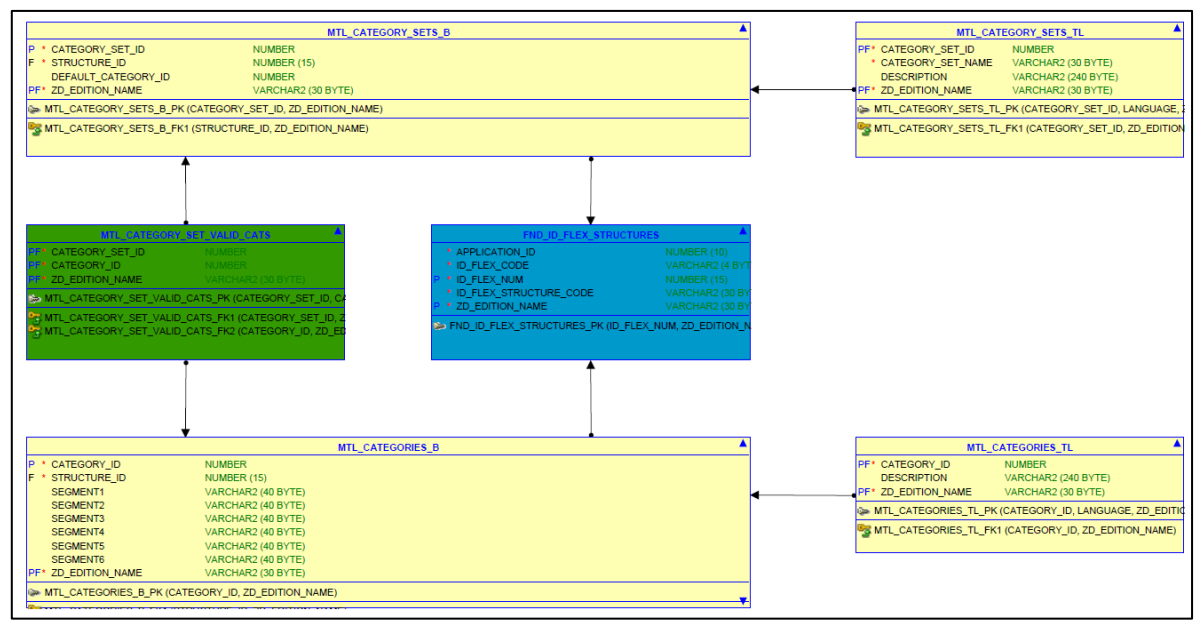

*Figura 6-2: Modelo de Datos Categorías de Producto*

#### 6.1.3 Subinventarios

La organización de las Bodegas donde se almacenan productos se define en término de tres niveles:

- Unidad Organizacional. Centro de Distribución o Locales
- Subinventario. Define una separación lógica de la bodega física: Packing, Picking o Pulmones.
- Localizadores. Sub-división de un Subinventario. Puede representar un "casillero" o un lugar que almacena Pallet.

Por lo tanto, la "ubicación" física de un producto estará dada por las tres coordenadas indicadas (Figura 6-3. Anexo C muestra el diagrama ampliado).

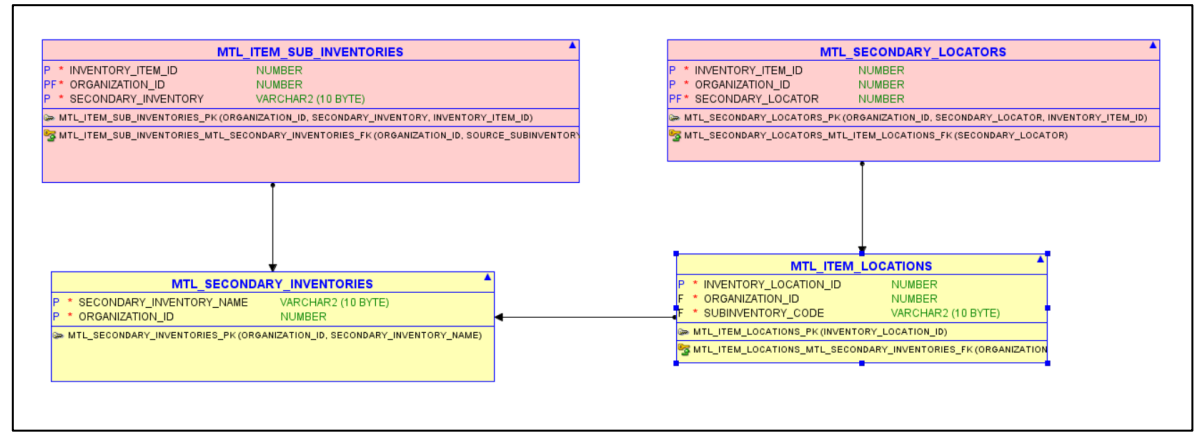

*Figura 6-3: Modelo de Datos Subinventarios*

#### 6.1.4 Maestro de Artículos

Se muestra la tabla principal del Maestro de Artículos (MTL\_SYSTEM\_ITEMS\_B) y su relación con las categorías, los subinventarios y las tablas propias de Salcobrand (Figura 6-4. Anexo D muestra el diagrama ampliado).

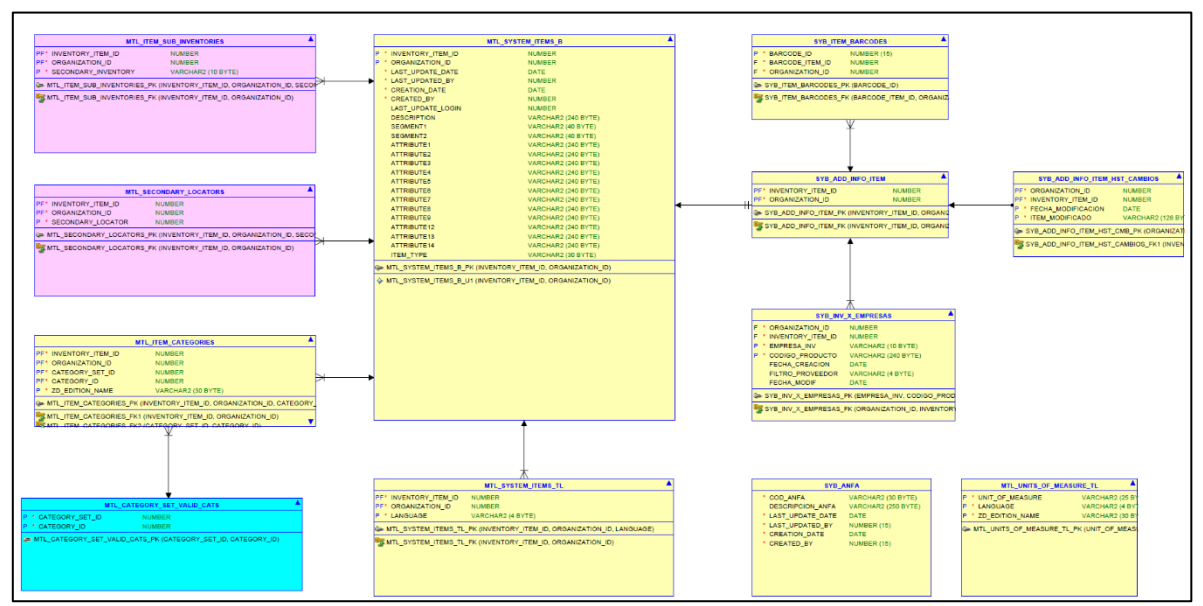

*Figura 6-4: Modelo de Datos Maestro de Artículos*

#### 6.1.5 Secuencias

Las secuencias son objetos de la Base de Datos Oracle que son capaces de entregar números enteros únicos y son utilizadas para generar llaves o ID de tablas [2].

En el proceso de levantamiento se detecta que los modelos EBS utilizan secuencias para generar algunos ID de sus tablas. Estas secuencias deben ser consideradas en el nuevo modelo, tomando la precaución de iniciar con un valor razonablemente mayor al último generado en el EBS y así evitar

colisiones en la migración de los datos. Las secuencias que se deben considerar están indicadas en la Tabla 6-1.

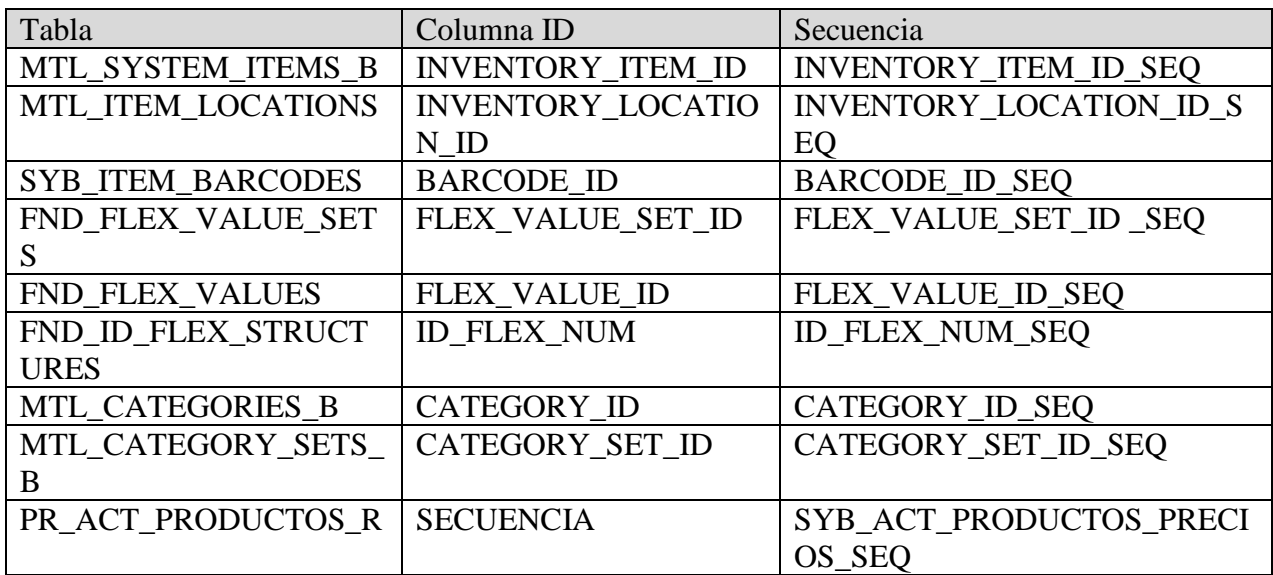

*Tabla 6-1: Definición de Secuencias*

Por ejemplo, la secuencia FLEX\_VALUE\_ID\_SEQ debería iniciar con:

SELECT MAX( FLEX\_VALUE\_ID ) + X FROM FND\_FLEX\_VALUES

 $Con X > 0$ 

### 6.2 Módulo de Administración del SCM

El SCM posee un módulo especial que permite administrar Empresas, Aplicaciones, Menús, Usuarios, Roles, Parámetros contextuales (globales o asociado a un usuario o rol), entre otros. Adicionalmente contiene herramientas que permite agendar o programar procesos batch escritos en PL/SQL.

Es interesante conocer un poco este módulo ya que las aplicaciones que se implementarán deben estar adaptadas para correr bajo este ambiente. En la Figura 6-5 se puede apreciar la funcionalidad disponible en el menú de Administración del SCM.

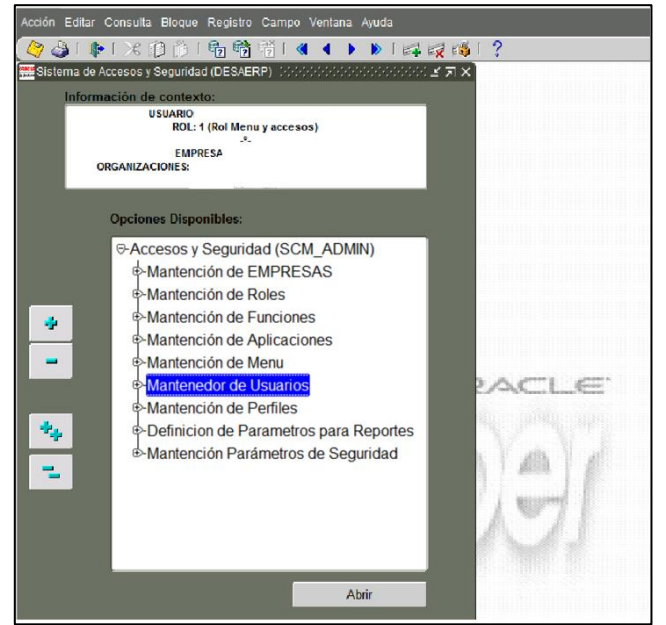

*Figura 6-5: Menú Módulo de Administración SCM*

Entonces:

- Para que una aplicación SCM esté disponible para los usuarios, ésta debe estar registrada en el SCM y pertenecer a algún MENU y que éste a su vez esté en algún ROL.
- Para que una persona pueda ocupar una aplicación SCM, ésta debe estar registrado como USUARIO y tener asignado el ROL que contiene el MENU con la aplicación que desea ocupar.

Secuencia de ingreso al SCM:

- 1 Conexión con usuario y clave SCM
- 2 Selección del ROL en que desea trabajar (obviamente un usuario puede tener múltiples roles asignados).
- 3 Empresa en la cual desea trabajar. Se omite si el usuario está configurado para una sola empresa.
- 4 Local de trabajo del usuario. Opcional, se solicita si el usuario está configurado para trabajar en un local. Tiene como objetivo validar local ingresado con local asignado.
- 5 Ingreso finalizado. Se le presentan todos los menús asignados al rol seleccionado en 2.

#### **Servicios**

Lo interesante es que toda la información ingresada en el proceso de conexión queda almacenada en el "ambiente" SCM y está disponible para cualquier aplicación que corra bajo este ambiente a través de un conjunto de servicios. La Tabla 6-2 presenta los principales servicios provistos por el SCM.

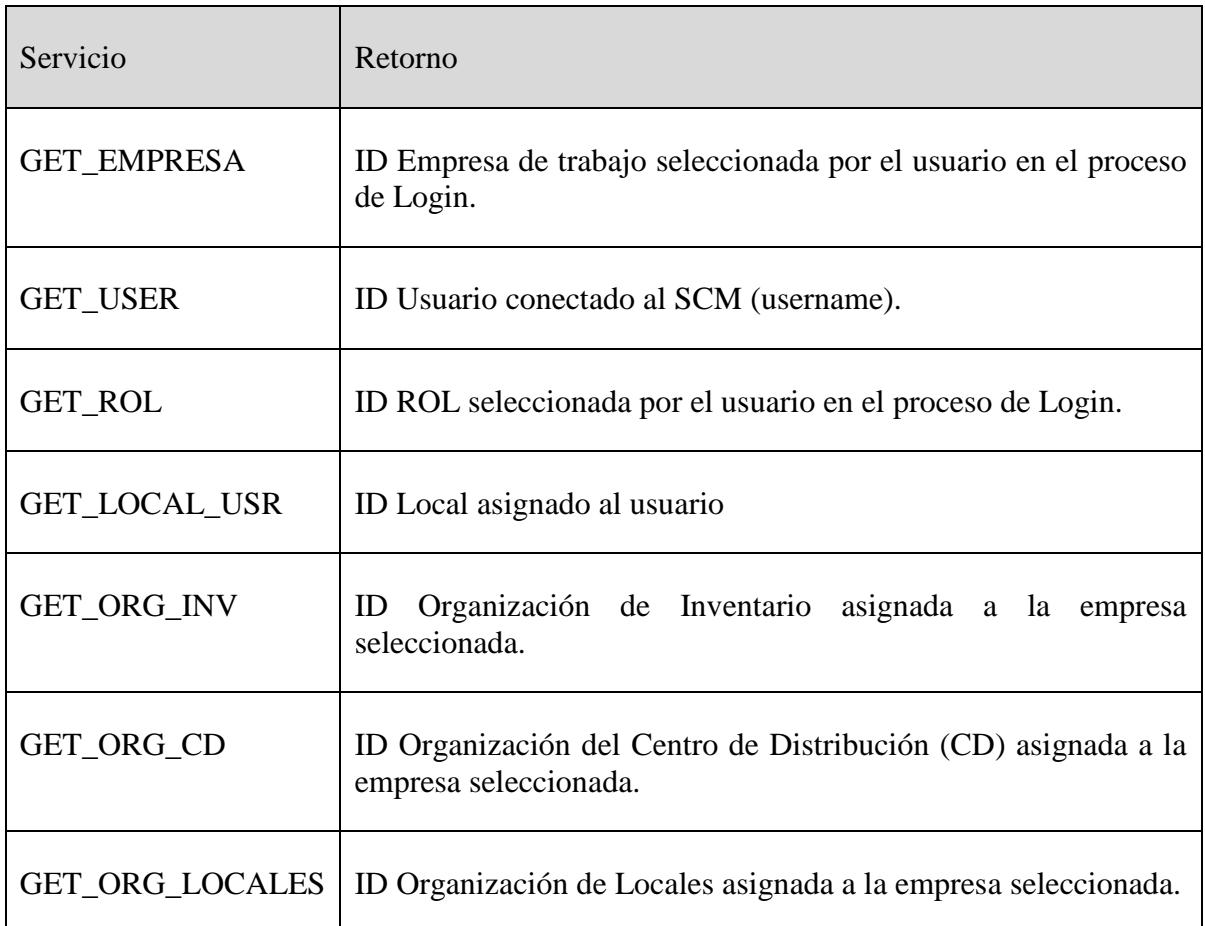

*Tabla 6-2: Servicios Ambiente SCM*

## 6.3 Diseño y especificación Funcionalidad de Mantención

Según el levantamiento funcional, las aplicaciones de mantención que se deben implementar están indicadas en la tabla 6-3. Además, en la tabla 6-4 se define la terminología que se usará en la especificación de las aplicaciones.

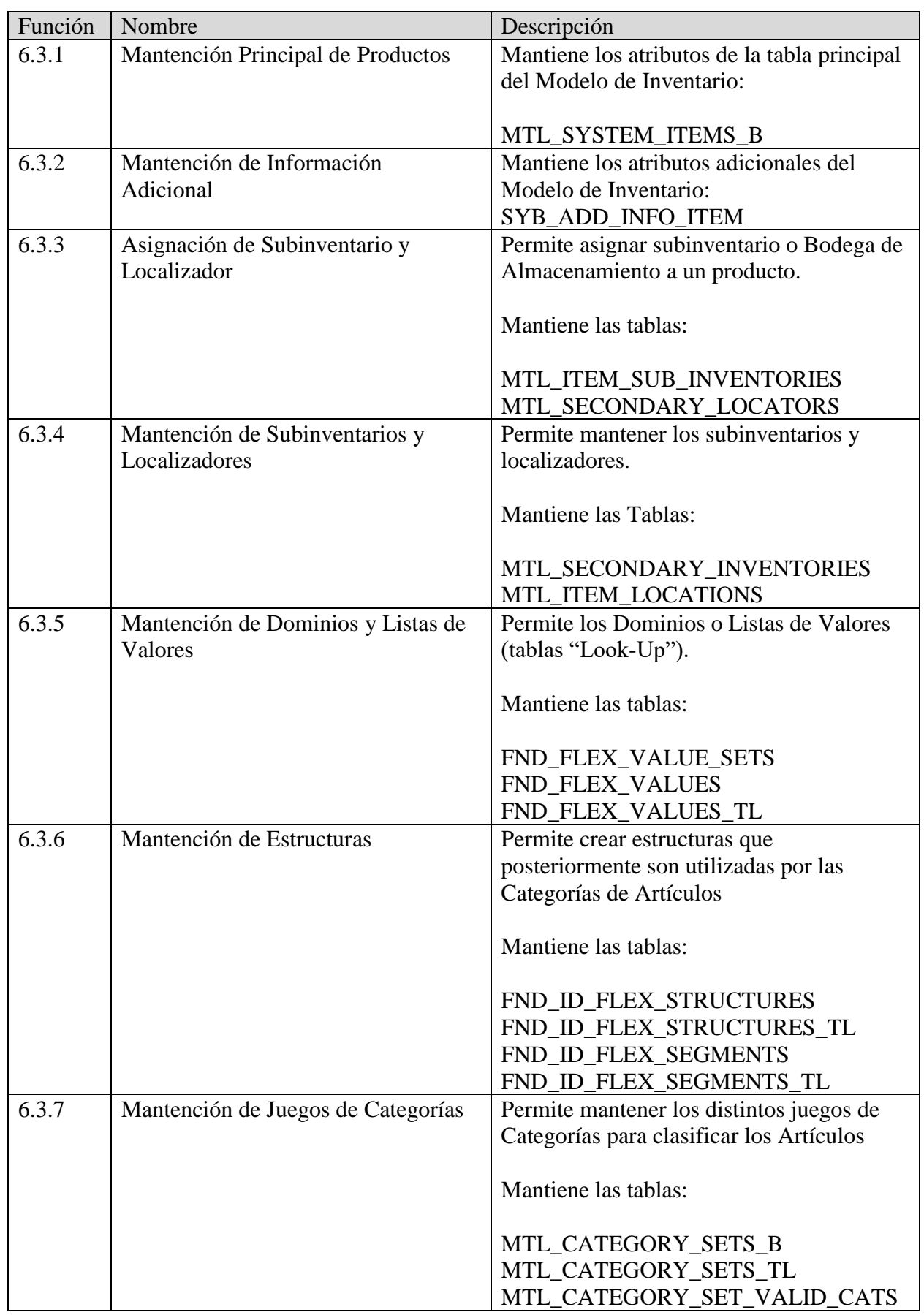

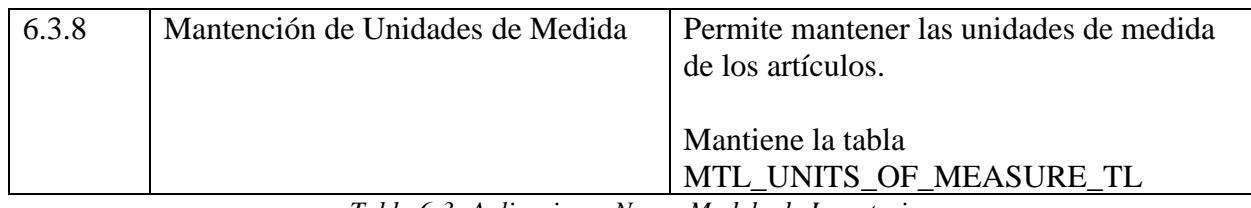

*Tabla 6-3: Aplicaciones Nuevo Modelo de Inventario*

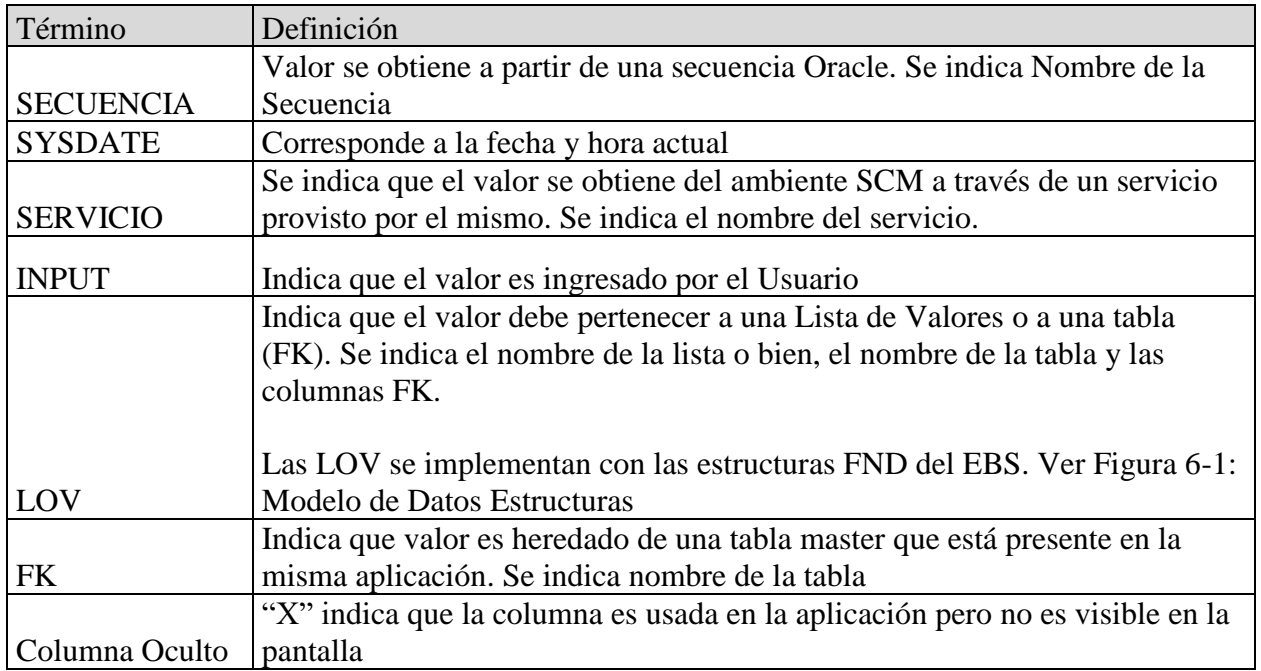

*Tabla 6-4: Glosario utilizados en la especificación de las Aplicaciones*

#### 6.3.1 Mantención Principal de Productos

#### Objetivos

Mantener los atributos de la tabla principal del Modelo de Inventario: MTL\_SYSTEM\_ITEMS\_B.

Las tablas y atributos que participan se muestran en la Tabla 6-5.

- No se mencionan las columnas que quedan con valores NULOS. Esto se aplicará para todas las funciones.
- Se debe considerar los valores DEFAULT de la tabla MTL\_SYSTEM\_ITEMS\_B mencionados en el capítulo **Catastro de objetos Modelo de Inventario EBS utilizados por SCM**.

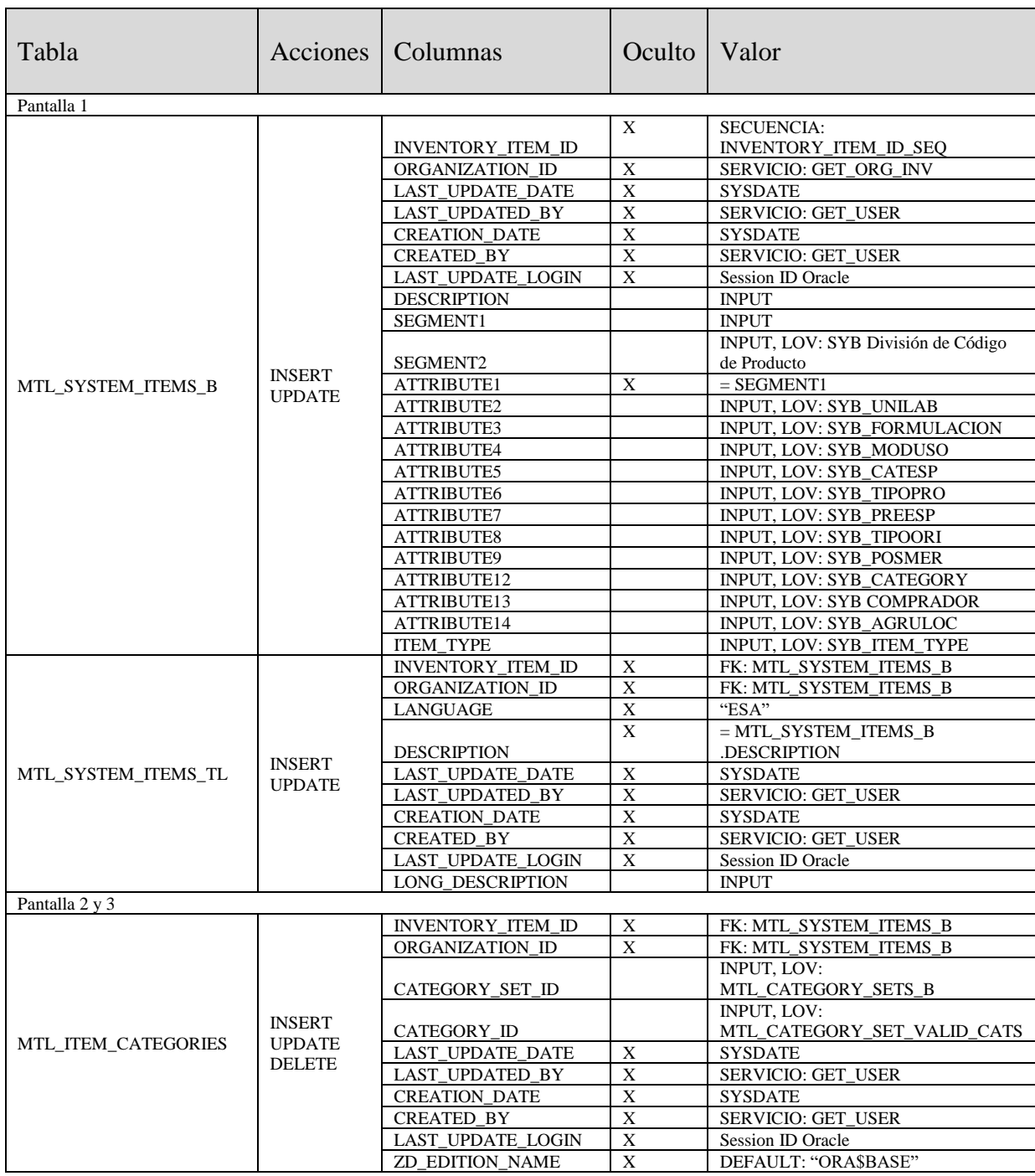

*Tabla 6-5: Mantención Principal de Productos. Tablas y Atributos*

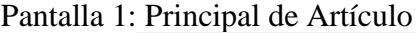

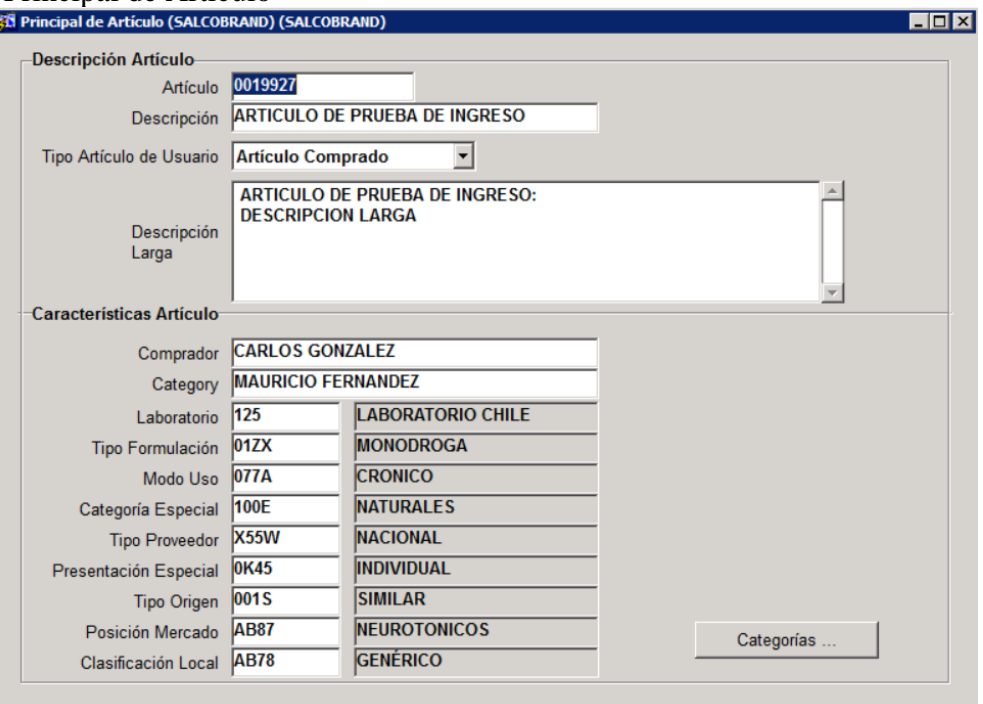

*Figura 6-6: Mantención Principal de Productos. Diseño de Pantallas 1*

Pantalla 2: Asignación de Categoría

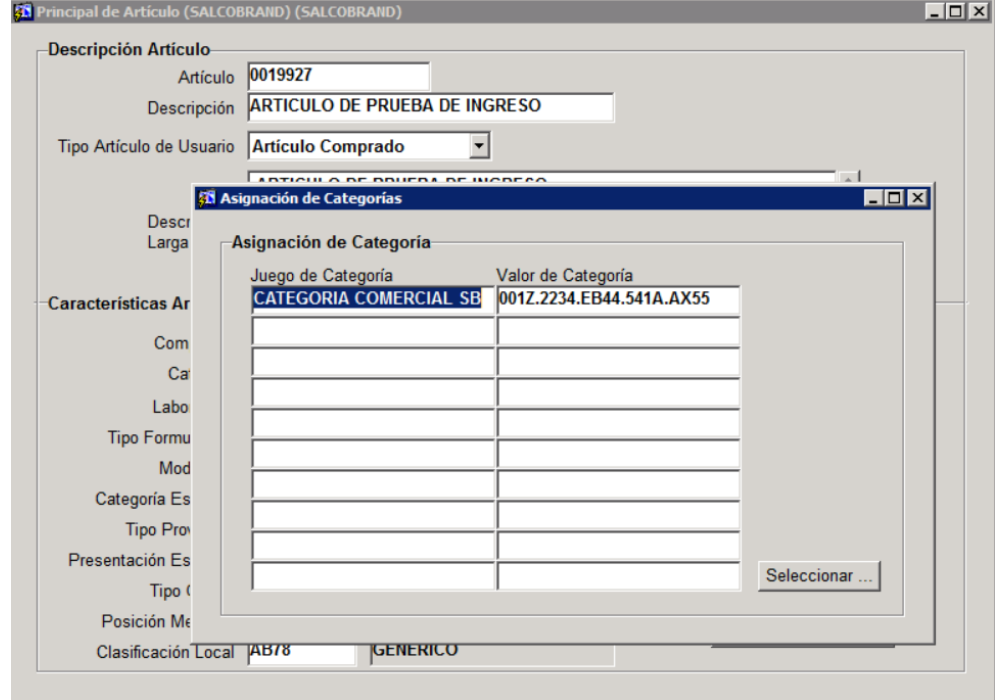

*Figura 6-7: Mantención Principal de Productos. Diseño de Pantallas 2*

Pantalla 3: Asignación de Categoría

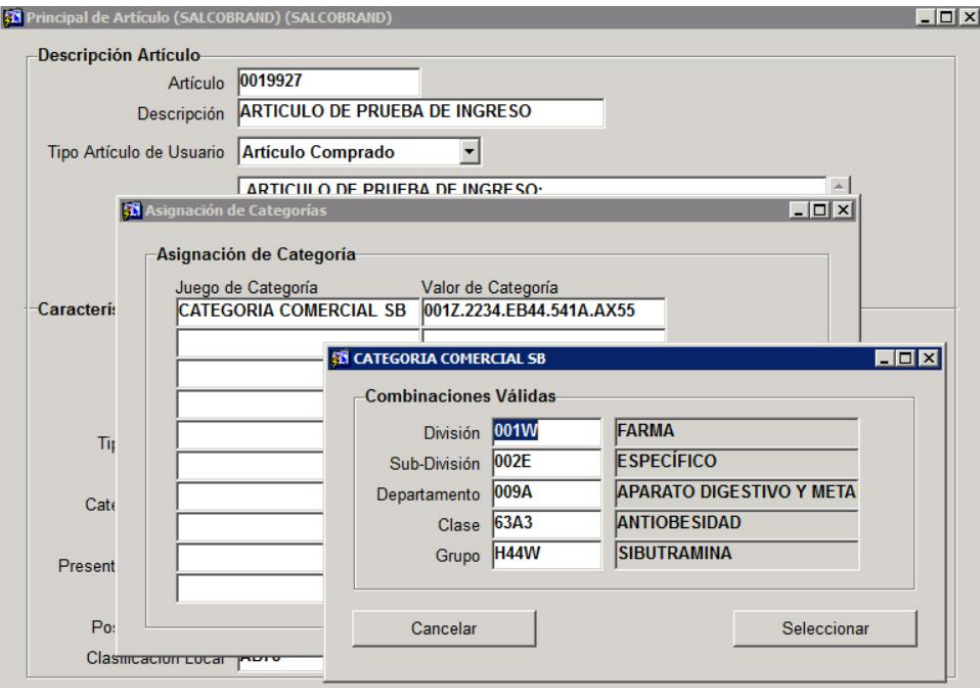

*Figura 6-8: Mantención Principal de Productos. Diseño de Pantallas 3*

Reglas

- 1 Los productos nuevos deben crearse con la Organización de Inventario que devuelve el Servicio GET\_ORG\_INV.
- 2 Los productos nuevos y/o modificados también deben replicarse en las Organizaciones del CD y Locales (Servicios GET\_ORG\_CD y GET\_ORG\_LOCALES respectivamente).

#### 6.3.2 Mantención de Información Adicional

#### Objetivos

Mantiene los atributos adicionales del Modelo de Inventario: SYB\_ADD\_INFO\_ITEM.

Actualmente las tablas propias de SB son mantenidas por una aplicación desarrollada en la empresa llamada JPHAIADD. La idea es reutilizar esta aplicación y adaptarla para que pueda funcionar bajo el esquema SCM (hoy está configurada para correr bajo el ambiente EBS).

Las tablas y atributos que participan se muestran en la Tabla 6-6.

| Tabla              | Acciones      | Columnas | Oculto | Valor |
|--------------------|---------------|----------|--------|-------|
| SYB_ADD_INFO_ITEM  | <b>INSERT</b> |          |        |       |
|                    | <b>UPDATE</b> | $\ast$   |        |       |
|                    | <b>INSERT</b> |          |        |       |
| SYB_ITEM_BARCODES  | <b>UPDATE</b> |          |        |       |
|                    | <b>DELETE</b> | $\ast$   |        |       |
|                    | <b>INSERT</b> |          |        |       |
| SYB_INV_X_EMPRESAS | <b>UPDATE</b> |          |        |       |
|                    | <b>DELETE</b> | $\ast$   |        |       |

*Tabla 6-6: Mantención de Información Adicional. Tablas y Atributos*

#### Flujo de Pantallas

Pantalla 1: Mantención de Información Adicional

|                | Codigo Oracle 4740027                                 |                                                 | Salcobrand                              |                        |                          |                   | Estado Active            |             | Publicable     |         |  |
|----------------|-------------------------------------------------------|-------------------------------------------------|-----------------------------------------|------------------------|--------------------------|-------------------|--------------------------|-------------|----------------|---------|--|
| Descripción    |                                                       |                                                 | HERBAL ESS CR. PEINAR PROLONGALO X300ml |                        | DES<br>Filtro            |                   | <b>POR DESCONTINUAR</b>  |             |                |         |  |
|                |                                                       | Descripcion Corta HERBAL CR.PEINAR PROLONG 300n |                                         |                        | 2508<br><b>Cod Marca</b> |                   | <b>HERBAL</b>            |             |                |         |  |
| Monto CUF      |                                                       |                                                 | Cod SyB 4740027                         |                        | 467<br>Cod Laboratorio   |                   | COMERCIAL CHACAO S.A.    |             |                |         |  |
| Principal      | Anfa                                                  | C.Barras                                        | Refill                                  | <b>Adicionales</b>     | <b>Bitácora Cambios</b>  | Recetario         | MedCell                  | Asig. Grupo | <b>Empresa</b> | MiSalud |  |
| Imp. Adicional |                                                       |                                                 |                                         |                        | Tipo Producto 0          |                   | No aplica                |             |                |         |  |
| Caja Tira      |                                                       |                                                 |                                         |                        | Controlado 0             |                   | No aplica                |             |                |         |  |
|                |                                                       | Pemite Caja Tira                                | <b>Cantidad Tiras</b>                   |                        | <b>Tipo Venta</b>        | 10                | Venta Libre              |             |                |         |  |
| Código Padre   |                                                       |                                                 |                                         |                        | Bajo Stock 2             |                   | Descontinuado            |             |                |         |  |
|                |                                                       |                                                 |                                         |                        | Registro ISP             |                   |                          |             |                |         |  |
|                |                                                       |                                                 |                                         |                        | % Comision Vigente       |                   |                          |             |                |         |  |
| Indicadores    |                                                       |                                                 |                                         |                        | OkMarket                 |                   |                          |             |                |         |  |
|                | Marca Propia                                          |                                                 |                                         |                        | Tipo Venta               | cc                | COMPRA CENTRALIZADA      |             |                |         |  |
|                | Ind. Planograma                                       |                                                 | Código Unico                            | Código Unico Genérico  | Clasificación FA         |                   | FARMA                    |             |                |         |  |
|                | Ind. Producto Genérico                                |                                                 |                                         |                        | Adm. Producto            | C3                | <b>CENTIMETRO CUBICO</b> |             |                |         |  |
|                | Ind. Producto Pesable                                 |                                                 |                                         | Req. Control de LOTE   | U Inventario<br>U.Compra |                   |                          |             |                |         |  |
|                | Ind. Producto Consignable<br>Ind. Negocio Estrategico |                                                 |                                         | Inicio Prd.Consignable | Conv. Compras a Invent.  | Dias de Caducidad |                          |             |                |         |  |

*Figura 6-9: Mantención de Información Adicional. Diseño de Pantalla 1*

Reglas

Se mantienen las mismas reglas de la aplicación original

#### 6.3.3 Asignación de Subinventario y Localizador

#### Objetivos

Permite asignar subinventario o Bodega de Almacenamiento a un producto. Mantiene las tablas MTL\_ITEM\_SUB\_INVENTORIES y MTL\_SECONDARY\_LOCATORS.

Las tablas y atributos que participan se muestran en la Tabla 6-7.

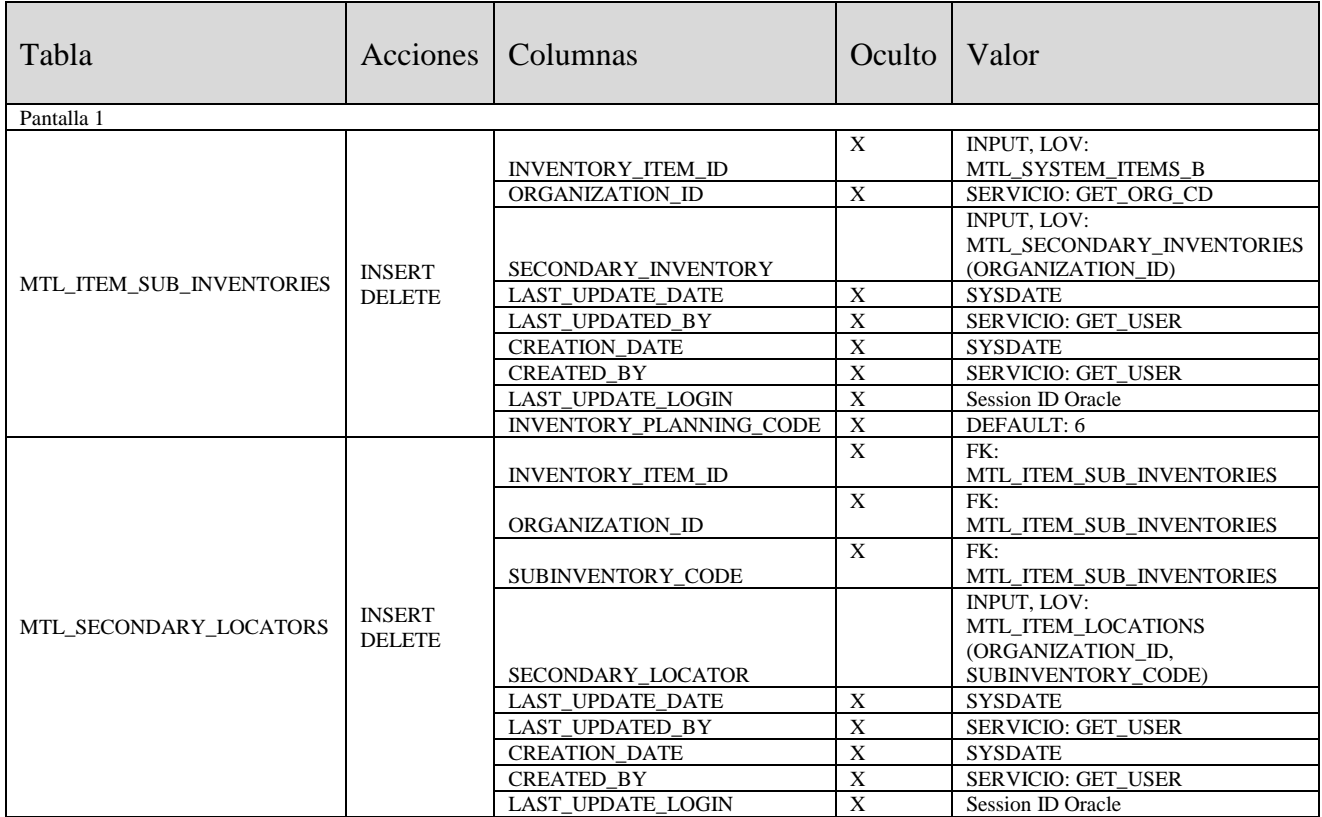

*Tabla 6-7: Asignación de Subinventario y Localizador. Tablas y Atributos*

Pantalla 1: Asignación de Subinventario y Localizador

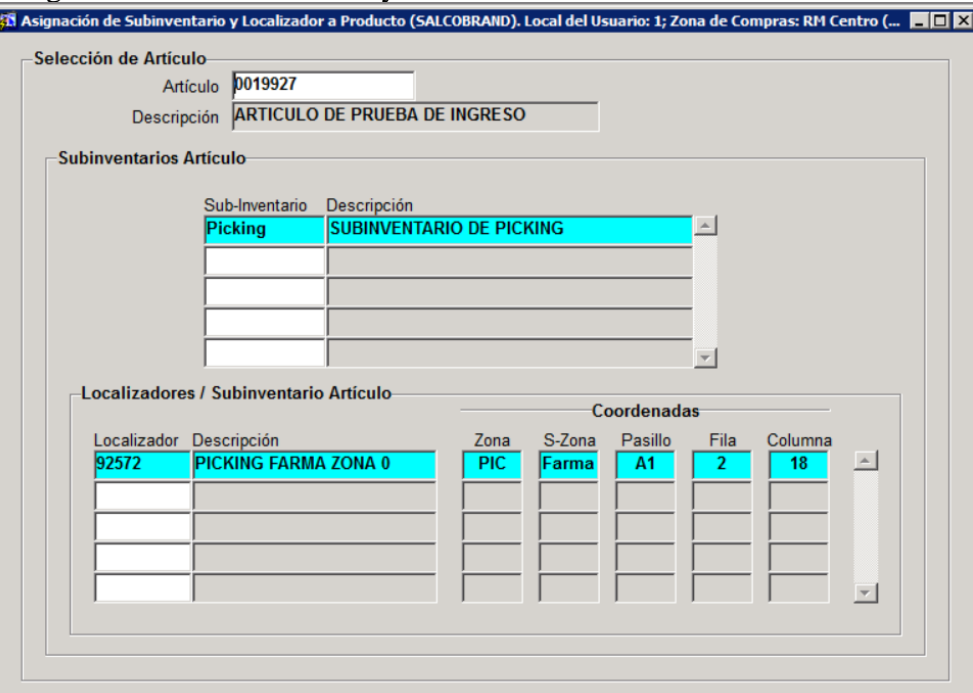

*Figura 6-10: Asignación de Subinventario y Localizador. Diseño de Pantalla 1*

### 6.3.4 Mantención de Subinventarios y Localizadores

Objetivos

Permite mantener los subinventarios y localizadores. Mantiene las Tablas: MTL\_SECONDARY\_INVENTORIES y MTL\_ITEM\_LOCATIONS

Las tablas y atributos que participan se muestran en la Tabla 6-8.

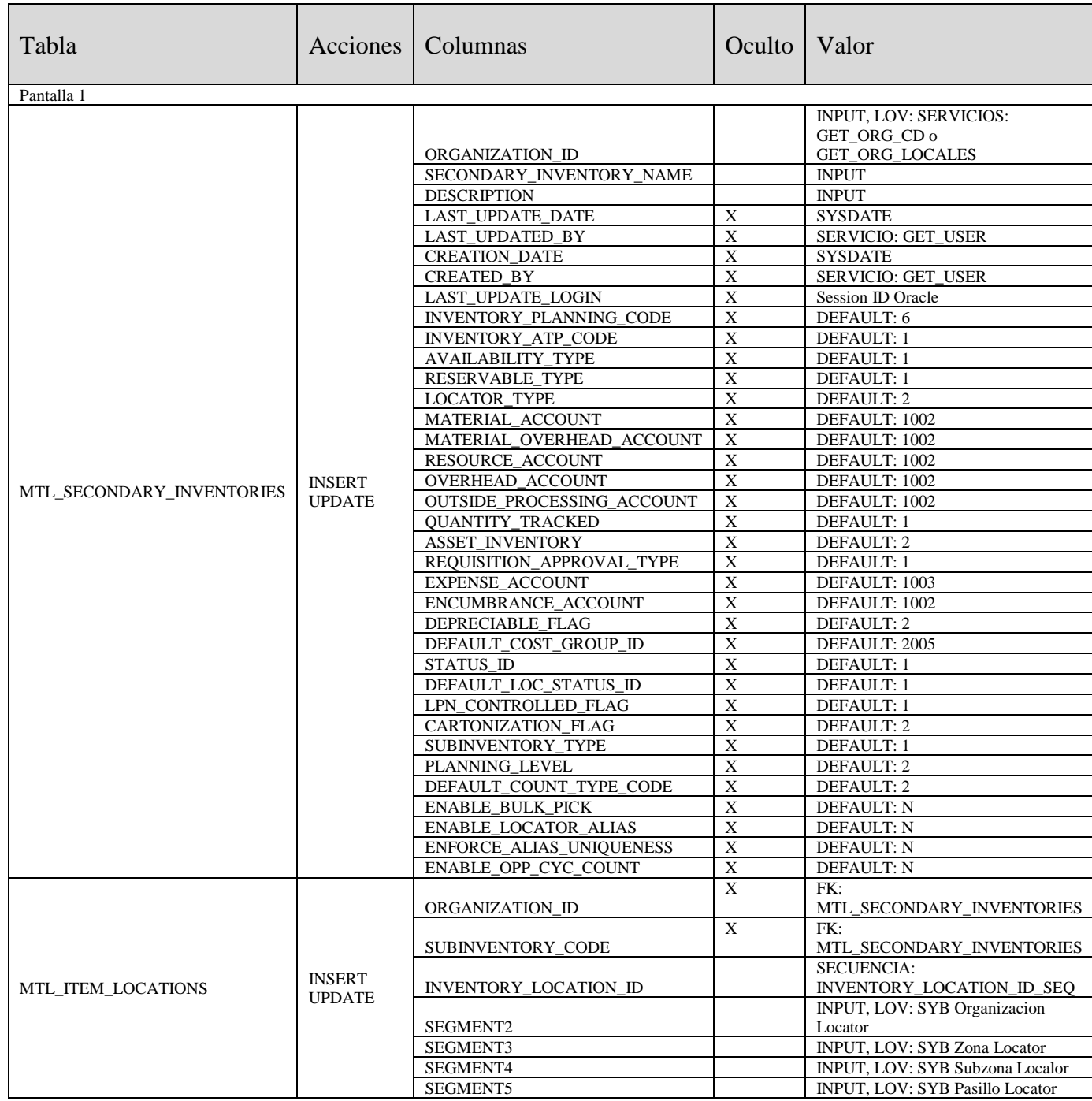

| SEGMENT6                       |              | INPUT, LOV: SYB Fila Locator           |
|--------------------------------|--------------|----------------------------------------|
| SEGMENT7                       |              | <b>INPUT. LOV: SYB Columna Locator</b> |
|                                |              | <b>INPUT, LOV:</b>                     |
| <b>ATTRIBUTE1</b>              |              | SYB TIPO LOCALIZADOR                   |
| <b>ENABLED FLAG</b>            |              | INPUT, LOV: Y o N                      |
| START DATE ACTIVE              | X            | <b>SYSDATE</b>                         |
|                                |              | <b>INPUT, SYSDATE si</b>               |
| <b>END DATE ACTIVE</b>         |              | <b>ENABLED FLAG es Y</b>               |
| <b>DESCRIPTION</b>             |              | <b>INPUT</b>                           |
| <b>LAST UPDATE DATE</b>        | X            | <b>SYSDATE</b>                         |
| <b>LAST UPDATED BY</b>         | X            | <b>SERVICIO: GET USER</b>              |
| <b>CREATION DATE</b>           | X            | <b>SYSDATE</b>                         |
| <b>CREATED BY</b>              | $\mathbf{x}$ | <b>SERVICIO: GET USER</b>              |
| <b>LAST UPDATE LOGIN</b>       | X            | Session ID Oracle                      |
| <b>INVENTORY LOCATION TYPE</b> | X            | DEFAULT: 3                             |
| <b>SUMMARY FLAG</b>            | X            | <b>DEFAULT: N</b>                      |
| STATUS ID                      | X            | DEFAULT: 1                             |
| <b>LOCATION CURRENT UNITS</b>  | X            | DEFAULT: 0                             |
| <b>EMPTY FLAG</b>              | X            | <b>DEFAULT: Y</b>                      |
| <b>MIXED ITEMS FLAG</b>        | X            | <b>DEFAULT: N</b>                      |
| <b>AVAILABILITY TYPE</b>       | X            | <b>DEFAULT: 1</b>                      |
| <b>INVENTORY ATP CODE</b>      | X            | <b>DEFAULT: 1</b>                      |
| <b>RESERVABLE TYPE</b>         | X            | DEFAULT: 1                             |

*Tabla 6-8: Mantención de Subinventarios y Localizadores. Tablas y Atributos*

#### Pantalla 1: Mantención de Subinventarios y Localizadores

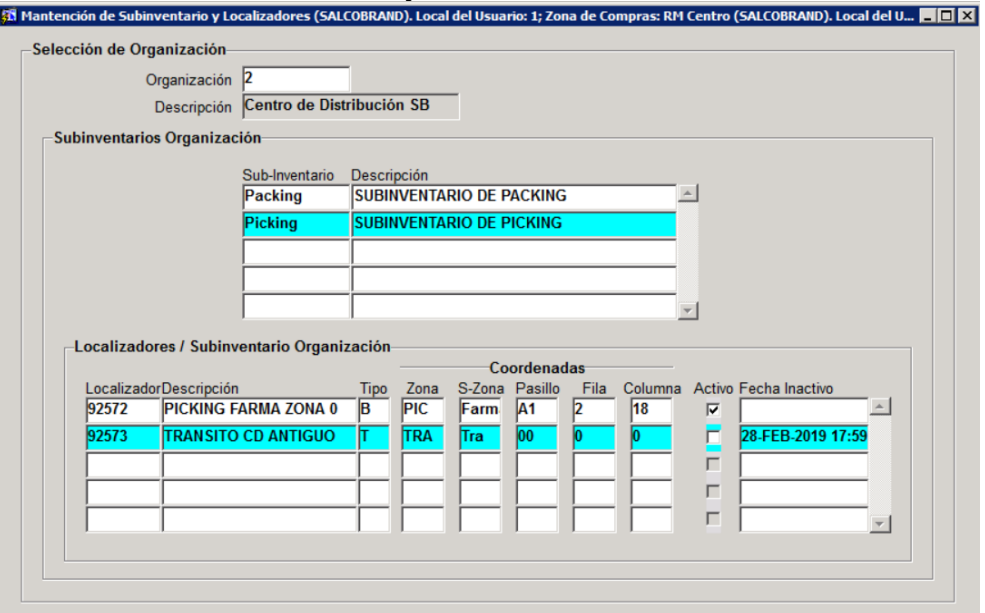

*Figura 6-11: Mantención de Subinventarios y Localizadores. Diseño de Pantalla 1*

#### 6.3.5 Mantención de Dominios y Listas de Valores

#### Objetivos

Permite mantener los Dominios o Listas de Valores (tablas "Look-Up"). Mantiene las tablas: FND\_FLEX\_VALUE\_SETS, FND\_FLEX\_VALUES y FND\_FLEX\_VALUES\_TL

Las tablas y atributos que participan se muestran en la Tabla 6-9.

| Tabla               | Acciones      | Columnas                                     | Oculto   Valor            |                                             |
|---------------------|---------------|----------------------------------------------|---------------------------|---------------------------------------------|
| Pantalla 1          |               |                                              |                           |                                             |
|                     |               | FLEX_VALUE_SET_ID                            | X                         | <b>SECUENCIA:</b><br>FLEX_VALUE_SET_ID _SEQ |
|                     |               | FLEX VALUE SET NAME                          |                           | <b>INPUT</b>                                |
|                     |               | <b>LAST_UPDATE_DATE</b>                      | X                         | <b>SYSDATE</b>                              |
|                     |               | <b>LAST UPDATED BY</b>                       | $\mathbf X$               | <b>SERVICIO: GET USER</b>                   |
|                     |               | <b>CREATION_DATE</b>                         | $\overline{\textbf{X}}$   | <b>SYSDATE</b>                              |
|                     |               | <b>CREATED BY</b>                            | $\mathbf X$               | <b>SERVICIO: GET USER</b>                   |
|                     |               | LAST_UPDATE_LOGIN                            | $\mathbf X$               | Session ID Oracle                           |
|                     | <b>INSERT</b> | <b>VALIDATION TYPE</b>                       | $\overline{X}$            | <b>DEFAULT: I</b>                           |
| FND FLEX VALUE SETS | <b>UPDATE</b> | PROTECTED FLAG                               | $\mathbf X$               | <b>DEFAULT: N</b>                           |
|                     |               | SECURITY_ENABLED_FLAG                        | $\overline{\textbf{X}}$   | <b>DEFAULT: N</b>                           |
|                     |               | LONGLIST_FLAG                                | $\mathbf X$               | <b>DEFAULT: N</b>                           |
|                     |               | FORMAT_TYPE                                  | $\mathbf X$               | DEFAULT: C                                  |
|                     |               | <b>MAXIMUM SIZE</b>                          |                           | <b>INPUT</b>                                |
|                     |               | ALPHANUMERIC_ALLOWED_FLAG                    | X                         | DEFAULT: Y                                  |
|                     |               | UPPERCASE ONLY FLAG                          | $\mathbf X$               | <b>DEFAULT:</b> N                           |
|                     |               | NUMERIC_MODE_ENABLED_FLAG                    | X                         | <b>DEFAULT: N</b><br><b>INPUT</b>           |
|                     |               | <b>DESCRIPTION</b><br><b>ZD EDITION NAME</b> | $\mathbf X$               | DEFAULT: ORA\$BASE                          |
|                     |               | FLEX_VALUE_SET_ID                            | $\overline{\textbf{X}}$   | FK: FND_FLEX_VALUE_SETS                     |
|                     |               |                                              | $\mathbf X$               | <b>SECUENCIA:</b>                           |
|                     |               | FLEX_VALUE_ID                                |                           | FLEX_VALUE_ID_SEQ                           |
|                     |               | <b>FLEX VALUE</b>                            |                           | <b>INPUT</b>                                |
|                     |               | <b>LAST_UPDATE_DATE</b>                      | X                         | <b>SYSDATE</b>                              |
|                     | <b>INSERT</b> | LAST_UPDATED_BY                              | $\overline{X}$            | SERVICIO: GET_USER                          |
| FND FLEX VALUES     | <b>UPDATE</b> | <b>CREATION DATE</b>                         | $\mathbf X$               | <b>SYSDATE</b>                              |
|                     |               | <b>CREATED_BY</b>                            | $\overline{X}$            | SERVICIO: GET_USER                          |
|                     |               | <b>LAST UPDATE LOGIN</b>                     | X                         | Session ID Oracle                           |
|                     |               | <b>ENABLED FLAG</b>                          |                           | INPUT, LOV: Y o N                           |
|                     |               | <b>SUMMARY FLAG</b>                          | $\boldsymbol{\mathrm{X}}$ | <b>DEFAULT: N</b>                           |
|                     |               | <b>ZD EDITION NAME</b>                       | $\mathbf X$               | DEFAULT: ORA\$BASE                          |
|                     |               | FLEX_VALUE_ID                                | $\overline{X}$            | FK: FND_FLEX_VALUES                         |
|                     |               | LANGUAGE                                     | $\mathbf X$               | DEFAULT: ESA                                |
|                     |               | LAST_UPDATE_DATE                             | $\overline{\textbf{X}}$   | <b>SYSDATE</b>                              |
|                     |               | <b>LAST UPDATED BY</b>                       | $\mathbf X$               | <b>SERVICIO: GET USER</b>                   |
|                     | <b>INSERT</b> | <b>CREATION_DATE</b>                         | $\overline{\textbf{X}}$   | <b>SYSDATE</b>                              |
| FND FLEX VALUES TL  | <b>UPDATE</b> | <b>CREATED BY</b>                            | X                         | <b>SERVICIO: GET USER</b>                   |
|                     |               | LAST_UPDATE_LOGIN                            | $\mathbf X$               | Session ID Oracle                           |
|                     |               | <b>DESCRIPTION</b>                           |                           | <b>INPUT</b>                                |
|                     |               | SOURCE LANG                                  | X                         | DEFAULT: ESA                                |
|                     |               | FLEX_VALUE_MEANING                           | $\overline{\textbf{X}}$   | <b>DEFAULT: P</b>                           |
|                     |               | <b>ZD EDITION NAME</b>                       | $\mathbf X$               | DEFAULT: ORA\$BASE                          |

*Tabla 6-9: Mantención de Dominios y Listas de Valores. Tablas y Atributos*

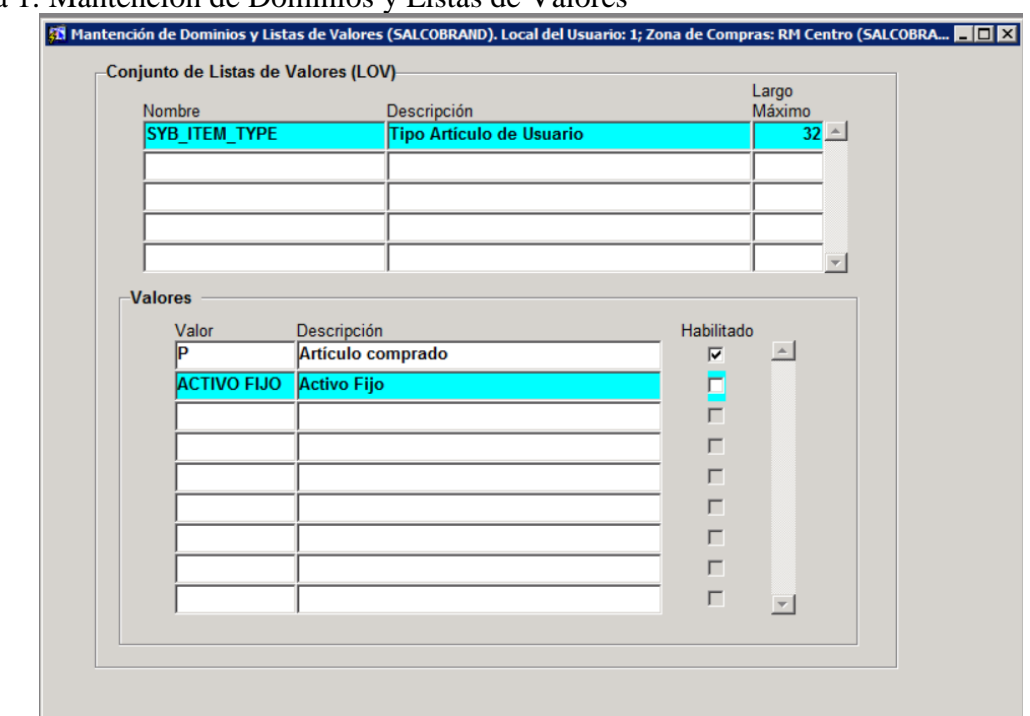

#### Pantalla 1: Mantención de Dominios y Listas de Valores

*Figura 6-12: Mantención de Dominios y Listas de Valores. Diseño de Pantalla 1*

#### 6.3.6 Mantención de Estructuras

#### Objetivos

Permite crear estructuras que posteriormente son utilizadas por las Categorías de Artículos. Mantiene las tablas: FND\_ID\_FLEX\_STRUCTURES, FND\_ID\_FLEX\_STRUCTURES\_TL, FND\_ID\_FLEX\_SEGMENTS, FND\_ID\_FLEX\_SEGMENTS\_TL

Las tablas y atributos que participan se muestran en la Tabla 6-10.

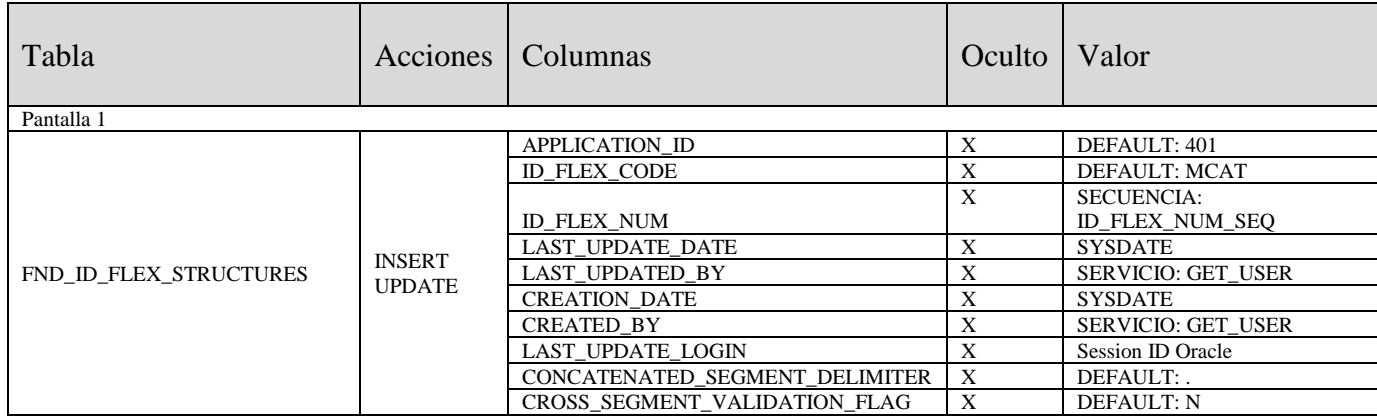

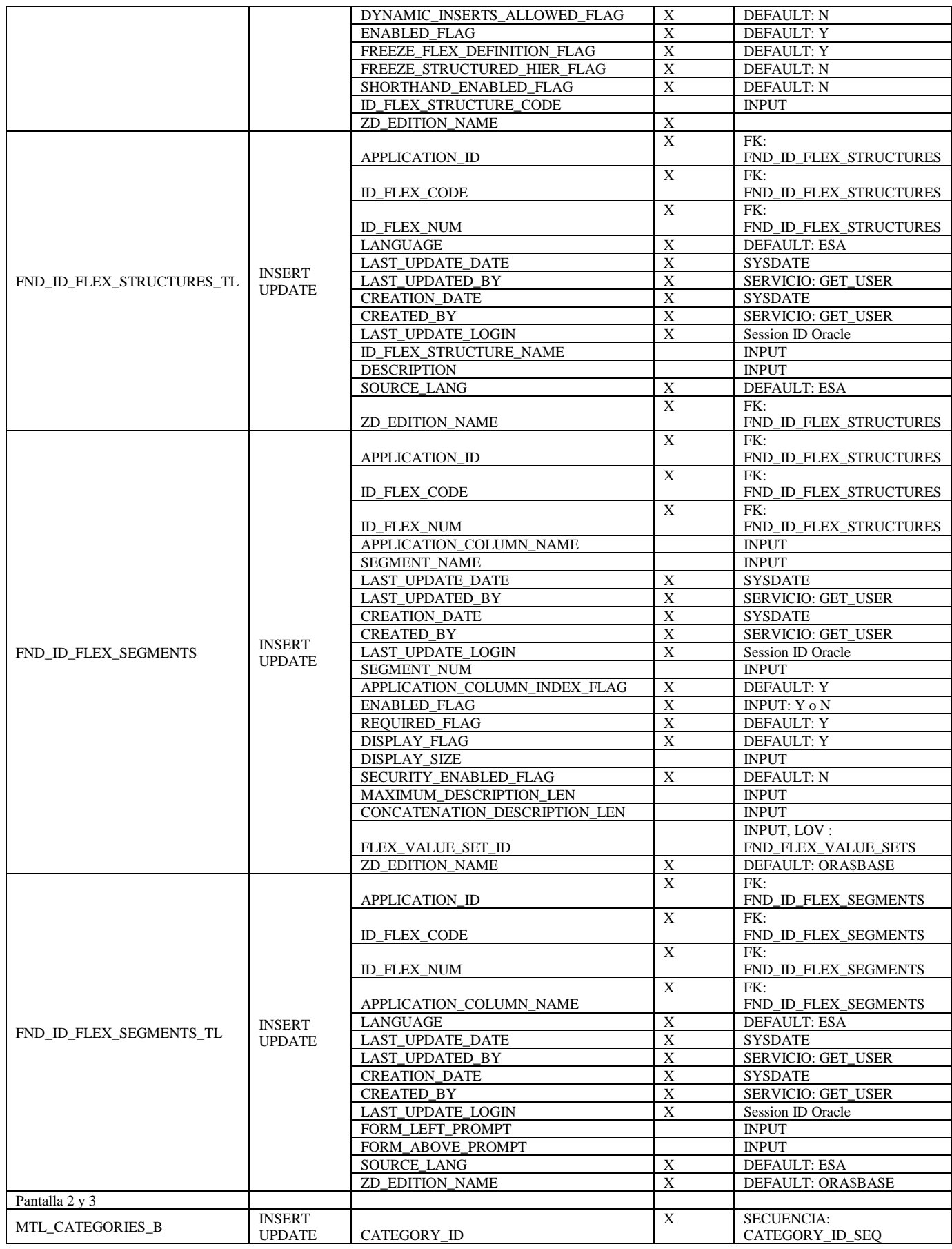

|                   |               |                          | $\mathbf{x}$   | FK:                         |
|-------------------|---------------|--------------------------|----------------|-----------------------------|
|                   |               | STRUCTURE ID             |                | FND ID_FLEX_STRUCTURES      |
|                   |               |                          |                | <b>INPUT, LOV:</b>          |
|                   |               | <b>SEGMENT1</b>          |                | FND_FLEX_VALUES (Regla 1)   |
|                   |               |                          |                | <b>INPUT, LOV:</b>          |
|                   |               | <b>SEGMENT2</b>          |                | FND_FLEX_VALUES (Regla 1)   |
|                   |               |                          |                | <b>INPUT, LOV:</b>          |
|                   |               | <b>SEGMENT3</b>          |                | FND_FLEX_VALUES (Regla 1)   |
|                   |               |                          |                | INPUT, LOV:                 |
|                   |               | SEGMENT4                 |                | FND FLEX VALUES (Regla 1)   |
|                   |               |                          |                | <b>INPUT, LOV:</b>          |
|                   |               | <b>SEGMENT5</b>          |                | FND_FLEX_VALUES (Regla 1)   |
|                   |               |                          |                | <b>INPUT, LOV:</b>          |
|                   |               | SEGMENT6                 |                | FND FLEX VALUES (Regla 1)   |
|                   |               | SUMMARY_FLAG             | X              | <b>DEFAULT: N</b>           |
|                   |               | <b>ENABLED FLAG</b>      |                | INPUT, LOV: Y o N           |
|                   |               | <b>LAST UPDATE DATE</b>  | X              | <b>SYSDATE</b>              |
|                   |               | LAST UPDATED BY          | X              | <b>SERVICIO: GET USER</b>   |
|                   |               | <b>CREATION DATE</b>     | X              | <b>SYSDATE</b>              |
|                   |               | <b>CREATED BY</b>        | $\mathbf X$    | <b>SERVICIO: GET USER</b>   |
|                   |               | <b>LAST UPDATE LOGIN</b> | X              | Session ID Oracle           |
|                   |               | <b>ZD EDITION NAME</b>   | X              | <b>DEFAULT: ORA\$BASE</b>   |
|                   |               | <b>CATEGORY ID</b>       | X              | <b>FK: MTL CATEGORIES B</b> |
|                   |               | LANGUAGE                 | X              | <b>DEFAULT: ESA</b>         |
|                   |               | SOURCE LANG              | X              | <b>DEFAULT: ESA</b>         |
|                   |               | <b>DESCRIPTION</b>       |                | <b>INPUT</b>                |
| MTL CATEGORIES TL | <b>INSERT</b> | <b>LAST UPDATE DATE</b>  | X              | <b>SYSDATE</b>              |
|                   | <b>UPDATE</b> | <b>LAST UPDATED BY</b>   | X              | <b>SERVICIO: GET USER</b>   |
|                   |               | <b>CREATION DATE</b>     | $\overline{X}$ | <b>SYSDATE</b>              |
|                   |               | <b>CREATED BY</b>        | X              | <b>SERVICIO: GET USER</b>   |
|                   |               | <b>LAST UPDATE LOGIN</b> | X              | <b>Session ID Oracle</b>    |
|                   |               | <b>ZD EDITION NAME</b>   | X              | DEFAULT: ORA\$BASE          |

*Tabla 6-10: Mantención de Estructuras. Tablas y Atributos*

#### Pantalla 1: Mantención de Estructuras y Segmentos

| Código        |                                                  | <b>Título</b> |                                                       | Descripción |                              |                              |                  |                                                                |                       |                                                         |
|---------------|--------------------------------------------------|---------------|-------------------------------------------------------|-------------|------------------------------|------------------------------|------------------|----------------------------------------------------------------|-----------------------|---------------------------------------------------------|
|               | <b>NUEVA ESTRUC</b>                              |               | <b>Título Nueva Estructura</b>                        |             | Descripción Nueva Estructura |                              | $\blacktriangle$ |                                                                |                       |                                                         |
|               |                                                  |               |                                                       |             |                              |                              |                  |                                                                |                       |                                                         |
|               |                                                  |               |                                                       |             |                              |                              |                  |                                                                |                       |                                                         |
|               |                                                  |               |                                                       |             |                              |                              |                  |                                                                |                       | Categorías                                              |
| Número Nombre | 1 Nombre SEG1 SEGMENT1<br>2 Nombre SEG1 SEGMENT2 | Columna       | Juego de Valores<br>SYB_ITEM_TYPE<br><b>SYB GRUPO</b> |             | Display<br>25<br>25          | Descrip. Concat.<br>50<br>50 | 50<br>50         | de Ventana<br>Mi segmento 1 LOV Tipo<br>Mi segmento 2 LOV Tipo | Prompt LOV Habilitado | $\overline{\mathbf{z}}$<br>$\overline{\mathbf{v}}$<br>г |
|               |                                                  |               |                                                       |             |                              |                              |                  |                                                                |                       | г<br>г                                                  |
|               |                                                  |               |                                                       |             |                              |                              |                  |                                                                |                       | г                                                       |
|               |                                                  |               |                                                       |             |                              |                              |                  |                                                                |                       | г<br>г                                                  |

*Figura 6-13: Mantención de Estructuras. Diseño de Pantalla 1*

Pantalla 2: Mantención de Categorías

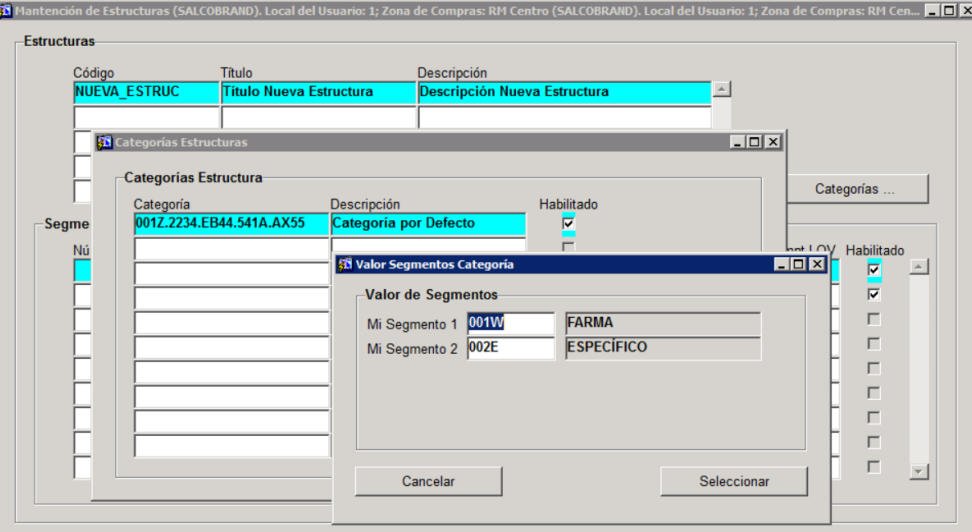

*Figura 6-14: Mantención de Estructuras. Diseño de Pantalla 2*

#### Reglas

1 La Lista de Valores a utilizar debe ser aquella que está asociada el segmento correspondiente de la estructura.

#### 6.3.7 Mantención de Juegos de Categorías

#### Objetivos

Permite mantener los distintos juegos de Categorías para clasificar los Artículos. Mantiene las tablas: MTL\_CATEGORY\_SETS\_B, MTL\_CATEGORY\_SETS\_TL y MTL\_CATEGORY\_SET\_VALID\_CATS.

Las tablas y atributos que participan se muestran en la Tabla 6-11.

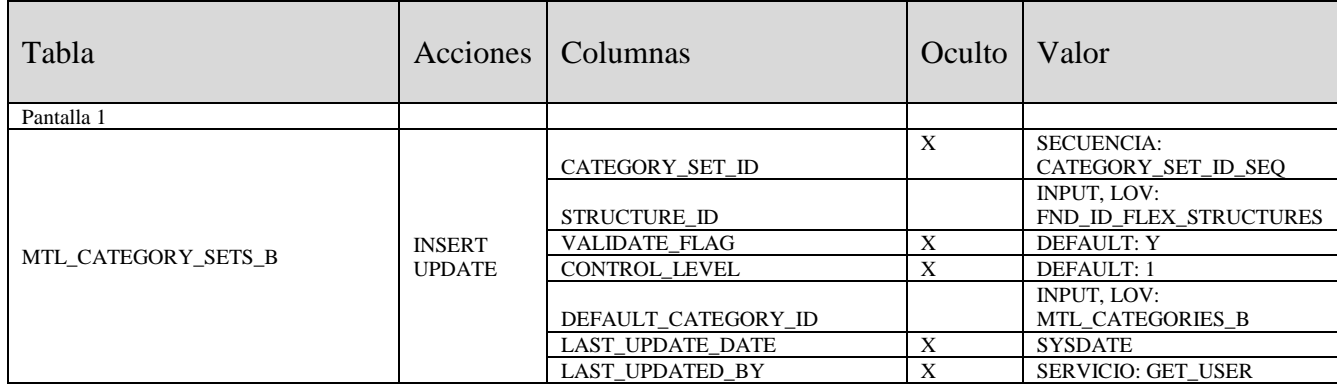

|                             |               | <b>CREATION DATE</b>      | X                         | <b>SYSDATE</b>            |
|-----------------------------|---------------|---------------------------|---------------------------|---------------------------|
|                             |               | <b>CREATED BY</b>         | X                         | SERVICIO: GET USER        |
|                             |               | LAST_UPDATE_LOGIN         | X                         | Session ID Oracle         |
|                             |               | MULT ITEM CAT ASSIGN FLAG | $\mathbf X$               | <b>DEFAULT: N</b>         |
|                             |               | ZD_EDITION_NAME           | X                         | DEFAULT: ORA\$BASE        |
|                             |               |                           | X                         | FK:                       |
|                             |               | CATEGORY_SET_ID           |                           | MTL_CATEGORY_SETS_B       |
|                             |               | <b>LANGUAGE</b>           | X                         | DEFAULT: ESA              |
|                             |               | SOURCE LANG               | X                         | DEFAULT: ESA              |
|                             |               | CATEGORY_SET_NAME         |                           | <b>INPUT</b>              |
|                             | <b>INSERT</b> | <b>DESCRIPTION</b>        |                           | <b>INPUT</b>              |
| MTL CATEGORY SETS TL        | <b>UPDATE</b> | <b>LAST UPDATE DATE</b>   | X                         | <b>SYSDATE</b>            |
|                             |               | LAST UPDATED BY           | X                         | <b>SERVICIO: GET USER</b> |
|                             |               | <b>CREATION DATE</b>      | X                         | <b>SYSDATE</b>            |
|                             |               | <b>CREATED BY</b>         | $\boldsymbol{\mathrm{X}}$ | <b>SERVICIO: GET USER</b> |
|                             |               | LAST_UPDATE_LOGIN         | X                         | Session ID Oracle         |
|                             |               | <b>ZD EDITION NAME</b>    | X                         | <b>DEFAULT: ORA\$BASE</b> |
| Pantalla 1 y 2              |               |                           |                           |                           |
|                             |               |                           | X                         | FK:                       |
|                             |               | CATEGORY SET ID           |                           | MTL CATEGORY SETS B       |
|                             |               |                           |                           | INPUT, LOV:               |
|                             |               | CATEGORY ID               |                           | MTL CATEGORIES B          |
| MTL_CATEGORY_SET_VALID_CATS | <b>INSERT</b> | <b>LAST UPDATE DATE</b>   | X                         | <b>SYSDATE</b>            |
|                             | <b>UPDATE</b> | LAST UPDATED BY           | $\mathbf X$               | <b>SERVICIO: GET USER</b> |
|                             |               | <b>CREATION DATE</b>      | X                         | <b>SYSDATE</b>            |
|                             |               | <b>CREATED BY</b>         | X                         | SERVICIO: GET_USER        |
|                             |               | <b>LAST UPDATE LOGIN</b>  | X                         | Session ID Oracle         |
|                             |               | <b>ZD EDITION NAME</b>    | X                         | <b>DEFAULT: ORA\$BASE</b> |

*Tabla 6-11: Mantención de Juegos de Categorías. Tablas y Atributos*

Pantalla 1: Mantención de Juegos de Categorías

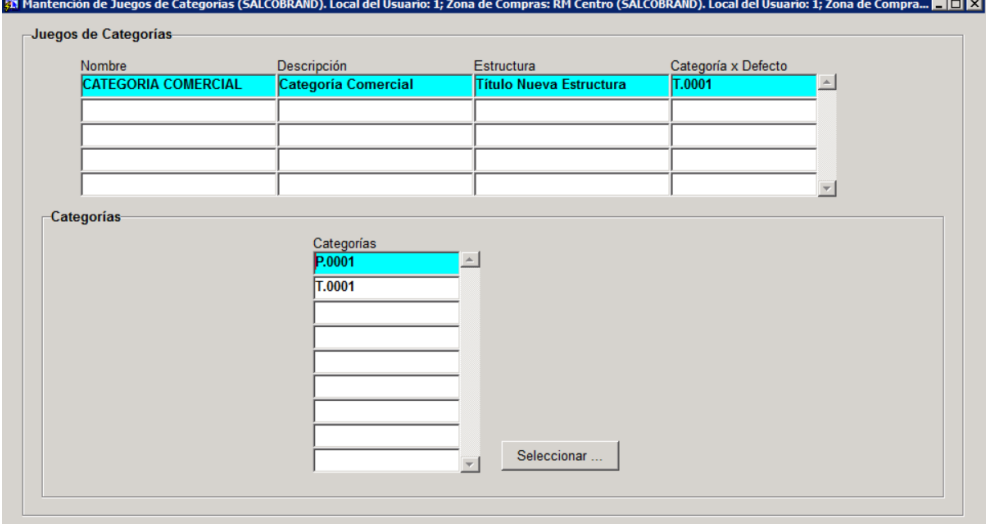

*Figura 6-15: Mantención de Juegos de Categorías. Diseño de Pantalla 1*

#### Pantalla 2: Selección de Categorías

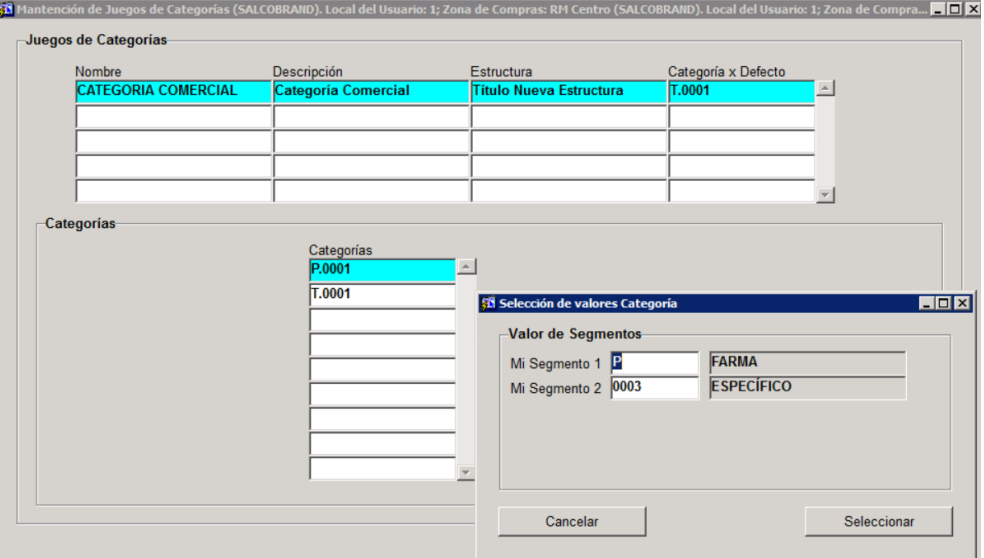

*Figura 6-16: Mantención de Juegos de Categorías. Diseño de Pantalla 2*

#### 6.3.8 Mantención de Unidades de Medida

#### Objetivos

Permite mantener las Unidades de Medida asignadas a los artículos. Mantiene las tablas: MTL\_UOM\_CLASSES\_TL y MTL\_UNITS\_OF\_MEASURE\_TL.

Las tablas y atributos que participan se muestran en la Tabla 6-12.

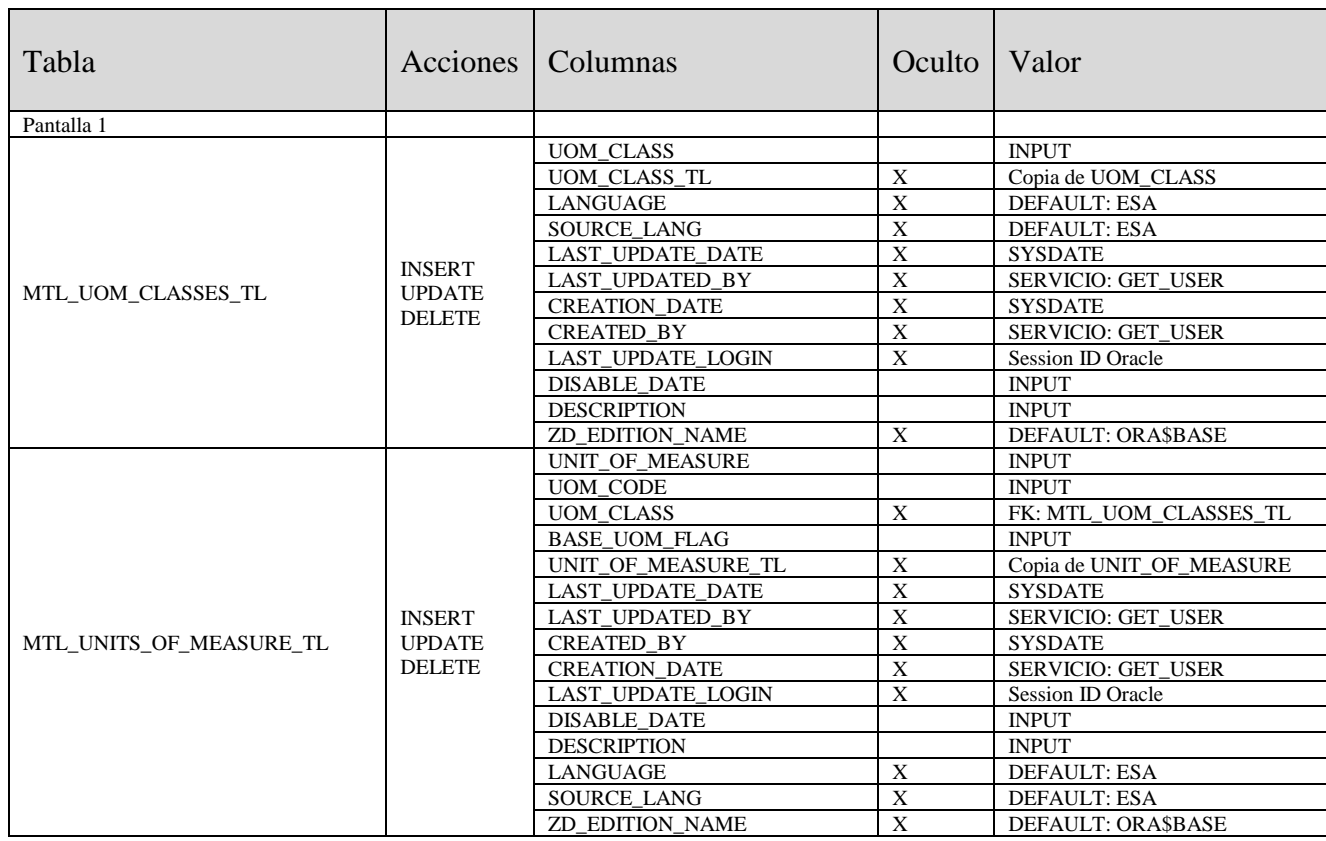

*Tabla 6-12: Mantención de Unidades de Medida. Tablas y Atributos*

#### Pantalla 1: Mantención de Unidades de Medida

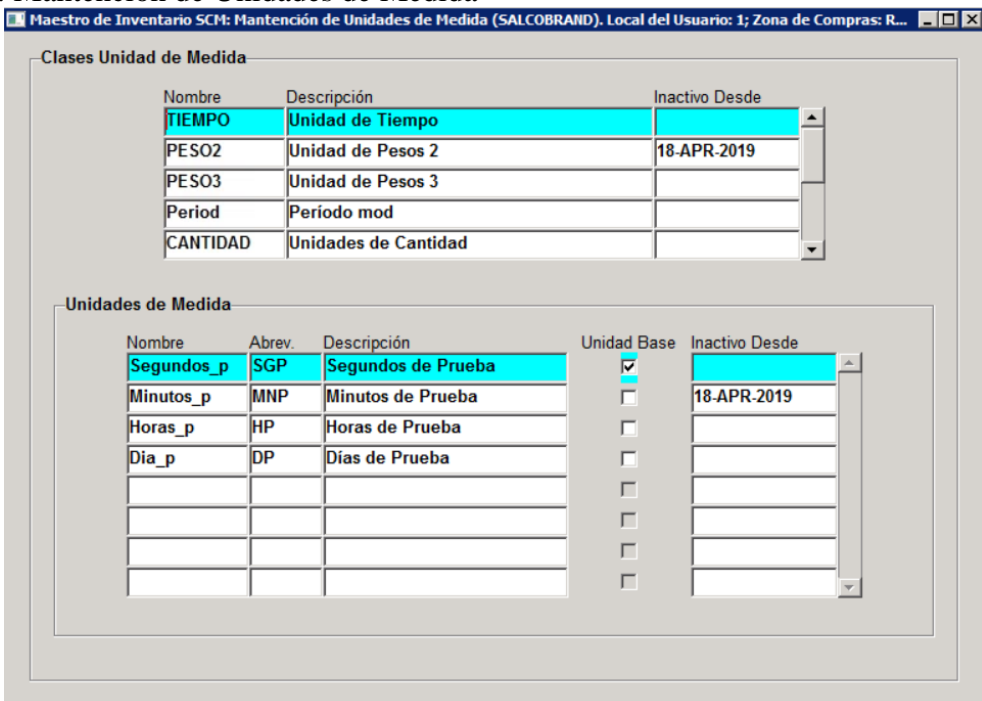

*Figura 6-17: Mantención de Unidades de Medida. Diseño de Pantalla 1*

#### Reglas

1 Por cada Clase, solo una Unidad de Medida puede ser Unidad Base.

# Capítulo 7

## 7 Preparación/Verificación ambiente de Trabajo

Con respecto al nuevo Modelo de Inventario, se define que los objetos del modelo (tablas y secuencias) residirán en un esquema propio. Para esto, se solicita al área de infraestructura de SB lo siguiente:

Crear el esquema SYBINV en la Base de Datos del SCM del ambiente de desarrollo con los privilegios de base de datos indicados en la Tabla 7-1. Este esquema será el dueño del Nuevo Modelo de Inventario.

| <b>PRIVILEGIOS</b>                  |
|-------------------------------------|
| <b>CONNECT</b>                      |
| <b>RESOURCE</b>                     |
| ALTER ANY MATERIALIZED VIEW         |
| <b>CREATE ANY MATERIALIZED VIEW</b> |
| <b>CREATE ANY SYNONYM</b>           |
| <b>CREATE ANY VIEW</b>              |
| <b>CREATE TABLE</b>                 |
| <b>EXECUTE ANY PROCEDURE</b>        |
| <b>SELECT ANY DICTIONARY</b>        |
| SELECT ANY SEQUENCE                 |
| <b>SELECT ANY TABLE</b>             |
| UNLIMITED TABLESPACE                |
| CREATE ANY PROCEDURE                |

*Tabla 7-1: Listas de Privilegios Esquema SYBINV*

Cabe destacar que el ambiente de desarrollo de SB es un ambiente cien por ciento operativo con todos sus módulos activos e integrado con el EBS de pruebas.

# Capítulo 8

## 8 Creación de Modelo de Inventario SCM

Se construyen los scripts para la creación de los objetos del Modelo de Inventario con las siguientes consideraciones:

- A. Se usan herramientas propias de Oracle como así también software externo (Toad for Oracle) para rescatar los scripts de creación de tablas desde el origen (EBS).
- B. Se mantienen las estructuras de almacenamiento del origen ya que se supone que el nuevo modelo ocupará el mismo espacio.
- C. Los scripts están hechos de tal manera que deben ser ejecutados desde cualquier esquema de Base de Datos Oracle con rol de DBA.
- D. Se detecta que las tablas SYB\_ADD\_INFO\_ITEM y SYB\_ITEM\_BARCODES contienen cada una de ellas un trigger de Base de Datos cuya finalidad es detectar la actualización de ciertos atributos del producto y registrarlas en la tabla PR\_ACT\_PRODUCTOS\_R. Esta tabla es usada posteriormente por el sistema de Precios para actualizar su Base de Datos.
- E. En la fase de implementación funcional se detectó una referencia a la tabla FND\_LOOKUP\_VALUES del EBS la cual tiene como objetivo la implementación de dominios según [3]. Se ocupaba para implementar el dominio ITEM\_TYPE (activo, adquisiciones, etc.) de la columna ITEM\_TYPE de la tabla MTL\_SYSTEM\_ITEMS\_B.

Se decide NO incluir esta tabla en el nuevo modelo y cargar los valores del dominio ITEM\_TYPE en la estructura FND\_FLEX\_VALUES que también tiene como objetivo la implementación de dominios.

La tabla PR\_ACT\_PRODUCTOS\_R como los triggers de Base de Datos son incorporados al nuevo Modelo de Inventario SCM.

Con respecto a los scripts, la Tabla 8-1 representa la forma de cómo se organizaron, y la Tabla 8- 2 indica cómo se usan. Es importante recalcar que estos scripts DEBEN ser ejecutados desde un esquema de Base de Datos con privilegios de DBA.

La Tabla 8-3 contiene el resumen de los objetos de Base de Datos del Nuevo Modelo de Inventario SCM.
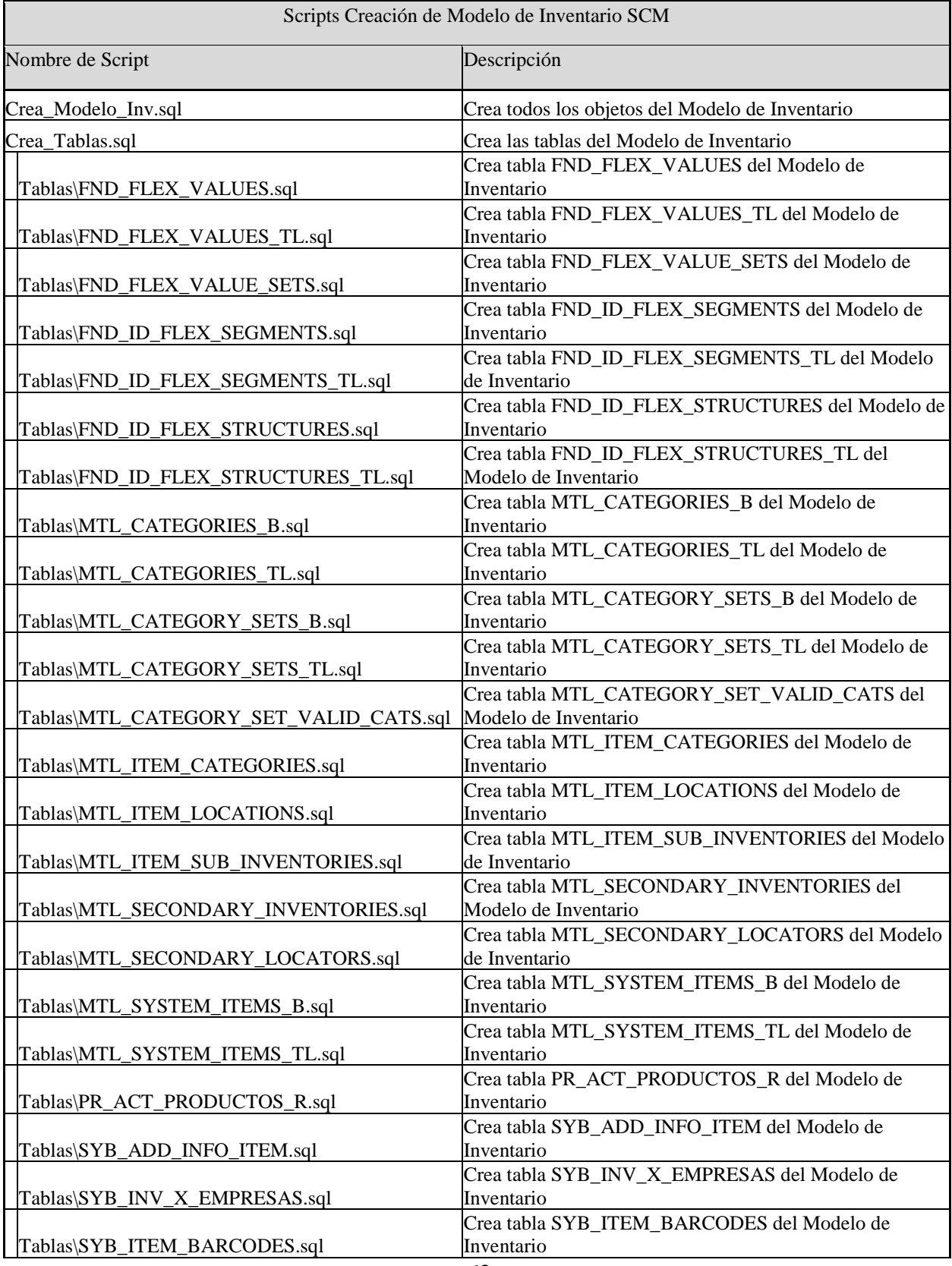

| Tablas\SYB_ANFA.sql                  | Crea tabla SYB_ANFA del Modelo de Inventario               |
|--------------------------------------|------------------------------------------------------------|
|                                      | Crea tabla MTL_UNITS_OF_MEASURE_TL del Modelo              |
| Tablas\MTL_UNITS_OF_MEASURE_TL.sql   | de Inventario                                              |
| Crea_Secuencias.sql                  | Crea las secuencias del Modelo de Inventario               |
| Crea_Plsql.sql                       | Crea procedimientos y trigger del Modelo de Inventario     |
|                                      | Crea procedimiento PR_ACT_PRODUCTOS_TRIGGER                |
| Plsql\PR_ACT_PRODUCTOS_TRIGGER.sql   | del Modelo de Inventario                                   |
|                                      | Crea trigger PR_ACT_PRODUCTOS_TRIGGER_1 del                |
| Plsql\PR_ACT_PRODUCTOS_TRIGGER_1.sql | Modelo de Inventario                                       |
|                                      | Crea trigger PR_ACT_PRODUCTOS_TRIGGER_2 del                |
| Plsql\PR_ACT_PRODUCTOS_TRIGGER_2.sql | Modelo de Inventario                                       |
|                                      | Crea Package INV_ADMIN_PKG con rutinas de carácter         |
| Plsql\INV_ADMIN_PKG.sql              | general del módulo                                         |
|                                      | Otorga privilegios al esquema SYBAPPS sobre objetos de     |
| Crea_Grants                          | <b>SYBINV</b>                                              |
|                                      | Crea sinónimos en esquema SYBAPPS sobre objetos de         |
| Crea_Sinonimos                       | <b>SYBINV</b>                                              |
| Elimina_Modelo_Inv.sql               | ELIMINA todos los objetos del Modelo de Inventario         |
| Carga_Modelo_Inv.sql                 | Carga e datos de Todas las tablas del Modelo de Inventario |
| Crea_VML                             | Crea Tabla de Log para Vista Materializadas                |
| Elimina_VML                          | Elimina Tabla de Log para Vista Materializadas             |

*Tabla 8-1: Scripts Creación de Modelo de Inventario SCM*

![](_page_73_Picture_158.jpeg)

*Tabla 8-2: Modo de Uso*

| <b>DUEÑO</b>   | <b>TIPO</b>          | <b>CANTIDAD</b> |
|----------------|----------------------|-----------------|
| <b>SYBINV</b>  | VIEW                 | 10              |
| <b>SYBINV</b>  | <b>INDEX</b>         | 93              |
| <b>SYBINV</b>  | <b>TABLE</b>         | 33              |
| <b>SYBINV</b>  | <b>PACKAGE</b>       | 1               |
| <b>SYBINV</b>  | <b>SYNONYM</b>       | 13              |
| <b>SYBINV</b>  | <b>TRIGGER</b>       | 2               |
| <b>SYBINV</b>  | <b>SEQUENCE</b>      | 9               |
| <b>SYBINV</b>  | <b>VIEW LOG</b>      | 14              |
| <b>SYBINV</b>  | <b>PROCEDURE</b>     |                 |
| <b>SYBAPPS</b> | <b>SYNONYM</b>       | 16              |
|                |                      |                 |
|                | <b>TOTAL OBJETOS</b> | 192             |

*Tabla 8-3: Objetos de Base de Datos Modelo Inventario SCM*

# Capítulo 9

## 9 Diseño e implementación de Scripts SQL

La generación de scripts se realiza utilizando dos tipos de herramientas:

- 1 Mediante el Software Toad For Oracle el cual permite obtener los scripts de generación de objeto a partir de su definición en el diccionario.
- 2 Mediante el Package utilitario de llamado *dbms\_metadata* provisto por Oracle. Este permite obtener los scripts de creación de objetos directamente del diccionario de datos [2].

Además de estas herramientas, se crean varias instrucciones SQL para obtener información relacionada a las tablas del Nuevo Modelo de Inventario, las cuales quedan almacenadas en dos archivos de scripts indicados en la Tabla 9-1.

![](_page_75_Picture_153.jpeg)

*Tabla 9-1: Scripts Utilitarios*

### 9.1 Diseño e Implementación Procesos de Migración de Datos

Estos scripts tienen como objetivo poblar el nuevo Modelo de Inventario a partir de las tablas de origen del EBS. Para su diseño se toman las siguientes consideraciones:

- A. Se obtuvo la cantidad de filas por tabla y se determina que en términos de volúmenes no son muy grandes (MTL\_ITEM\_CATEGORIES es la tabla que contiene más filas con 1.708.725 registros)
- B. Dado lo anterior, se decide que la migración se hará directamente de Base de Datos a Base de Datos utilizando un Database Link, objeto provisto por Oracle que permite crear un "puntero" desde una Base de Datos a otra [2].
- C. El Database Link debe estar creado en la Base de Datos del SCM antes de ejecutar los scripts y debe tener las características indicadas en la Tabla 9-2.

| Nombre Propuesto     | PRODBDF_APPS.DOMC001.CL                        |
|----------------------|------------------------------------------------|
| Base de Datos Remota | Nombre de la Instancia de Base de Datos de EBS |
| Esquema de Conexión  | <b>APPS</b>                                    |

*Tabla 9-2: Database Link hacia Base de Datos EBS*

- D. En el capítulo 5 sección 3 *Catastro Sistemas de Información que referencian modelo EBS*, se determinan las tablas del Modelo de Inventario que son referenciadas desde otras Bases de Datos mediante vistas Materializadas. Para esas tablas se crean los Log de Vistas Materializadas para facilitar el refresco de las Vistas Materializadas Remotas.
- E. Se crea un solo script Carga\_Modelo\_Inv.sql el cual realiza las siguientes acciones:
	- E.1 Limpia las tablas del Modelo de Inventario.
	- E.2 Puebla las tablas del Modelo de Inventario leyendo directamente desde el origen a través de un Database Link cuyo nombre es pasado como parámetro al script.
	- E.3 Crea los Log de Vistas Materializadas.
	- E.4 Calcula la estadística para todas las tablas e índices del Modelo de Inventario Nuevo (la estadística de las tablas permite optimizar los planes de ejecución de las instrucciones sql).

La forma en que se usan estos scripts se indica en la Tabla 9-3.

La Tabla 9-4 presenta el resultado del proceso de carga de datos.

![](_page_76_Picture_139.jpeg)

*Tabla 9-3: Modo de Uso*

| Nombre                      | Lapso de Tiempo              |            | Número          | Número               | $\ll 0$             |
|-----------------------------|------------------------------|------------|-----------------|----------------------|---------------------|
| Tabla                       | (HH:MI:SS:MS)                | (Segundos) | Registros SCM   | <b>Registros EBS</b> | $=$ ><br>Diferencia |
| FND FLEX VALUES             | 00:00:06.08                  | 6,008      | 68.055          | 68.055               | $\mathbf{0}$        |
| FND_FLEX_VALUES_TL          | 00:00:04.21                  | 4.021      | 136.110         | 136.110              | $\mathbf{0}$        |
| FND_FLEX_VALUE_SETS         | 00:00:01.65                  | 1.065      | 18.545          | 18.545               | $\mathbf{0}$        |
| FND ID FLEX SEGMENTS        | 00:00:00.14                  | 0.014      | 932             | 932                  | $\mathbf{0}$        |
| FND_ID_FLEX_SEGMENTS_TL     | 00:00:00.07                  | 0,007      | 1.864           | 1.864                | $\mathbf{0}$        |
| FND_ID_FLEX_STRUCTURES      | 00:00:00.03                  | 0,003      | 219             | 219                  | $\boldsymbol{0}$    |
| FND_ID_FLEX_STRUCTURES_TL   | 00:00:01.03                  | 1,003      | 438             | 438                  | $\boldsymbol{0}$    |
| MTL_CATEGORIES_B            | 00:00:01.03                  | 1,003      | 28.234          | 28.234               | $\boldsymbol{0}$    |
| MTL_CATEGORIES_TL           | 00:00:00.61                  | 0,061      | 54.918          | 54.918               | $\boldsymbol{0}$    |
| MTL_CATEGORY_SETS_B         | 00:00:00.01                  | 0,001      | 40              | 40                   | $\mathbf{0}$        |
| MTL_CATEGORY_SETS_TL        | 00:00:00.01                  | 0.001      | 80              | 80                   | $\boldsymbol{0}$    |
| MTL CATEGORY SET VALID CATS | 00:00:00.34                  | 0,034      | 15.318          | 15.318               | $\overline{0}$      |
| MTL ITEM CATEGORIES         | 00:01:54.29                  | 114,029    | 1.708.725       | 1.708.725            | $\mathbf{0}$        |
| MTL_ITEM_LOCATIONS          | 00:00:03.76                  | 3,076      | 39.261          | 39.261               | $\boldsymbol{0}$    |
| MTL_ITEM_SUB_INVENTORIES    | 00:00:21.75                  | 21,075     | 381.585         | 381.585              | $\overline{0}$      |
| MTL_SECONDARY_INVENTORIES   | 00:00:00.06                  | 0,006      | 1.046           | 1.046                | $\mathbf{0}$        |
| MTL_SECONDARY_LOCATORS      | 00:00:03.78                  | 3,078      | 86.296          | 86.296               | $\mathbf{0}$        |
| MTL SYSTEM ITEMS B          | 00:03:18.59                  | 198,059    | 412.413         | 412.413              | $\boldsymbol{0}$    |
| MTL_SYSTEM_ITEMS_TL         | 00:00:32.93                  | 32,093     | 824.776         | 824.776              | $\boldsymbol{0}$    |
| PR_ACT_PRODUCTOS_R          | 00:00:00.04                  | 0,004      | 39              | 39                   | $\boldsymbol{0}$    |
| SYB_ADD_INFO_ITEM           | 00:00:11.77                  | 11,077     | 124.548         | 124.548              | $\mathbf{0}$        |
| SYB_INV_X_EMPRESAS          | 00:00:02.11                  | 2,011      | 141.239         | 141.239              | $\mathbf{0}$        |
| SYB_ITEM_BARCODES           | 00:00:04.10                  | 4,01       | 202.050         | 202.050              | $\mathbf{0}$        |
|                             | <b>Total Tiempo de Carga</b> | 401.74     | <b>Segundos</b> |                      |                     |
|                             |                              |            | 6,70 Minutos    |                      |                     |

*Tabla 9-4: Resultado Pruebas de Migración de Datos*

### 9.2 Scripts para cambios de referencias en SCM

En el capítulo 5 sección 1 *Arquitectura Actual EBS-SCM*, se describe el mecanismo de replicación de los datos el cual se basa en la creación en el esquema SYBINTER de la Base de Datos PRODERP de Vistas Materializadas con refresco incremental. O sea, cada tabla que necesita ser replicada en el SCM tiene su Vista Materializada en el esquema SYBINTER.

Para el caso de las tablas del Modelo de Inventario, las Vistas Materializadas asociadas son listadas en la Tabla 9-5.

Notar que hay dos tablas del modelo de inventario que no tienen su correspondiente Vista Materializada. Esto quiere decir que originalmente ambas tablas no eran ocupadas por el SCM. Sin embargo, es necesario que estén, ya que son parte integral del nuevo Modelo de Inventario SCM.

Tal como se explica en el capítulo 5, estas vistas son referenciadas por el sistema SCM mediante sinónimos hacia las Vistas Materializadas omitiendo el prefijo VML o VM.

![](_page_78_Picture_174.jpeg)

*Tabla 9-5: Tablas Modelo de Inventario y su Vista Materializada*

Por ejemplo, si el esquema BODEGA necesita ocupar la Vista *VML\_SYB\_INV\_X\_EMPRESAS*, entonces en este esquema se crea el sinónimo *SYB\_INV\_X\_EMPRESAS* (sin el prefijo VML) apuntado a la Vista Materializada tal como se indica en la Figura 9-1.

#### Comando SQL:

CREATE SYNONYM BODEGA.SYB\_INV\_X\_EMPRESAS FOR SYBINTER.VML\_SYB\_INV\_X\_EMPRESAS;

*Figura 9-1: SQL Ejemplo creación de sinónimos*

Con estos antecedentes se define que la estrategia para cambiar las referencias al nuevo Modelo de Inventario es la siguiente:

- A. Reemplazar en el esquema SYBINTER las Vistas Materializadas relacionadas al Modelo de Inventario, por sinónimos hacia las tablas que están en SYBINV (en la práctica, esta operación implica borrar las Vistas Materializadas y crear los sinónimos respectivos).
- B. Con esto se logra que los actuales sinónimos hacia SYBINTER (como el sinónimo SYB\_INV\_X\_EMPRESAS de BODEGA del ejemplo anterior), permanezcan "vivos" u operativos. Ahora el destino es un sinónimo a una tabla que está en SYBINV.
- C. Otorgar privilegios amplios a SYBINTER sobre todos los objetos de nuevo Modelo de Inventario que está en el esquema SYBINV.
- D. Caso especial. En la Base de Datos se hallan sinónimos que mediante un Database Link, referencian directamente al objeto de la Base de Datos EBS. Estos sinónimos se reemplazan para que apunten a los objetos de SYBINV.
- E. Finalmente, se deben considerar procedimientos de rollback.

Los scripts para implementar la estrategia se crean en la carpeta PRODERP para identificar que son de esa Base de Datos y están indicados en la Tabla 9-6.

La Tabla 9-7 indica el modo de uso de estos scripts.

![](_page_79_Picture_214.jpeg)

![](_page_80_Picture_245.jpeg)

*Tabla 9-6: Scripts para redireccionar el SCM al Nuevo Modelo de Inventario*

![](_page_80_Picture_246.jpeg)

*Tabla 9-7: Modo de Uso*

### 9.3 Scripts para cambios de referencias en otros Sistemas

En el catastro efectuado en el capítulo 5, sección 3, se determina que hay tres Bases de Datos distintas a PRODERP que hacen referencia a las tablas del Modelo de Inventario. Además, se indica que a diferencia de PRODERP, las referencias se hacen desde múltiples esquemas de Base de Datos (y no de solo uno como PRODERP) y que éstas son mediante Vistas Materializadas o bien, una referencia directa a la Base de Datos EBS a través de un sinónimo.

Con estos antecedentes, se determina la siguiente estrategia para cambiar las referencias al nuevo Modelo de Inventario.

- A. Eliminar las Vistas Materializadas que hacen referencia a alguna de las tablas del Modelo de Inventario.
- B. Crear las Vistas Materializadas haciendo referencia a las tablas del Nuevo Modelo de Inventario que está en la Base de Datos PROERP
- C. Eliminar los Sinónimos que van directos a la Base de Datos EBS.
- D. Crear los Sinónimos apuntando a la base de Datos PRODERP.
- E. Crear las Vistas Materializadas a las tablas FND%
- F. Finalmente, se deben considerar procedimientos de rollback.

Los scripts para implementar la estrategia enunciada se crean en carpetas separadas por Base de Datos y están indicados en las Tablas 9-8, 9-9 y 9-10.

![](_page_81_Picture_186.jpeg)

![](_page_82_Picture_145.jpeg)

| PRODSYB\VM_Originales\SYBINTER_VML_MTL_SECONDARY_INVENTORIES.sql                                                                       |                                                           |
|----------------------------------------------------------------------------------------------------|-----------------------------------------------------------|
| PRODSYB\VM_Originales\SYBINTER_VML_MTL_SYSTEM_ITEMS_B_TL.sql                                                                           |                                                           |
| PRODSYB\VM_Originales\SYBINTER_VML_MTL_SYSTEM_ITEMS_TL_II.sql                                                                          |                                                           |
| PRODSYB\VM_Originales\SYBINTER_VML_SYB_INV_X_EMPRESAS.sql                                                                              |                                                           |
| PRODSYB\VM_Originales\SYBINTER_VML_SYB_ITEM_BARCODES.sql                                                                               |                                                           |
| PRODSYB\VM_Originales\SYBINTER_VM_FND_FLEX_VALUES.sql                                                                                  |                                                           |
| PRODSYB\VM_Originales\SYBINTER_VM_FND_FLEX_VALUES_TL.sql                                                                               |                                                           |
| PRODSYB\VM_Originales\SYBINTER_VM_FND_FLEX_VALUE_SETS_I.sql                                                                            |                                                           |
| PRODSYB\VM_Originales\SYBINTER_VM_MTL_ITEM_CATEGORIES.sql                                                                              |                                                           |
| PRODSYB\VM_Originales\SYBINTER_VM_MTL_SECONDARY_INVENTORIES.sql                                                                        |                                                           |
| PRODSYB\VM_Originales\SYBINTER_VM_SYB_ADD_INFO_ITEM.sql                                                                                |                                                           |
| PRODSYB\Crea_VM_FND.sql                                                                                                    | Crea las Vistas<br>Materializadas sobre las<br>tablas FND |
| PRODSYB\VM_FND\ARP_VM_FND_FLEX_VALUE_SETS.sql                                                                                          |                                                           |
| PRODSYB\VM_FND\ARP_VM_FND_ID_FLEX_SEGMENTS.sql                                                                                         |                                                           |
| PRODSYB\VM_FND\SYBINTER_VM_FND_FLEX_VALUES.sql                                                                                         |                                                           |
| PRODSYB\VM_FND\SYBINTER_VM_FND_FLEX_VALUES_TL.sql                                                                                      |                                                           |
| PRODSYB\VM_FND\SYBINTER_VM_FND_FLEX_VALUE_SETS_I.sql                                                                                   |                                                           |
| PRODSYB\Elimina_Sinonimos_RMT.sql                                                                                                    | Elimina los sinónimos<br>directos                         |
| PRODSYB\Elimina_VM.sql                                                                                                    | Elimina las Vistas<br>Materializadas                      |
|                                                                                                    | Elimina las Vistas                                        |
| PRODSYB\Elimina_VM_FND.sql                                                                                                    | Materializadas FND                                        |
| PRODSYB\Reestablece.sql<br>$T_{nl}l_{n}$ , 0, 0, $C_{nl}l_{nl}l_{nl}$ and complete $l_{nl}l_{nl}l_{nl}l_{nl}$ and $D_{nl}D_{nl}N_{nl}$ | Proceso para reestablecer las<br>referencias              |

*Tabla 9-8: Scripts para cambios de referencias en PRODSYB*

![](_page_83_Picture_171.jpeg)

| PRODSBF\VM_Nuevas\ITL_VML_SYB_ADD_INFO_ITEM.sql                                                |                                                                                              |
|------------------------------------------------------------------------------------------------|----------------------------------------------------------------------------------------------|
| PRODSBF\VM_Nuevas\SYBINTER_VM_MTL_SYSTEM_ITEMS_B_TL.sql                                        |                                                                                              |
| PRODSBF\Crea_VM_Originales.sql                                                                 | Crea las Vistas Materializadas<br>originales (con referencia al Modelo<br>de Inventario EBS) |
| PRODSBF\VM_Originales\ARP_VM_MTL_ITEM_CATEGORIES_II.sql                                        |                                                                                              |
| PRODSBF\VM_Originales\ARP_VM_MTL_SYSTEM_ITEM_II.sql                                            |                                                                                              |
| PRODSBF\VM_Originales\ARP_VM_SYB_ADD_INFO_ITEM_II.sql                                          |                                                                                              |
| PRODSBF\VM_Originales\GONDOLA_GV_MAESTRO_PRODUCTOS.sql                                         |                                                                                              |
| PRODSBF\VM_Originales\ITL_VML_MTL_SYSTEM_ITEMS_B.sql                                           |                                                                                              |
| PRODSBF\VM_Originales\ITL_VML_SYB_ADD_INFO_ITEM.sql                                            |                                                                                              |
| PRODSBF\VM_Originales\SYBINTER_VM_MTL_SYSTEM_ITEMS_B_TL.sql                                    |                                                                                              |
| PRODSBF\Elimina_Sinonimos_RMT.sql                                                              | Elimina los sinónimos directos                                                               |
| PRODSBF\Elimina_VM.sql                                                                         | Elimina las Vistas Materializadas                                                            |
| PRODSBF\Reestablece.sql<br>$\mathbf{r}$ , $\mathbf{r}$ , $\mathbf{r}$<br>$\pi$ 11 000 $\sigma$ | Proceso para reestablecer las<br>referencias<br><b>DDADGDH</b>                               |

*Tabla 9-9: Scripts para cambios de referencias en PRODSBF*

![](_page_84_Picture_159.jpeg)

*Tabla 9-10: Scripts para cambios de referencias en PRODDWH*

# Capítulo 10

## 10 Aplicaciones para la Mantención de Datos

### 10.1 Software y Framework Utilizado

Desde un punto de vista técnico, el SCM está programado esencialmente ocupando componentes o herramientas de Oracle. Además, posee un módulo especial que permite administrar aplicaciones, usuario y roles (Tabla 10-1).

NOTA: Actualmente SB tiene en curso un proyecto de migración de las aplicaciones escritas en **Oracle Forms and Reports Developer** versión 6i para llevarlas a la versión actual 12c. Dado esto, las aplicaciones se programan con la versión 6i y deberán ser migradas junto con las demás aplicaciones (el proceso de migración es casi un 100% automático y en la mayoría de los programas no requiere intervención humana).

![](_page_85_Picture_154.jpeg)

![](_page_86_Picture_145.jpeg)

![](_page_86_Picture_146.jpeg)

### 10.2 Nombramiento

Para los programas Forms y Report, se sigue la siguiente convención de nombre:

#### MMMBNNNN.EEE

#### Donde:

- MMM Corresponde a la sigla del módulo al cual pertenece el programa. Hay casos en SB donde se han usado dos caracteres para identificar un módulo. Por ejemplo, BG identifica el módulo de Bodega.
- B Identifica el tipo de programa:
	- F Aplicación de tipo Form
	- R Aplicación de tipo Report
- NNNN Correlativo
- EEE Extensión del programa:

Tipo F fmb

Tipo Rrdf

Por Ejemplo:

ADQF1001.fmb

Corresponde a un programa de tipo form del módulo de adquisiciones de SB.

Esto ha funcionado relativamente bien; sin embargo, no existe un ente dentro de SB que gobierne y que haga respetar estas convenciones por lo cual, nos podemos encontrar con casos que se escapan de la regla.

No hay convención de nombre para los programas escritos en PLSQL.

### 10.3 Metodología de Programación en Ambiente SCM

Para el desarrollo de las aplicaciones de este proyecto, se ocupan los componentes indicados en la Tabla 10-2.

La programación se realiza en una estación Windows Server de SB la cual está configurada para programar forms SCM. Se accede desde nuestras oficinas mediante una VPN y ocupando un servidor Guacamole de Apache.

La tabla 10-3 representa los pasos para la Programación de un form.

![](_page_87_Picture_84.jpeg)

*Tabla 10-2: Componentes Utilizados para el desarrollo de las aplicaciones*

![](_page_88_Picture_152.jpeg)

*Tabla 10-3: Pasos para la Programación de un forms*

Nombramiento para las aplicaciones del Maestro de Inventario SCM:

![](_page_89_Picture_147.jpeg)

Con esta definición, los programas indicados en el capítulo 6, sección 3 se nombrarán tal como se indica en la Tabla 10-4.

![](_page_89_Picture_148.jpeg)

![](_page_90_Picture_178.jpeg)

![](_page_90_Picture_179.jpeg)

En general, las aplicaciones fueron programadas tal como estaban especificadas no habiendo grandes novedades. Sin embargo, en la migración de la aplicación INVF1002 "Mantención de Información Adicional" hubo algunas incidencias:

- Se "descubren" nuevas tablas propias de SB que la aplicación consulta (no mantiene): La estructura de tablas del VADEMECUM de productos farmacéuticos. Estas tablas se cargaron al inicio del siglo en la Base de Datos del EBS y no son mantenidas. Se incorporan al Nuevo Modelo de Inventario.
- Usa vistas construidas sobre las mismas tablas del modelo. Se implementan e incorporan al Nuevo Modelo de Inventario.
- Hace referencia a la tabla MTL\_UNITS\_OF\_MEASURE\_TL del EBS (Unidades de Medida) que no estaba considerada en el levantamiento inicial. Se incorpora al Nuevo Modelo de Inventario y se implementa su mantenedor correspondiente (INVF1008 "Mantención de Unidades de Medida").
- Existe un sub-módulo (tablas y lógica) del Sistema de Comisiones que reside en la Base de Datos del EBS (sub-módulo ya que dicho Sistema está desarrollado en otra Base de Datos). El problema encontrado fue que la aplicación hace referencia al sub-módulo que no existe

en SCM. La solución en este caso fue mantener esas estructuras en el EBS ya que no son parte del Nuevo Modelo de Inventario y referenciarlas remotamente mediante Database Link. Quizás en una etapa posterior o en otro proyecto, se puede evaluar sacar esas estructuras de la Base de Datos EBS.

No hubo inconvenientes con respecto al resto de las aplicaciones.

Las Figuras 10-1, 10-2, 10-3 y 10-4 muestran algunas evidencias de la programación de las aplicaciones.

| L97 | 4111 × 1011 1 5 节节 1 4 1 ▶ 1 4 5 14 1 ?   |             |                  |                                                       |                           |                      |                           |
|-----|-------------------------------------------|-------------|------------------|-------------------------------------------------------|---------------------------|----------------------|---------------------------|
|     |                                           |             |                  |                                                       |                           |                      |                           |
|     | <b>Funciones</b>                          |             |                  |                                                       |                           |                      |                           |
|     | <b>Nombre</b>                             | <b>Tipo</b> | <b>Proceso</b>   | <b>Observacion</b>                                    | Aplicacion                | Fecha de<br>Creacion | Fecha<br><b>Desactiva</b> |
|     | <b>Mantención Principal de Productos</b>  | Form        | <b>INVF1001</b>  | Mantención Principal de ProMaestro de Inventario SCM  |                           | 04-05-2019           |                           |
|     | Mantención de Información Adiciona Form   |             | <b>INVF1002</b>  | Mantención de Información Maestro de Inventario SCM   |                           | 04-05-2019           |                           |
|     | Asignación de Subinventario y Locali Form |             | <b>INVF1003</b>  | Asignación de Subinventario Maestro de Inventario SCM |                           | 04-05-2019           |                           |
|     | Mantención de Subinventarios y Loca Form  |             | <b>INVF1004</b>  | Mantención de Subinventari Maestro de Inventario SCM  |                           | 04-05-2019           |                           |
|     | Mantención de Dominios y Listas de VForm  |             | <b>IINVF1005</b> | Mantención de Dominios y L Maestro de Inventario SCM  |                           | 04-05-2019           |                           |
|     | <b>Mantención de Estructuras</b>          | <b>Form</b> | <b>INVF1006</b>  | <b>Mantención de Estructuras</b>                      | Maestro de Inventario SCM | 04-05-2019           |                           |
|     | Mantención de Juegos de Categorías Form   |             | <b>INVF1007</b>  | Mantención de Juegos de C. Maestro de Inventario SCM  |                           | 04-05-2019           |                           |
|     | Mantención de Unidades de Medida          | <b>Form</b> | <b>INVF1008</b>  | Mantención de Unidades de Maestro de Inventario SCM   |                           | 04-05-2019           |                           |
|     |                                           |             |                  |                                                       |                           |                      |                           |
|     |                                           |             |                  |                                                       |                           |                      |                           |
|     |                                           |             |                  |                                                       |                           |                      |                           |
|     |                                           |             |                  |                                                       |                           |                      |                           |

*Figura 10-1: Registro de Aplicaciones en el SCM*

![](_page_92_Picture_8.jpeg)

*Figura 10-2: Conexión al SCM*

![](_page_93_Picture_0.jpeg)

*Figura 10-3: Menú "Maestro de Inventario SCM" desplegado en la Interfaz estándar del SCM*

![](_page_94_Picture_0.jpeg)

*Figura 10-4: Invocación y ejecución de la aplicación "Mantención Principal de Productos"*

# Capítulo 11

## 11 Pruebas y Certificación

Esta es una de las fases más importante del proyecto ya que tiene como objeto validar el Nuevo Maestro de Inventario SCM y su independencia del EBS.

La certificación debe cubrir los siguientes aspectos del proyecto (Tabla 11-1):

![](_page_95_Picture_127.jpeg)

*Tabla 11-1: Itemes de Validación Nuevo Maestro de Inventario SCM*

Los dos primeros corresponden a ejecutar los scripts implementados y revisar empíricamente sus resultados. Los siguientes dos corresponden a validaciones funcionales tanto del SCM como de las implementadas en este trabajo.

### 11.1 Requisitos

Para llevar a cabo el proceso de certificación se solicita a SB un ambiente SCM de prueba con las siguientes características:

- 1 Un ambiente de Base de Datos SCM clon del ambiente productivo y con conectividad a la Base de Datos de pruebas del EBS mediante database link. Debe considerar las estructuras de Base de Datos, los datos y las aplicaciones.
- 2 Un esquema o usuario con privilegios de DBA en la Base de Datos SCM clonada. Desde este esquema se ejecutarán los scripts implementados en este trabajo.
- 3 Un ambiente de aplicaciones clon del ambiente productivo con los fuentes de los programas.
- 4 Generación de Base Comparativa o Línea de Base en el SCM. Involucra tanto aplicaciones como la lógica almacenada en la Base de Datos.

### 11.2 Generación de Línea de Base (LB)

Antes de aplicar cada uno de los ítems mencionados, primero se debe generar la Línea de Base para efectos de validar las intervenciones que hagamos. Esta debe involucrar tanto las aplicaciones como la lógica almacenada en la Base de Datos.

Con la Línea de Base se podrá verificar si todos los componentes u objetos de software del SCM, tanto de Base de Datos como los programas, compilan satisfactoriamente con el nuevo modelo.

Esta validación se basa en la siguiente premisa:

"Después de la intervención, los objetos del Sistema que compilan exitosamente DEBEN ser los mismos que compilaron exitosamente antes de la intervención".

O sea, no puede haber ningún programa u objeto de Base de Datos que deje de compilar exitosamente después de realizada la intervención.

Para realizar esta validación se requiere entonces crear y guardar la Línea de Base del SCM la cual debe incluir lo siguiente (Tabla 11-2):

![](_page_97_Picture_158.jpeg)

![](_page_97_Picture_159.jpeg)

- Notar que en la Línea de Base puede haber objetos o programas inválidos o que no compilan. Esto es más frecuente en las aplicaciones ya que quedan en producción programas que ya no se usan u obsoletos debido a que no ha existido una adecuada administración de los fuentes.
- La Base de Datos Oracle maneja adecuadamente las dependencias entre los distintos objetos de base de datos. Así por ejemplo, si se altera una tabla (se agrega una columna), todos los objetos de bases de datos que hacen referencia a esa tabla se descompilarán o quedarán inválidos.
- Los objetos de Base de Datos mencionados en la Tabla 11-2 contienen lógica del SCM y dependen de otros objetos.
- La Base de Datos Oracle posee herramientas propias para compilar masivamente objetos de base de datos.
- Lo mismo para los programas, SB posee scripts unix que permite compilar masivamente sus aplicaciones.

Para generar la Línea de Base se procede a realizar lo siguiente:

1 Se crea tabla de trabajo LINEA\_BASE en el esquema DBA de la Base de Datos SCM para registrar los resultados de la compilación ANTES y DESPUES de la aplicación del Nuevo Modelo de Inventario, lo que permitirá identificar los programas con diferencias (si es que las hay).

La Tabla 11-3 describe la estructura de la tabla LINEA\_BASE.

![](_page_98_Picture_240.jpeg)

![](_page_98_Picture_241.jpeg)

- 2 Se generan scripts de compilación con capacidad de registrar en archivos planos el éxito o fracaso de la compilación.
- 3 Se procede a compilar TODAS las aplicaciones tanto formularios como reportes ocupando los scripts. Los resultados se cargan a la tabla LINEA\_BASE.
- 4 Con respecto a los objetos de bases de Datos, se interroga a la vista DBA\_OBJETCS del diccionario para obtener el estatus actual de los objetos de Base de Datos (Tabla 11-4).

|                     | Línea de Base SCM        |                |                  |  |  |
|---------------------|--------------------------|----------------|------------------|--|--|
| Tipo Objeto         | Sub Tipo                 | <b>VÁLIDOS</b> | <b>INVÁLIDOS</b> |  |  |
|                     |                          | (A)            | (B)              |  |  |
|                     |                          |                |                  |  |  |
| <b>BASE DE</b>      | <b>FUNCTION</b>          | 469            | 3                |  |  |
| <b>DATOS</b>        | <b>MATERIALIZED VIEW</b> | 163            | 4                |  |  |
|                     | <b>PACKAGE</b>           | 1045           | $\Omega$         |  |  |
|                     | PACKAGE BODY             | 951            | 11               |  |  |
|                     | <b>PROCEDURE</b>         | 260            | $\Omega$         |  |  |
|                     | <b>TRIGGER</b>           | 186            | $\overline{0}$   |  |  |
|                     | VIEW                     | 3854           | $\overline{2}$   |  |  |
| <b>APLICACIONES</b> | Forms                    | 1483           | 182              |  |  |
|                     | Reports                  | 186            | 9                |  |  |
|                     |                          |                |                  |  |  |
|                     | <b>TOTALES</b>           | 8597           | 211              |  |  |

*Tabla 11-4: Línea de Base SCM*

### 11.3 Creación de esquema SYBINV

El esquema SYBINV es el dueño del Modelo de Inventario SCM y por lo tanto, donde residen los objetos del modelo. En la Tabla 7-1 se indican las características de este esquema y los privilegios de base de datos que necesita. Con esta información se crea el script Crea\_Usuario\_SYBINV.sql y se procede a crear el esquema SYBINV.

A continuación, se describe cada uno de los ítemes de Certificación y los resultados de los mismos.

### 11.4 Creación/Migración Nuevo Modelo

#### 11.4.1Objetivos

Tiene como objetivo probar la aplicación de los scripts que crean el Nuevo Modelo de Inventario como así también los que migran los datos. Al final de las pruebas se tendrá el Nuevo Modelo de Inventario SCM creado y con datos.

#### 11.4.2Esperables

- 1 Ejecución de scripts sin errores.
- 2 Todos los objetos de Base de Datos del nuevo Modelo de Inventario creados.
- 3 Probar el rollback de la creación de Modelo.
- 4 Los datos cargados y verificados contra el origen (EBS) de tal manera que el volumen de registros de cada tabla debe ser exactamente el mismo a lo que existe en el EBS.

#### 11.4.3Actividades realizadas

Se ejecutan los scripts según las instrucciones especificadas en los capítulos 8 (creación de Modelo) y 9.1 (migración de Datos).

#### **Creación Modelo**

Se procede a ejecutar el siguiente script en el esquema DBA para crear Modelo de Inventario:

@Crea\_Modelo\_Inv.sql

se interroga a la vista DBA\_OBJETCS del diccionario de la Base de Datos para obtener un resumen de los objetos creados y se verifica que arroja los mismos resultados indicados en la Tabla 8.3 (Tabla 11-5).

#### **Rollback**

Se procede a ejecutar el siguiente script en el esquema DBA para Eliminar Modelo de Inventario.

@Elimina\_Modelo\_Inv

Nuevamente se interroga a la vista DBA\_OBJETCS y se verifica que no existen ninguno de los 192 objetos.

| <b>DUEÑO</b>         | <b>TIPO</b>      | <b>CANTIDAD</b>       |
|----------------------|------------------|-----------------------|
| <b>SYBINV</b>        | VIEW             | 10                    |
| <b>SYBINV</b>        | <b>INDEX</b>     | 93                    |
| <b>SYBINV</b>        | <b>TABLE</b>     | 33                    |
| <b>SYBINV</b>        | <b>PACKAGE</b>   |                       |
| <b>SYBINV</b>        | <b>SYNONYM</b>   | 13                    |
| <b>SYBINV</b>        | <b>TRIGGER</b>   | $\mathcal{D}_{\cdot}$ |
| <b>SYBINV</b>        | <b>SEQUENCE</b>  | 9                     |
| <b>SYBINV</b>        | <b>VIEW LOG</b>  | 14                    |
| <b>SYBINV</b>        | <b>PROCEDURE</b> | 1                     |
| <b>SYBAPPS</b>       | <b>SYNONYM</b>   | 16                    |
|                      |                  |                       |
| <b>TOTAL OBJETOS</b> | 192              |                       |

*Tabla 11-5: Objetos de Base de Datos creados*

#### **Migración de Datos**

Se procede a ejecutar el siguiente script en el esquema DBA para migrar los datos desde ambiente EBS al SCM:

#### @Carga\_Modelo\_Inv PRODBDF\_APPS.DOMC001.CL

La Tabla 11-6 muestra el resultado del proceso de migración.

La diferencia en las tres primeras tablas se explica por el hecho de que el proceso de migración incluye la creación del Dominio ITEM\_TYPE con ciento ocho valores.

| Nombre                           | Tiempos de      | Número de Registros |            |              |
|----------------------------------|-----------------|---------------------|------------|--------------|
| Tabla                            | Migración (Seg) | <b>SCM</b>          | <b>EBS</b> | Dif.         |
| FND_FLEX_VALUES                  | 149,2           | 69.216              | 69.108     | 108          |
| FND_FLEX_VALUES_TL               | 246,0           | 138.324             | 138.216    | 108          |
| FND_FLEX_VALUE_SETS              | 6,1             | 18.555              | 18.554     | $\mathbf{1}$ |
| FND_ID_FLEX_SEGMENTS             | 0,1             | 929                 | 929        |              |
| FND_ID_FLEX_SEGMENTS_TL          | 5,3             | 1.858               | 1.858      |              |
| FND_ID_FLEX_STRUCTURES           | 0,1             | 218                 | 218        |              |
| FND_ID_FLEX_STRUCTURES_TL        | 0,1             | 436                 | 436        |              |
| MTL_CATEGORIES_B                 | 2,2             | 28.448              | 28.448     |              |
| MTL_CATEGORIES_TL                | 0,5             | 56.896              | 56.896     |              |
| MTL_CATEGORY_SETS_B              | 0,0             | 40                  | 40         |              |
| MTL_CATEGORY_SETS_TL             | 0,0             | 80                  | 80         |              |
| MTL_CATEGORY_SET_VALID_CATS      | 0,3             | 16.163              | 16.163     |              |
| MTL_ITEM_CATEGORIES              | 3.006,8         | 1.799.711           | 1.799.711  |              |
| MTL_ITEM_LOCATIONS               | 166,9           | 40.980              | 40.980     |              |
| MTL_ITEM_SUB_INVENTORIES         | 555,9           | 388.181             | 388.181    |              |
| MTL_SECONDARY_INVENTORIES        | 1,4             | 1.089               | 1.089      |              |
| MTL_SECONDARY_LOCATORS           | 3,7             | 88.364              | 88.364     |              |
| MTL_SYSTEM_ITEMS_B               | 3.973,2         | 432.136             | 432.136    |              |
| MTL_SYSTEM_ITEMS_TL              | 997,8           | 864.196             | 864.196    |              |
| MTL_UNITS_OF_MEASURE_TL          | 0,1             | 78                  | 78         |              |
| MTL_UOM_CLASSES_TL               | 2,0             | 16                  | 16         |              |
| PR_ACT_PRODUCTOS_R               | 0,3             | 100.765             | 100.765    |              |
| SYB ADD INFO ITEM                | 423,3           | 129.292             | 129.292    |              |
| SYB_ADD_INFO_ITEM_HST_CAMBIOS    | 14,2            | 99.920              | 99.920     |              |
| SYB ANFA                         | 1,4             | 3.587               | 3.587      |              |
| SYB_INV_X_EMPRESAS               | 82,3            | 154.707             | 154.707    |              |
| <b>SYB ITEM BARCODES</b>         | 336,4           | 214.470             | 214.470    |              |
| SYB PROV X EMPRESAS              | 0,0             | $\overline{0}$      | $\theta$   |              |
| SYB_VADE_ACCIONES                | 0,1             | 443                 | 443        |              |
| SYB_VADE_ITEM_ACCIONES           | 0,1             | 4.220               | 4.220      |              |
| SYB VADE ITEM CARACTERISTICA     | 16,6            | 23.963              | 23.963     |              |
| SYB_VADE_ITEM_PRINCIPIOS         | 0,1             | 7.049               | 7.049      |              |
| SYB_VADE_PRINCIPIOS              | 0,1             | 1.537               | 1.537      |              |
|                                  |                 |                     |            |              |
| <b>Total Tiempo de Migración</b> |                 | 9.992,5   Segundos  |            |              |
|                                  |                 | $2,8$ Horas         |            |              |

*Tabla 11-6: Resultado Proceso de Migración de Datos*

Con respecto a los tiempos de migración, si se comparan con los tiempos obtenidos en la fase de implementación (ambiente de desarrollo), hay una diferencia importante: 6,7 minutos versus las 2,8 horas del proceso actual. Esto se explica porque el ambiente de certificación entregado por SB tiene una cantidad mínima de recursos computacionales, principalmente CPU (esto fue chequeado con infraestructura de SB).

De todas maneras, las 2,8 Horas de proceso se pueden considerar como razonable y una cota superior del proceso de migración.

#### 11.4.4Incidencias

A continuación, se reportan las observaciones referentes al proceso:

- 1 Tal como se menciona arriba, el inicio de las pruebas fue desconcertante ya que los tiempos de proceso fueron muy distintos a los experimentados en la fase programación de los scripts. Se conversó con infraestructura de SB e indican que el ambiente tiene una cantidad mínima de memoria lo cual explica la lentitud de los procesos.
- 2 Se detectaron tres tablas del modelo (MTL\_ITEM\_LOCATIONS, PR\_ACT\_PRODUCTOS\_R y MTL\_SYSTEM\_ITEMS\_B) que habían cambiado en sus estructuras desde cuando se levantaron (columnas que ya no estaban).

Esto se explica por el hecho de que el EBS, posterior a la fecha de levantamiento efectuado en este proyecto, tuvo alteraciones.

Se actualizaron los scripts de creación de las tres tablas.

3 Se iteró varias veces (crear, borrar, migrar) sobre todo por el problema anterior y porque el objetivo era tener una ejecución "limpia".

La lentitud del ambiente hacía que cada iteración podía durar horas.

Lo positivo es que se probó exhaustivamente el proceso de rollback.

### 11.5 Integración Modelo de Inventario en el SCM

#### 11.5.1Objetivos

Probar los scripts que permiten integrar el Nuevo Modelo en el SCM, esto es, aquellos que cambian las referencias desde el Modelo Antiguo al Nuevo.

#### 11.5.2Esperables

1 Ejecución de scripts sin errores.

- 2 Modelo de Inventario Nuevo integrado en el SCM.
- 3 Después de la intervención, no existan diferencias con la Línea de Base.

#### 11.5.3Actividades realizadas

Para Integrar Nuevo Modelo de Inventario en el SCM, se procede a ejecutar el siguiente script en el esquema DBA, según las instrucciones especificadas en el capítulo 9 sección 2 (Scripts para cambios de referencias en SCM).

#### @PRODERP\Aplica\_Modelo\_Inv.sql

Se procede a recompilar los objetos de Base de Datos que se invalidaron con la intervención. En esta etapa se detecta en algunos casos, que el otorgamiento de privilegios debía ser con la opción GRANT OPTION. Para no modificar los scripts actuales, se genera un nuevo script PRODERP\Adicionales.sql con la corrección para ser invocado al final del script Aplica\_Modelo\_Inv.sql.

Se procede a recompilar todos los programas del SCM para efectos de obtener un nuevo estatus y así comparar con la Línea de Base (Tabla 11-7).

|                     |                          | Línea de Base SCM |                  | <b>Modelo Integrado</b> |                  |            |
|---------------------|--------------------------|-------------------|------------------|-------------------------|------------------|------------|
| Tipo Objeto         | Sub Tipo                 | <b>VÁLIDOS</b>    | <b>INVÁLIDOS</b> | <b>VÁLIDOS</b>          | <b>INVÁLIDOS</b> | <b>OBS</b> |
|                     |                          |                   |                  |                         |                  |            |
|                     |                          |                   |                  |                         |                  |            |
| <b>BASE DE</b>      | <b>FUNCTION</b>          | 469               | 3                | 469                     | 3                |            |
| <b>DATOS</b>        | <b>MATERIALIZED VIEW</b> | 163               | 4                | 146                     | $\overline{4}$   | (1)        |
|                     | <b>PACKAGE</b>           | 1045              | $\overline{0}$   | 1046                    | $\Omega$         | (2)        |
|                     | PACKAGE BODY             | 951               | 11               | 952                     | 11               | (2)        |
|                     | <b>PROCEDURE</b>         | 260               | $\theta$         | 261                     | $\Omega$         | (2)        |
|                     | <b>TRIGGER</b>           | 186               | $\overline{0}$   | 188                     | $\overline{0}$   | (2)        |
|                     | <b>VIEW</b>              | 3854              | $\overline{2}$   | 3865                    | $\overline{2}$   | (2,3)      |
| <b>APLICACIONES</b> | Forms                    | 1483              | 182              | 1491                    | 174              | (4)        |
|                     | Reports                  | 186               | 9                | 186                     | 9                |            |
|                     |                          |                   |                  |                         |                  |            |
|                     | <b>TOTALES</b>           | 8597              | 211              | 8604                    | 203              |            |

*Tabla 11-7: Comparación con Línea de Base SCM*

Explicaciones a Tabla 11-7 (columna OBS):

1 La diferencia en la columna VÁLIDOS se debe a que el proceso de integración elimina veintitrés Vistas Materializadas (que son las reemplazas por el nuevo modelo) y crea 6 nuevas. O sea:

![](_page_103_Picture_273.jpeg)

2 La diferencia de la columna VÁLIDOS se debe a que la de la derecha incluye los objetos del nuevo modelo (ver Tabla 11-5).

- 3 El proceso de integración creó una nueva Vista que sumada a las diez del modelo nuevo explica la diferencia de once en la columna VÁLIDOS.
- 4 Los ocho forms de diferencias corresponde a las aplicaciones programadas en este trabajo: cuando se tomó la Línea de Base estos programas obviamente no compilaron, sin embargo compilaron exitosamente después de la integración.

#### 11.5.4Incidencias

En general, el proceso de integración funcionó correctamente. Los puntos relevantes que se pueden tomar como incidencias, algunos ya fueron mencionados:

- 1 La recompilación de todos los programas del SCM tomaba cerca de una hora y hubo que hacerlo dos veces.
- 2 En algunos casos el otorgamiento de privilegios debía ser con la opción de GRANT OPTION. Esto permite que el concesionario (el que recibe el privilegio) pueda a su vez también otorgar el mismo privilegio [2]. Esto se detectó ya que hubo objetos de base de datos (packages) que no compilaron correctamente.
- 3 La comparación con la Línea de Base nunca iba ser igual ya que en este trabajo se crea un nuevo esquema (SYBINV) el cual aporta nuevos objetos de Bases de Datos.

### 11.6 Validación Funcional Modelo de Inventario SCM

#### 11.6.1Objetivos

Corresponde a la validación funcional del Módulo Maestro de Inventario SCM construido en este proyecto. Se debe verificar que el ingreso y configuración de un producto nuevo funcione correctamente.

#### 11.6.2Esperables

- 1 La navegación sobre las distintas pantallas del módulo funcione correctamente
- 2 Se pueda ingresar un producto nuevo con todas sus características y que quede operativamente disponible para el SCM (comprable y despachable)

#### 11.6.3Actividades realizadas

- 1 Creación de menú y rol para el Maestro de Inventario para que quede disponible en el ambiente SCM.
- 2 En base al documento [1], se genera ficha de ingreso de un nuevo producto (se toma como ejemplo un producto existente) (Figura 11-1).

|                                        |                                                                          |                                 |                                               | <b>FICHA DE INGRESO PRODUCTO</b> |                 |                          |  |
|----------------------------------------|--------------------------------------------------------------------------|---------------------------------|-----------------------------------------------|----------------------------------|-----------------|--------------------------|--|
| <b>Principal</b>                       |                                                                          |                                 |                                               |                                  |                 |                          |  |
| <b>SKU</b>                             | 0019927                                                                  |                                 |                                               | Comprador                        |                 | <b>MIGUEL PEREZ</b>      |  |
| Desc                                   |                                                                          | REDUCTIL 10mg X30CAP            |                                               | Category                         |                 | <b>MEHILIN VELASQUEZ</b> |  |
| Desc Larga                             |                                                                          | REDUCTIL 10mg CAPSULAS CAJA X30 |                                               |                                  |                 |                          |  |
| Tipo                                   |                                                                          | Graneles Farmacia               |                                               |                                  |                 |                          |  |
| <b>Características</b>                 |                                                                          |                                 |                                               |                                  |                 |                          |  |
| Laboratorio                            | 0079                                                                     | <b>RECALCINE</b>                |                                               | Presentación Especial            | 0001            | <b>INDIVIDUAL</b>        |  |
| Tipo Formulación                       | 0001                                                                     | <b>MONODROGA</b>                |                                               | Tipo Origen                      | 0001            | ORIGINAL.                |  |
| Modo Uso                               | 0004                                                                     | <b>HABITUAL</b>                 |                                               | Posición Mercado                 | 0006            | <b>ANTIOBESIDAD</b>      |  |
| categoría Especial                     | 0000                                                                     | NO APLICA                       |                                               | Calsificación Local              | 22              | OFICINA Q.F.             |  |
| <b>Tipo Proveedor</b>                  | 0001                                                                     | <b>INTERNACIONAL</b>            |                                               |                                  |                 |                          |  |
|                                        | Categoria Comercial S&B<br>CATEGORIA TERAPEUTICA<br>CATEGORIA SUSTITUTOS |                                 | 0000.0000.0000.0000.0000.0000<br>12.12<br>918 |                                  |                 |                          |  |
| CATEGORIA BODEGA PACKING               |                                                                          |                                 | Bespe.Esp                                     |                                  |                 |                          |  |
| <b>Atributos Adicionales</b><br>Filtro | E                                                                        | <b>ESPECIFICO</b>               |                                               | Registro ISP                     | F-0719/98       |                          |  |
| Marca                                  | 8026                                                                     | REDUCTIL.                       |                                               | <b>Tipo Venta</b>                | $\overline{cc}$ | COMPRA CENTRALIZADA      |  |
| Laboratorio                            | 1                                                                        | <b>ABBOTT FARMA</b>             |                                               | Clasificación                    | <b>FA</b>       | <b>FARMA</b>             |  |
| <b>Tipo Producto</b>                   | 1                                                                        | <b>ETICO</b>                    |                                               | Adm. Producto                    | UN              | <b>UNIDAD</b>            |  |
| Controlado                             | N <sub>O</sub>                                                           |                                 |                                               | Código IMS                       | 7071710         |                          |  |
| <b>Tipo Venta</b>                      | $\mathcal{D}$                                                            | RECETA MEDICA RETENIDA          |                                               |                                  |                 |                          |  |
|                                        |                                                                          |                                 |                                               |                                  |                 |                          |  |

*Figura 11-1: Ficha para Ingreso de Producto*

3 En base a la ficha, se ingresa al menú del Maestro de Inventario y se procede a ingresar en el maestro el nuevo producto.

Primero se ocupa la función "Mantención Principal de Productos" para ingresar los componentes (Figura 11-2):

- Principal
- Características
- Categorías

![](_page_106_Picture_34.jpeg)

*Figura 11-2: Pantalla de Ingreso "Mantención Principal de Productos"*

Luego se utiliza la función "Mantención de Información Adicional" para el ingreso de los atributos adicionales y los códigos de barra (Figura 11-3)

![](_page_106_Picture_35.jpeg)

*Figura 11-3: Pantalla de Ingreso "Mantención de Información Adicional"*

El proceso descrito funcionó correctamente prácticamente sin novedades. En la certificación funcional del SCM (siguiente sección), se validará si el producto ingresado quedó operativo en el SCM.

#### 11.6.4Incidencias

1 Aplicación Mantención Principal de Productos (programa INVF1001) no copió valor de la columna SEGMENT1 (SKU del producto) en el atributo ATTRIBUTE1 de la tabla MTL\_SYSTEM\_ITEMS\_B. Se corrige aplicación y documento.

Fue detectado visualmente al comparar por pantalla con un producto existente.

2 Los Valores por defectos de los atributos PURCHASING\_ENABLED\_FLAG y PURCHASING\_ITEM\_FLAG de la tabla MTL\_SYSTEM\_ITEMS\_B deben ser 'Y' y no 'N' como estaba. Se corrige script y documento.

Fue detectado en las pruebas funcionales del SCM ya que provocaba que el producto no podía ser incorporado a las matrices de costos.

### 11.7 Validación Funcional al SCM

#### 11.7.1Objetivos

Validar que la funcionalidad actual del SCM opere correctamente con el Nuevo Modelo de Inventario.

#### 11.7.2Plan de Pruebas

Por la imposibilidad de probar "todo" el Sistema dado su envergadura, las pruebas deberán considerar la funcionalidad más importante o crítica de SB.

Se define como el flujo crítico del Sistema el ciclo indicado en la Figura 11-4.

![](_page_107_Figure_11.jpeg)

*Figura 11-4: Flujo Crítico SCM*
La Tabla 11-8 corresponde a la Hoja de Pruebas Funcional SCM que se usará para registrar el resultado de la validación del ciclo indicado.

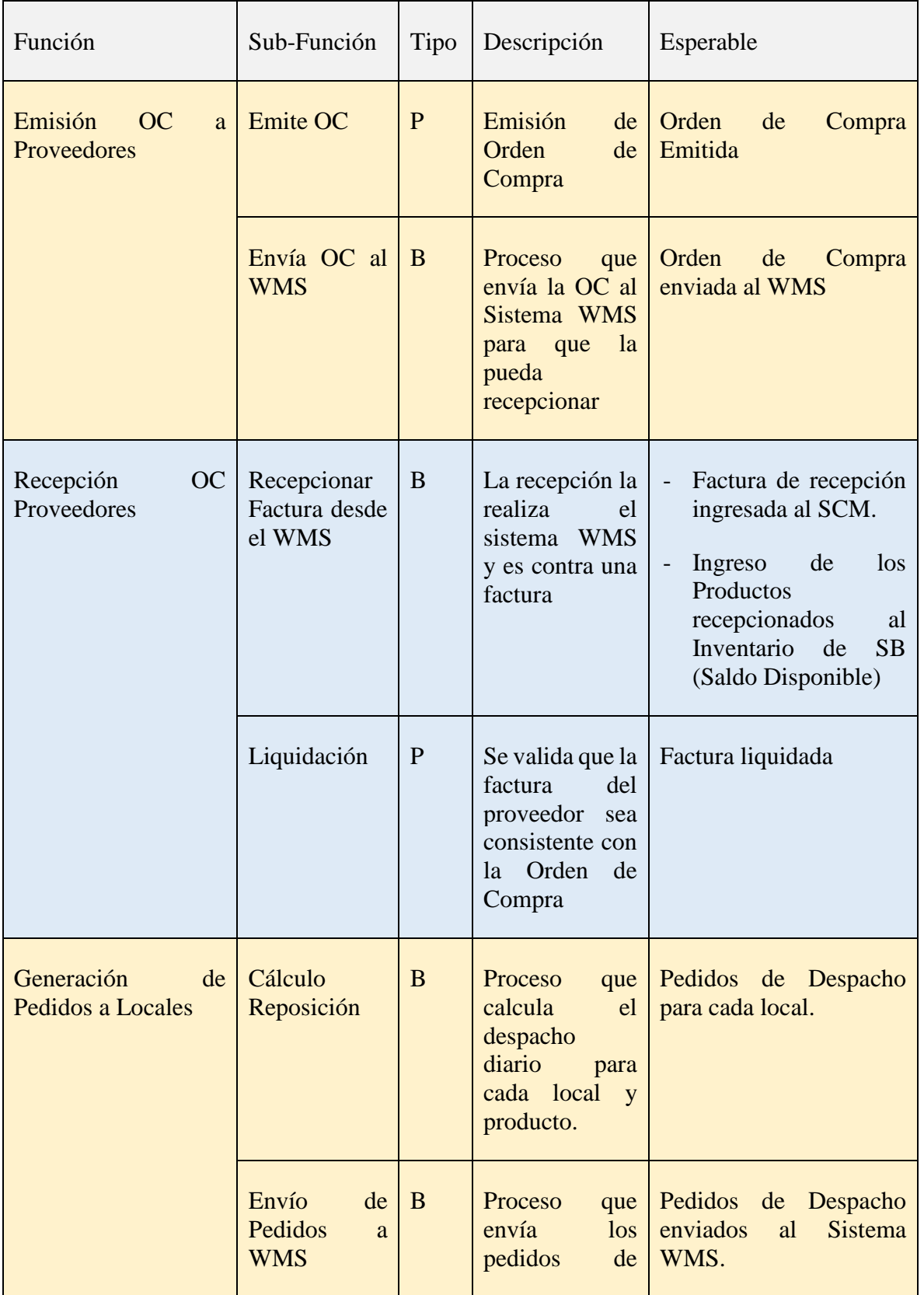

|                            |                                    |              | despacho<br>al<br>Sistema WMS.                                                                                                    |                                                                                                    |
|----------------------------|------------------------------------|--------------|----------------------------------------------------------------------------------------------------|----------------------------------------------------------------------------------------------------|
| Despacho a Locales         | Recepción<br>Despacho<br>desde WMS | B            | El WMS envía<br>despachos<br>los<br>para cada local.<br>Los productos<br>despachados<br>sacados<br>son<br>desde<br>el<br>disponible<br>y<br>dejados en un<br>pulmón. | Despachos<br>integrados al WMS.<br>Movimientos<br>de<br>desde<br>inventaros<br>Disponible al Pulmón<br>de Despacho.                                        |
|                            |                                    | P            | Generación de<br>las GD con los<br>despachos<br>a<br>locales                                                                                                    | <b>GD</b> Generadas<br>Movimientos<br>de<br>$\overline{a}$<br>inventarios desde el<br>Pulmón de Despacho<br>al Tránsito del Local.                         |
| Recepción<br>en<br>Locales |                                    | $\mathbf{P}$ | Local realiza la<br>recepción<br>del<br>despacho<br>enviado desde<br>el Centro de<br>Distribución                                                                    | Despacho<br>$\blacksquare$<br>Recepcionado<br>Movimientos<br>de<br>$\blacksquare$<br>inventarios desde el<br>Tránsito del Local al<br>Disponible del Local |

*Tabla 11-8: Plan de Pruebas Funcional SCM*

#### 11.7.3Actividades Realizadas

Las actividades se realizaron según el plan, sin embargo hubo un hecho esencial que complicó las pruebas:

Tal como se menciona en el plan, el SCM interactúa fuertemente con el Sistema WMS, un software de clase mundial para la Gestión de Almacenamiento adquirido por SB el año 2018.

La forma en que interactúan ambos sistemas es a través de tablas: se envía información escribiendo en tablas y se recibe información leyendo de tablas, ambas de la Base de Datos del Sistema WMS.

El inconveniente que existe es que el sistema WMS no tiene un ambiente de prueba. Cuando el SCM necesita probar alguna integración con el WMS lo que se hace es simular la interfaz: el envío se escribe en tablas locales y la recepción de información se construye manualmente también en tablas locales.

Este mecanismo está implementado en el ambiente de desarrollo, pero no existía en el ambiente de pruebas (recordar que este ambiente es un clon del productivo) por lo cual hubo que hacerlo.

Por lo anterior, el proceso que envía la orden de compra al WMS en realidad lo que hizo fue escribir los antecedentes de la orden en una tabla local similar a la del WMS. La recepción de la orden hubo que construirlas manualmente también en tablas locales.

Teniendo en consideración lo anterior, se puede decir que las pruebas resultaron exitosas sin mayores novedades.

La Tabla 11-9 muestra un cuadro resumen con las actividades realizadas y en el anexo I están las evidencias correspondientes.

| Grupo                              | Actividad                                       | <b>Notas</b>                                                                                                    | Antecedentes                              |
|------------------------------------|-------------------------------------------------|----------------------------------------------------------------------------------------------------|-------------------------------------------|
| Configuración Nuevo<br>Producto    | Ingreso Matriz de Costo                         | Necesario para iniciar la compra del<br>nuevo producto al proveedor o<br>laboratorio. Se indica el Precio de<br>Compra y los descuentos. |                                           |
|                                    | Definición de Stock Sugerido x Local            | Necesario para iniciar el despacho de<br>un producto nuevo.                                                                              |                                           |
| Emisión OC<br>a Proveedores        | Emisión de Orden de Compra                      | Se emite OC con cuatro productos,<br>incluyendo el nuevo.<br><b>NOTA:</b> Los Precios son Ficticios                                      | #OC: 1196469<br><b>SKU NUEVO: 0019927</b> |
|                                    | Envía OC al WMS                                 |                                                                                                    |                                           |
| Recepción OC                       | Recepcionar Factura desde el WMS                |                                                                                                    |                                           |
| Proveedores                        | Liquidación                                     |                                                                                                    | #FACTURA: 91196469                        |
| Generación de Pedidos<br>a Locales | Cálculo de Reposición                           | Calcula el despacho de un día<br>determinado y para los locales que<br>están en ruta ese día                                             | LOCAL:1<br>#PEDIDO: 1784891               |
|                                    | Envío de Pedidos a WMS                          |                                                                                                    |                                           |
|                                    | Recepción Despacho desde WMS                    |                                                                                                    | #DESPACHO: 237478                         |
| Despacho a Locales                 | Generación de las GD para despacho a<br>locales |                                                                                                    | #GUIA: 14046911                           |

*Tabla 11-9: Resultados Pruebas Funcionales SCM*

La configuración del Nuevo Producto fue necesario para que el producto creado en la sección anterior quedara disponible para comprar y despachar por SB.

Para Verificar que las aplicaciones SCM están ocupando el nuevo Modelo de Inventario, se realiza una prueba empírica:

1 Se ejecuta la Consulta de Orden de Compra del SCM para ver la orden de compra de prueba (Figura 11-5) y mediante el uso de la pantalla "Acerca de" del SCM se obtiene El ID de la sesión Oracle asociado a la pantalla de consulta. (en este caso ID 880379467).

|             |                                                     | Ordenes de Compras en Centro de Distribucion (SALCOBRAND)                                          |                |                                        |                         | ビヨメ            |  |
|-------------|-----------------------------------------------------|----------------------------------------------------------------------------------------------------|----------------|----------------------------------------|-------------------------|----------------|--|
| #OC         | 1196469                                             | Fecha<br>01-JUL-2019<br>Orden Madre.<br>Despacho                                                   |                | Fecha<br>Creación                      | 30-JUN-2019 22:46:04    |                |  |
|             | Zona RM Sur                                         | <b>Tinn Productos</b> Pranias<br>Clear Drughs integración Investario                               |                | Comprador                              | Guillermo Salas S       |                |  |
| Laboratorio | <b>ABBOTT FARMA</b>                                 |                                                                                                    |                | Valorización OC                        |                         |                |  |
| Matriz      | Act. Costos Enero 2019                              |                                                                                                    |                | Total O/C                              |                         | 8,675,844      |  |
| Proveedor   | <b>ABBOTT LABORATORE</b>                            | A<br>Aplicaciones SalcoBrand S.A. - Santiago-Chile                                                 |                |                                        | COMPRA GRATIS <b>IT</b> |                |  |
| Moneda      | CI <sub>P</sub><br><b>Tipo Camb</b>                 | Aplicacion<br>Forms<br>: CPF2100 (Orden de Compra)<br>$: 30 - JUNIO - 2019 - 22:50$<br>Fec. Fuente |                |                                        |                         |                |  |
| <b>PVP</b>  | <b>CUF</b>                                          | Fec. Ejecutable: 30 - JUNIO - 2019 22:51                                                           |                | <b>Motivo Bajo Stock</b>               | Posición Mercado        |                |  |
|             | 24,999.00<br>893.00                                 | Contexto EMPRESA                                                                                   |                | Ges                                    | <b>OTROS DIGESTIVOS</b> |                |  |
|             |                                                     | : 1 (SALCOBRAND)<br>Empresa<br>Organizaciones : INV(228) CD(2) LOCALES(5) USUARIO()                |                | nal Cantidad                           | Promoción               |                |  |
| Producto    | <b>Descripción</b><br>0010101 CREON 10,000 CAPS.X20 | Local Usuario :                                                                                    |                | Sugerida Cantidad   Stock Noche<br>120 | Total<br>107.160.00     | % Margen<br>96 |  |
|             | 0010104 CREON 25,000 CAPS X50                       | Contexto USUARIO                                                                                   | 30             | 200                                    | 262.260.00              | 98             |  |
|             | 0010860 DEPAKENE 250MG/5ML JBE                      | : 455<br>Userid<br>: GSALAS ( Guillermo Salas S )<br>Username                                      | .00            | 288                                    | 503.424.00              | 88             |  |
|             | 0019927 REDUCTIL 10MG X30CAP                        | : 369 ( Compras SalcoBrand )<br>Ro <sub>1</sub><br>: TESTERP<br>Conexion                           | 0 <sub>0</sub> | 1.020                                  | 7.803.000.00            | 999            |  |
|             |                                                     | Session Id<br>: 880379467<br>Client Info                                                           |                |                                        |                         |                |  |
|             |                                                     | $: 1:2:5$ GSALAS<br>: LATIN AMERICAN SPANISH AMERICA.WE8ISO8859P1 (ESA)<br>Lenguage                |                |                                        |                         |                |  |
|             |                                                     |                                                                                                    |                |                                        |                         |                |  |
|             |                                                     |                                                                                                    |                |                                        |                         |                |  |
|             |                                                     |                                                                                                    |                |                                        |                         |                |  |

*Figura 11-5: Consulta Orden de Compra 1196469*

2 Con este ID se va a la aplicación Toad y se abre el visor de sesiones (Figura 11-6) para seleccionar la sesión correspondiente al ID. A la derecha se muestran todas las instrucciones SQL que ha realizado la sesión (en este caso, la aplicación de consulta) y se busca alguna ellas que consulte las tablas del modelo de inventario.

| 旨家                         |                                                                                       | 18.<br>$-$ (1)                                   | Limit                                                      | $\bullet$ to               |                                                                       |                              |                                                                        |      | Waits   Current Statement Open Cursors   Access   Locks   RBS Usa<br>Session   Process   IO                                                                                                    |
|----------------------------|---------------------------------------------------------------------------------------|--------------------------------------------------|------------------------------------------------------------|----------------------------|-----------------------------------------------------------------------|------------------------------|------------------------------------------------------------------------|------|----------------------------------------------------------------------------------------------------|
|                            |                                                                                       | <b>AUDSID</b>                                    | Machine                                                    | OSUser                     | Server                                                                | <b>SID</b>                   | Status                                                                 | Te   | ■ ■ ■ ■<br>Full SOL in Grid                                                                                                    |
| Status<br>$\boxminus$<br>E | ACTIVE (1)<br><b>Q</b> GSALAS<br><b>INACTIVE (3)</b><br>SYBAPPS<br>SYBAPPS<br>SYBAPPS | 880379470<br>880379467<br>880379461<br>880379466 | DOMC001\FORMSBL gsalas<br>atydes<br>atydes<br>formsbuilder | admias<br>admias<br>gsalas | <b>DEDICATED</b><br><b>DEDICATED</b><br><b>DEDICATED</b><br>DEDICATED | 2661<br>2667<br>2658<br>2664 | <b>ACTIVE</b><br><b>INACTIVE</b><br><b>INACTIVE</b><br><b>INACTIVE</b> | luni | 三 Sql Text<br>SQL ID<br>SELECT USERENV ('CLIENT_INFO') FROM SYS.DUAL<br>26pbshmw9wdar<br>SELECT PR_LISTA_MAESTRA FROM VM_PR_PARAMETROS<br>08js7t4g50dxp<br>SELECT SUM( SUG.SUGERIDO_TOTAL ) FROM JSYB_FND_E 2nrp59n7c4gdu<br>SELECT FLEX_VALUE_SET_ID FROM FND_FLEX_VALUE_SET 6z2jhpq27sgv9<br>SELECT T1.SU_REGION3_ID,T2.SU_REGION3_DESC FRO 0xvjcqs56whfn<br>SELECT T4.INVENTORY_ITEM_ID, T4.DESCRIPTION, T4.SE 8xhwvdbbrwj03<br>SELECT ENVIO_LOCAL, ENVIO_CANTIDAD_MIN, ENVIO_CA   c8nkuzbcvnj8z |
|                            |                                                                                       |                                                  |                                                            |                            |                                                                       |                              |                                                                        |      | Full Statement   Explain Plan   Information  <br>/* Formatted on 7/4/2019 10:47:46 PM (QP5 v5.313) */<br>SELECT T4. INVENTORY ITEM ID,<br>T4.DESCRIPTION,<br>T4.SEGMENT1,<br>NVL (T4. TAXABLE FLAG, 'Y'),<br>T4. UNIT WEIGHT,<br>T4. INTERNAL VOLUME,<br>8<br>T4. MAXIMUM LOAD WEIGHT<br>9<br>FROM MTL SYSTEM ITEMS B T4<br>10<br>WHERE T4.ORGANIZATION ID = :B2 AND T4.INVENTORY ITEM                                                                                                    |

*Figura 11-6: Visor de Sesiones Oracle de la aplicación TOAD*

3 En la misma pantalla de sesiones del Toad y teniendo la instrucción SQL seleccionada, se puede ver su Plan de Ejecución (Figura 11-7). En éste se aprecia claramente que las tablas ocupadas son del esquema SYBINV dueño del Modelo de Inventario SCM.

La instrucción "Explain Plan" muestra los planes de ejecución elegidos por el optimizador de Oracle para las instrucciones SELECT, UPDATE, INSERT y DELETE. Se pueden ver los objetos que participan, las operaciones realizadas y el orden en que se ejecutan [2].

| DOMC001\FORMSBL asalas<br><b>DEDICATED</b><br>admias<br><b>DEDICATED</b> | 2661 | <b>ACTIVE</b>   |      | Sql Text<br>SOL ID                                                                                                    |  |
|--------------------------------------------------------------------------|------|-----------------|------|----------------------------------------------------------------------------------------------------|--|
|                                                                          |      |                 |      |                                                                                                    |  |
|                                                                          |      |                 |      | SELECT USERENV(CLIENT INFO) FROM SYS.DUAL<br>26pbshmw9wdar                                                                                                    |  |
|                                                                          |      |                 |      | SELECT PR_LISTA_MAESTRA FROM VM_PR_PARAMETROS<br>08is7t4g50dxp                                                                                                    |  |
|                                                                          | 2667 | <b>INACTIVE</b> |      | SELECT SUM(SUG.SUGERIDO_TOTAL) FROM JSYB_FND_E 2nrp59n7c4gdu                                                                                                    |  |
| admias<br><b>DEDICATED</b>                                               | 2658 | <b>INACTIVE</b> |      | SELECT FLEX_VALUE_SET_ID FROM FND_FLEX_VALUE_SET 6z2jhpq27sqv9                                                                                                    |  |
| gsalas<br><b>DEDICATED</b>                                               | 2664 | <b>INACTIVE</b> | lun. | SELECT T1.SU REGION3 ID, T2.SU REGION3 DESC FRO 0xvjcgs56whfn                                                                                                    |  |
|                                                                          |      |                 |      | SELECT T4.INVENTORY_ITEM_ID, T4.DESCRIPTION, T4.SE 8xhwvdbbrwi03                                                                                                    |  |
|                                                                          |      |                 |      | SELECT ENVIO_LOCAL, ENVIO_CANTIDAD_MIN, ENVIO_CA c8nkuzbcvnj8z                                                                                                    |  |
|                                                                          |      |                 |      | $\begin{array}{c} \begin{array}{c} \begin{array}{c} \end{array} \end{array} \end{array} \begin{array}{c} \begin{array}{c} \begin{array}{c} \end{array} \end{array} \end{array}$<br>Full Statement Explain Plan   Information  <br>New Explain Plan<br>Diam <sup>2</sup><br><b>E-E SELECT STATEMENT ALL ROWS</b><br>Cost: 6 Bytes: 71 Cardinality: 1<br>5 B-P1 NESTED LOOPS<br>Cost: 6 Bytes: 71 Cardinality: 1<br>2 白一間: TABLE ACCESS BY INDEX ROWID TABLE SYBINV.MTL_SYSTEM_ITEMS_B<br>Cost: 3 Bytes: 49 Cardinality: 1<br>1 <b>1. By THDEX UNIQUE SCAN INDEX (UNIQUE)</b> SYBINV.MTL_SYSTEM_ITEMS_B_U1<br>Cost: 2 Cardinality: 1<br>4 - R. TABLE ACCESS BY INDEX ROWID TABLE SYBINV.SYB_INV_X_EMPRESAS<br>Cost: 3 Bytes: 22 Cardinality: 1<br>3 - FIT INDEX RANGE SCAN INDEX SYBINY.SYB_INV_X_EMPRESAS_NDX1<br>Cost: 2 Cardinality: 1 |  |
|                                                                          |      |                 |      |                                                                                                    |  |

*Figura 11-7: Plan de Ejecución Sentencia SQL que consulta tabla del modelo*

#### 11.8 Certificación Integración otras Bases de Datos

Por diversos factores no fue posible certificar la integración del Nuevo Modelo de Inventario SCM con los sistemas residentes en las otras bases de datos de SB, indicadas en el capítulo 5 sección 3. Por un tema de disponibilidad de recursos tanto computacionales como humanos, no se pudo tener oportunamente un ambiente de prueba exclusivo para este trabajo y para cada una de las bases de datos: PRODSBF, PRODSYB y PRODDWH.

No obstante, se piensa que no es crítico para el éxito del proyecto esta certificación ya que la integración se reduce a cambiar los "punteros" para que los sistemas de información de esas bases de datos dejen de referenciar el modelo de inventario EBS y miren ahora el nuevo modelo que reside en el SCM.

De todas maneras, en el momento que SB decida llevar a producción este trabajo, necesariamente se deberá realizar esta certificación la cual en términos macros, es muy similar a la efectuada en la Base de Datos PRODERP.

La certificación debiera considerar por cada Base de Datos lo siguiente:

- 1 Generación de Línea de Base.
- 2 Integración Modelo de Inventario SCM utilizando los scripts programados en el capítulo 9, sección 3.
- 3 Validación Funcional. Esta actividad debe ser realizada por los usuarios de los sistemas involucrados.

## Conclusión

En general, los resultados de este trabajo se pueden considerar satisfactorios ya que se logró obtener un nuevo Modelo de Inventario residente en la Base de Datos SCM completamente poblado y cien por ciento independiente al módulo EBS y con toda la funcionalidad necesaria para su administración. Como consecuencia de lo anterior, se logra un ahorro sustantivo para SB por concepto de licencias Oracle para el módulo de Inventario del EBS que se dejan de usar.

El éxito de este proyecto se basó fundamentalmente en el conocimiento detallado que tiene el memorista en la arquitectura del SCM de SB. Con ello se logró obtener rápidamente una solución y en un tiempo razonable. De hecho, un aspecto importante de ésta y que la hace viable fue que evitó la intervención de las aplicaciones SCM, generando el ahorro de cientos de horas hombre entre programadores y certificadores.

Los trabajos desarrollados se ajustaron en gran medida a la metodología y plan de trabajo propuesto, tanto en términos de las actividades como en sus duraciones. La excepción a esto fue la etapa de pruebas y certificación ya que hubo que adecuar el plan de trabajo porque no se tuvo oportunamente un ambiente de prueba provisto por SB.

Desde la concepción del proyecto no se consideró como parte de éste una etapa de puesta en producción del nuevo Modelo de Inventario ya que esta decisión depende de la compañía SB y los tiempos de este trabajo eran acotados. Para llevar a producción el nuevo Modelo sería recomendable hacer una certificación funcional más exhaustiva del SCM y con una participación activa de los usuarios (recordar que el SCM tiene más de 1600 programas).

Con respecto a las pruebas y certificación, hay varios aspectos que comentar:

El SCM no está solo. Interactúa con variados sistemas o módulos de SB: WMS, EBS, la Suite Electrónica, Sistema de Adquisiciones, el Sistema de Precios y Promociones, por nombrar los más importantes para el negocio. Por lo tanto, replicar el ambiente SCM de producción para pruebas implica que también hay que considerar el tener esos sistemas replicados en un ambiente de prueba e integrados con el SCM (que puedan interactuar). Que el WMS hoy no tenga un ambiente de prueba, fue un problema para la etapa de certificación de este proyecto.

Se detectaron que ciertos objetos de Base de Datos habían sufrido modificaciones estructurales en el período desde que se hizo el levantamiento hasta la etapa de certificación. Esto es válido ya que tanto el EBS como el SCM no son Sistemas estáticos y continuamente están sufriendo modificaciones. Este hecho debe ser considerado como un punto a controlar en un proyecto como el presentado aquí.

No obstante que se definió probar la línea crítica del SCM por un tema de tiempo, es recomendable abarcar una mayor cantidad de funcionalidad para probar. Aunque da mucha confianza el hecho de que todas las aplicaciones se hayan compilado exitosamente después de la intervención.

Finalmente, el principal problema enfrentado durante el desarrollo de los trabajos fue la disponibilidad oportuna de un ambiente adecuado para la certificación y pruebas ya que éste debía ser un "clon" del ambiente productivo tanto del EBS, como del SCM y que debía considerar las

estructuras de Base de Datos, las aplicaciones y los datos. Esto último, es una tarea compleja para los encargados de infraestructura de SB por su masividad (varios Terabytes de datos).

## Bibliografía

#### 1 Referencias

[1] T. Ramos: "Flujo Creación de Productos Farmacéuticos", Salcobrand, Santiago, Informe Técnico, V1, 2017.

[2] ORACLE: "Oracle Database Online Documentation 10g Release 2 (10.2)"

[3] ORACLE: "Oracle® Fusion Applications Developer's Guide 11g Release 1 (11.1.4) E15524-  $04"$ 

[4] S.F. Ochoa, V. Herskovic, E. Pineda, J.A. Pino: "A transformational model for Organizational Memory Systems management with privacy concerns". Information Sciences 179(15), 2643-2655, 2009.

[5] F. Oladipo, J. Raiyetumbi: "Re-engineering legacy data migration methodologies in critical sensitive systems". J. of Global Research in Computer Science 6 (11), Nov. 2015

[6] J. Hainaut, A. Cleve, J. Henrard, J. Hick: "Migration of Legacy Information Systems in Software Evolution". T. Mens y S. Demeyer" (Eds), Springer, 2008.

[7] G. Alley: "Data Migration Tools", Big Data Zone, Ene. 2019.

[8] Y V Ravikumar, K M. Krishnakumar, N. Basha: "Oracle Database Upgrade and Migration Methods". Apress, 2017.

#### 2 Bibliografía Adicional

Elmasri, R., Navathe, S.: "Fundamentals of Database Systems".  $7<sup>th</sup>$  Edition, 2016, Pearson

ORACLE: "PL/SQL User's Guide and Reference 10g Release 2 (10.2)"

ORACLE: "SQL Reference 10g Release 2 (10.2)"

### Anexo A Modelo de Datos: Estructuras

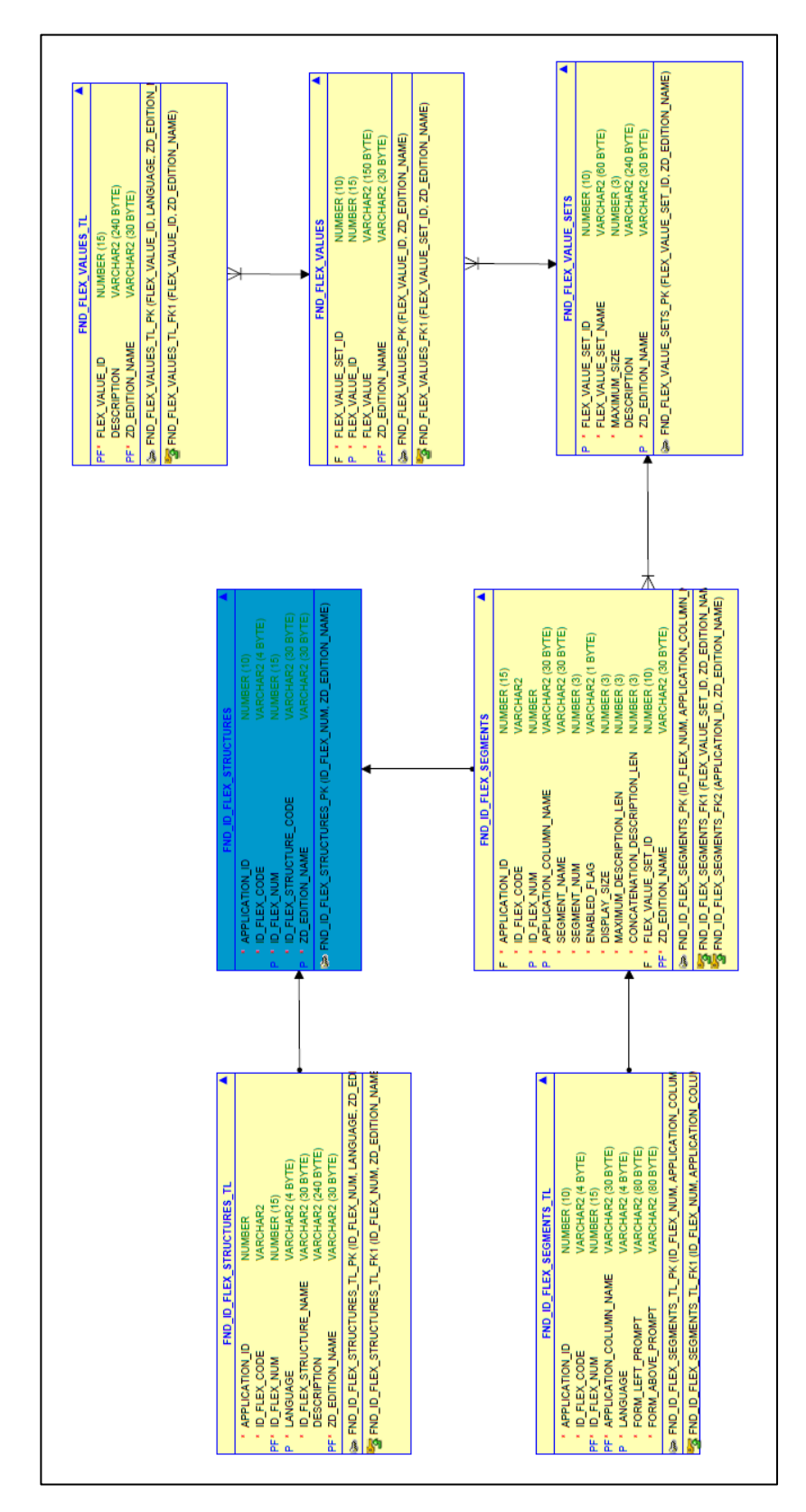

## Anexo B Modelo de Datos: Categorías

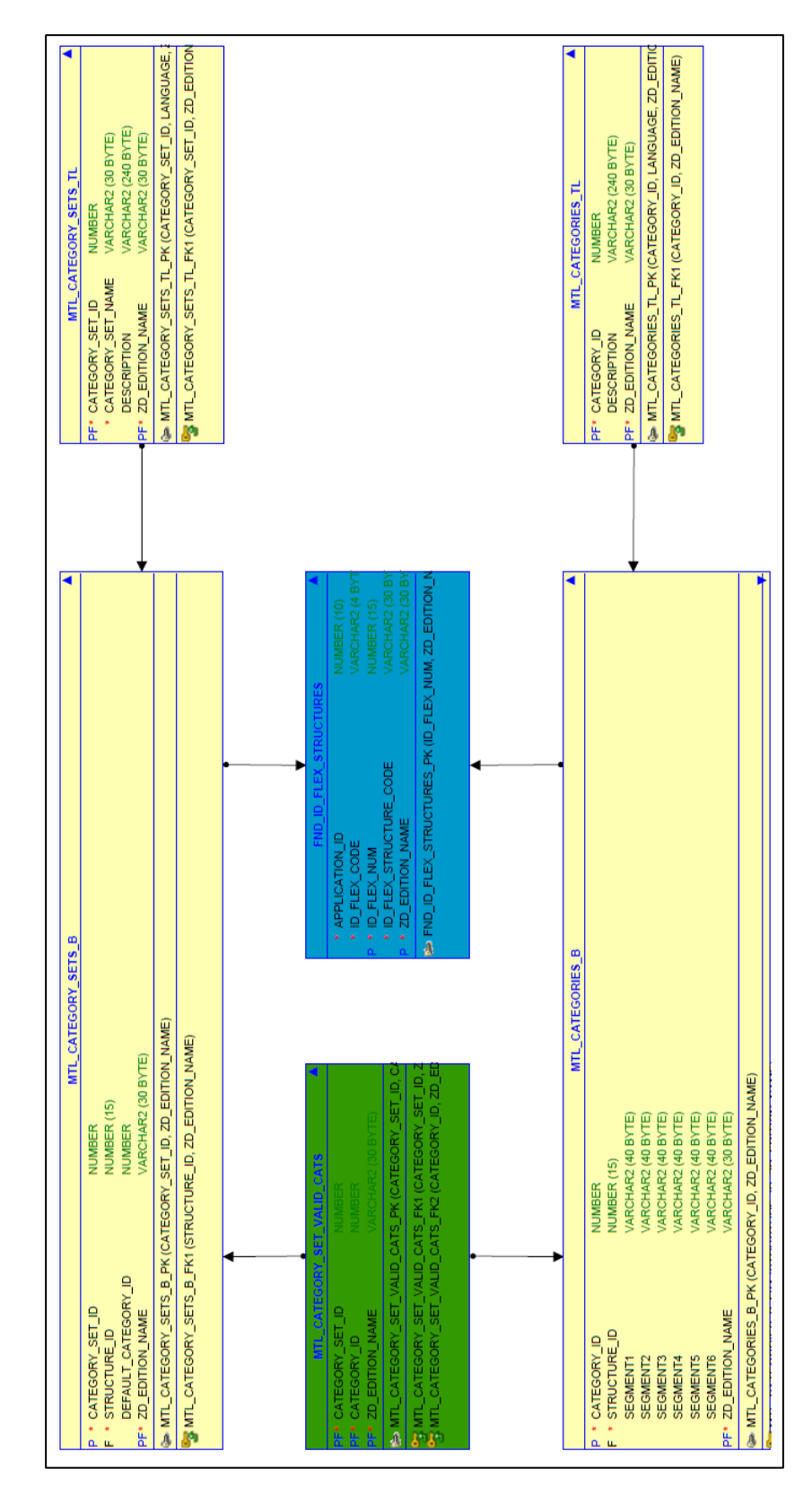

## Anexo C Modelo de Datos: Subinventarios

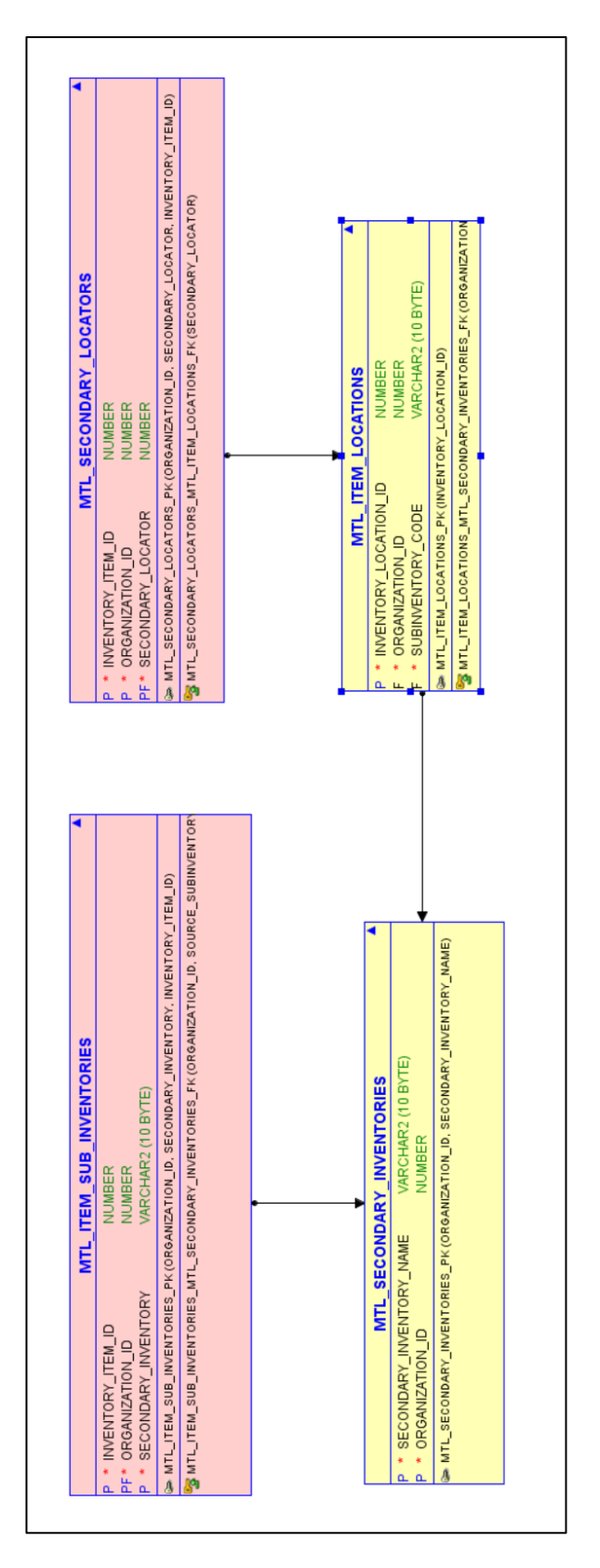

# Anexo D Modelo de Datos: Maestro de Artículos

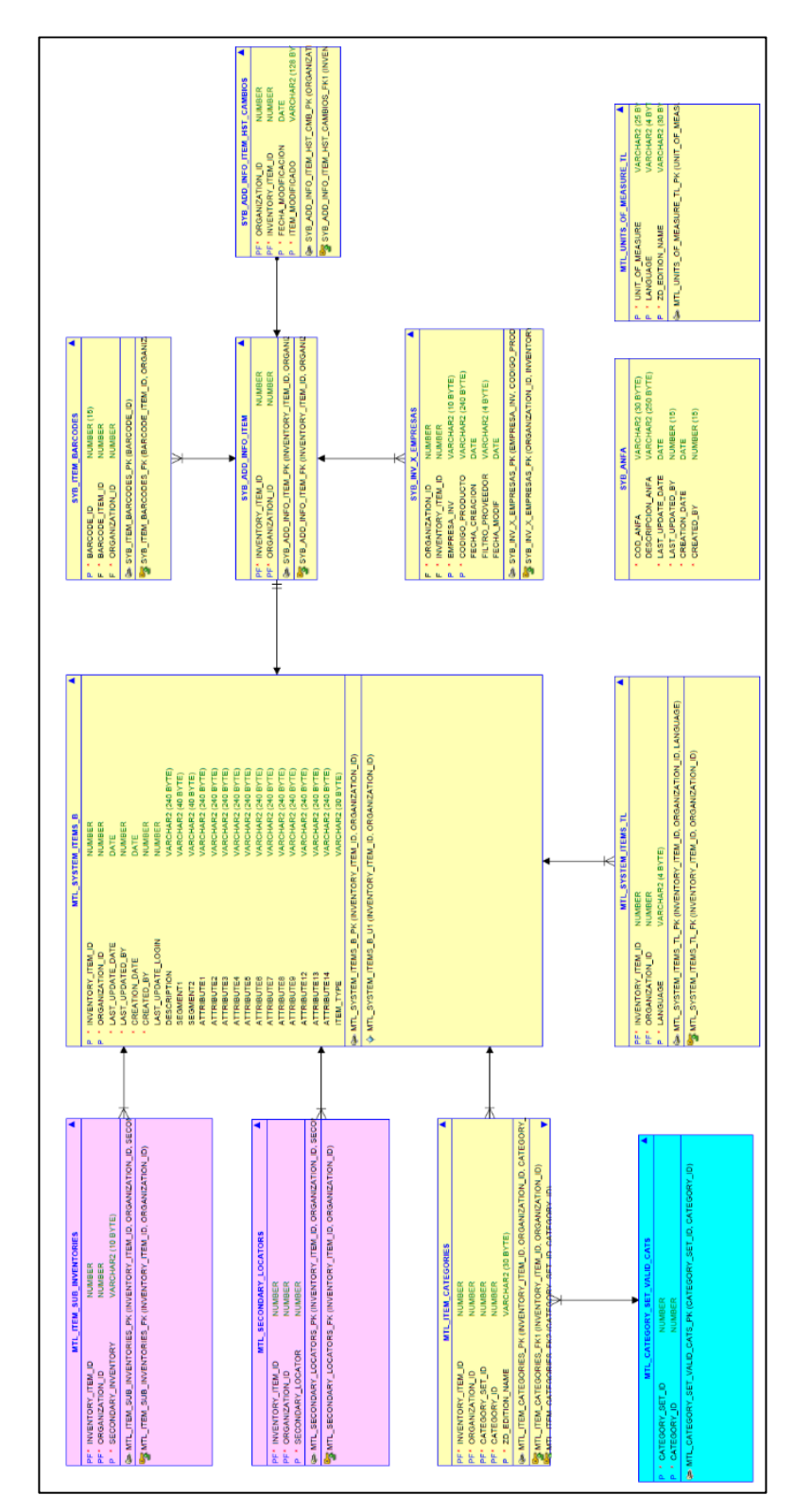

#### Anexo E Scripts Crea Modelo de Inventario

REM<br>REM Nombre: Crea Modelo Inv.sql REM REM Descripción: Crea de Modelo de Inventario SCM Completo REM<br>REM Notas: REM REM Modificaciones (DD/MM/YYYY): REM REM gsalas 08/04/2019 Creado. REM spool Logs\Crea\_Modelo\_Inv.log WHENEVER SQLERROR EXIT Prompt Ejecutando Script Crea\_Modelo\_Inv ... set timing on @@Crea\_Tablas @@Crea\_Secuencias @@Crea\_Vistas @@Crea\_VML WHENEVER SQLERROR CONTINUE @@Crea\_Plsql

@@Crea\_Grants @@Crea\_Sinonimos

Spool off

#### Anexo F Script Ejemplo de Creación Tabla

REM<br>REM Nombre: FND\_FLEX\_VALUE\_SETS.sql REM REM Descripción: Crea tabla FND\_FLEX\_VALUE\_SETS del Modelo de Inventario SCM REM REM Notas: REM REM Modificaciones (DD/MM/YYYY): REM REM gsalas 10/04/2019 Creado. REM CREATE TABLE SYBINV.FND\_FLEX\_VALUE\_SETS ( FLEX VALUE SET ID NUMBER(10) NOT NULL, FLEX VALUE SET NAME VARCHAR2(60 BYTE) NOT NULL, LAST\_UPDATE\_DATE DATE DEFAULT SYSDATE NOT NULL, LAST UPDATED BY NUMBER(15) NOT NULL, CREATION\_DATE DATE DEFAULT SYSDATE NOT NULL, CREATED BY NUMBER(15) NOT NULL, LAST UPDATE LOGIN NUMBER(15) NOT NULL, VALIDATION TYPE  $V$ ARCHAR2(1 BYTE) DEFAULT 'I' NOT NULL, PROTECTED\_FLAG VARCHAR2(1 BYTE) DEFAULT 'N' NOT NULL, SECURITY\_ENABLED\_FLAG VARCHAR2(1 BYTE) DEFAULT 'N'  $\blacksquare$  NOT NULL, LONGLIST\_FLAG VARCHAR2(1 BYTE) DEFAULT 'N' NOT NULL, FORMAT\_TYPE VARCHAR2(1 BYTE) DEFAULT 'C' NOT NULL, MAXIMUM SIZE NUMBER(3) NOT NULL, ALPHANUMERIC\_ALLOWED\_FLAG VARCHAR2(1 BYTE) DEFAULT 'Y' NOT NULL,<br>
UPPERCASE\_ONLY\_FLAG VARCHAR2(1 BYTE) DEFAULT 'N' NOT NULL,<br>
NUMERIC MODE ENABLED FLAG VARCHAR2(1 BYTE) DEFAULT 'N' NOT NULL, UPPERCASE ONLY FLAG VARCHAR2(1 BYTE) DEFAULT 'N'  $\begin{minipage}{0.9\linewidth} \texttt{NUMBER\_MODE\_ENABLED\_FLAG} & \texttt{VARCHAR2 (1 BYTE)} & \texttt{DEFAULT 'N'} \end{minipage}$ DESCRIPTION VARCHAR2(240 BYTE), DEPENDANT\_DEFAULT\_VALUE VARCHAR2(60 BYTE), DEPENDANT\_DEFAULT\_MEANING VARCHAR2(240 BYTE), PARENT\_FLEX\_VALUE\_SET\_ID NUMBER(10), MINIMUM VALUE VARCHAR2(150 BYTE), MAXIMUM VALUE VARCHAR2(150 BYTE), NUMBER PRECISION NUMBER(2), ZD\_EDITION\_NAME VARCHAR2(30 BYTE) DEFAULT 'ORA\$BASE' NOT NULL ) TABLESPACE ERP\_DATOS PCTUSED 0 PCTFREE 20 INITRANS 10 MAXTRANS 255 STORAGE ( INITIAL 128K  $\begin{tabular}{ll} \multicolumn{2}{c}{\textbf{INITIAL}} & 128K \\ \multicolumn{2}{c}{\textbf{NEXT}} & 128K \\ \multicolumn{2}{c}{\textbf{MINK}} & 128K \\ \multicolumn{2}{c}{\textbf{MINEXTENTS}} & 1 \\ \end{tabular}$ MINEXTENTS 1 MAXEXTENTS UNLIMITED MAXEXTENTS<br>
MAXEXTENTS UNLIMITED<br>
PCTINCREASE 0 BUFFER\_POOL DEFAULT  $)$ LOGGING NOCOMPRESS NOCACHE MONITORING; CREATE UNIQUE INDEX SYBINV.FND FLEX VALUE SETS U1 ON SYBINV.FND FLEX VALUE SETS (FLEX\_VALUE\_SET\_ID, ZD\_EDITION\_NAME) LOGGING TABLESPACE ERP\_INDICES PCTFREE 0 INITRANS 11<br>MAXTRANS 255 MAXTRANS 255 STORAGE ( INITIAL 128K NEXT 128K MINEXTENTS 1

 MAXEXTENTS UNLIMITED PCTINCREASE 0 BUFFER POOL DEFAULT ); CREATE UNIQUE INDEX SYBINV.FND\_FLEX\_VALUE\_SETS\_U2 ON SYBINV.FND\_FLEX\_VALUE\_SETS (FLEX\_VALUE\_SET\_NAME, ZD\_EDITION\_NAME) LOGGING TABLESPACE ERP\_INDICES PCTFREE 0 INITRANS 11 MAXTRANS 255 STORAGE ( INITIAL 128K NEXT 128K MINEXTENTS 1 MAXEXTENTS UNLIMITED PCTINCREASE 0 BUFFER POOL DEFAULT );

#### Anexo G Script Aplica Modelo de Inventario

REM REM Nombre: Aplica\_Modelo\_Inv.sql REM<br>REM Descripción: Aplica Nuevo Modelo de Inventario REM REM Notas: REM REM Modificaciones (DD/MM/YYYY): REM REM gsalas 8/04/2019 Creado. REM

prompt Ejecutando Script Aplica\_Modelo\_Inv ...

@@Elimina\_VM\_Originales @@Crea\_Sinonimos @@Crea\_Grants @@Crea\_Vistas @@Crea\_VM\_FND

#### Anexo H Script de Rollback

REM<br>REM Nombre: Reestablece.sql REM REM Descripción: Aplica Nuevo Modelo de Inventario REM<br>REM Notas: REM REM Modificaciones (DD/MM/YYYY): REM REM gsalas 8/04/2019 Creado. REM prompt Ejecutando Script Reestablecer (vuelta atrás) ... prompt Reestablece @@Elimina\_Sinonimos

@@Elimina\_Grants @@Elimina\_VM\_FND @@Elimina\_Vistas

@@Crea\_VM\_Originales @@CreaSinonimos\_RMT

## Anexo I Evidencias Validación Funcional **SCM**

Configuración Nuevo Producto: Registro de Stock Sugerido:

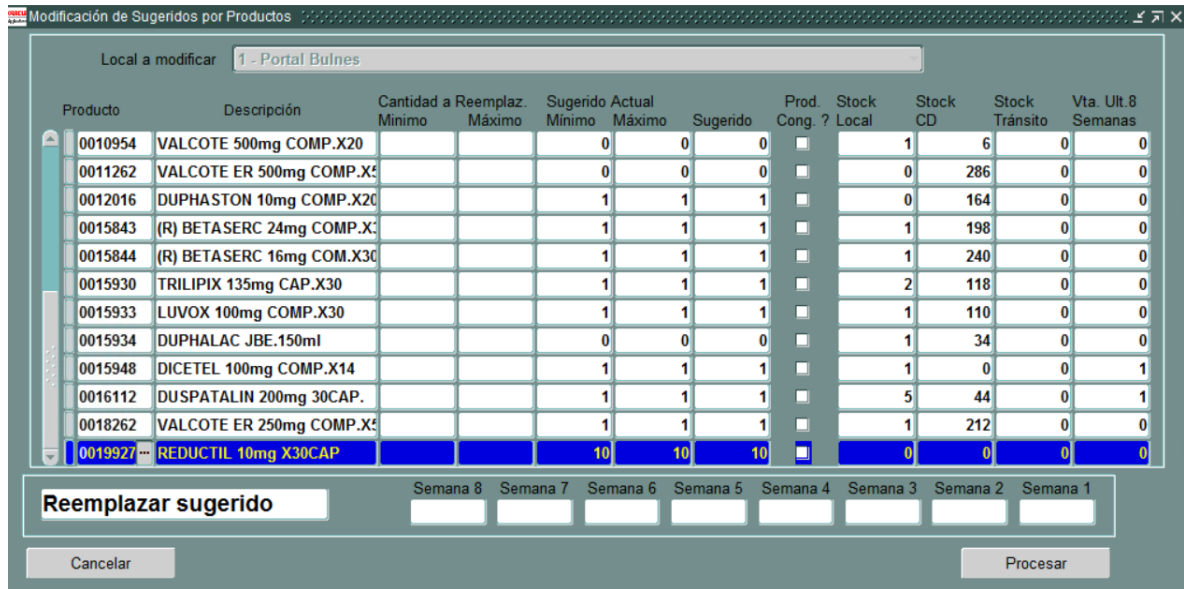

Configuración Nuevo Producto: Registro de Matriz de Costo del Laboratorio:

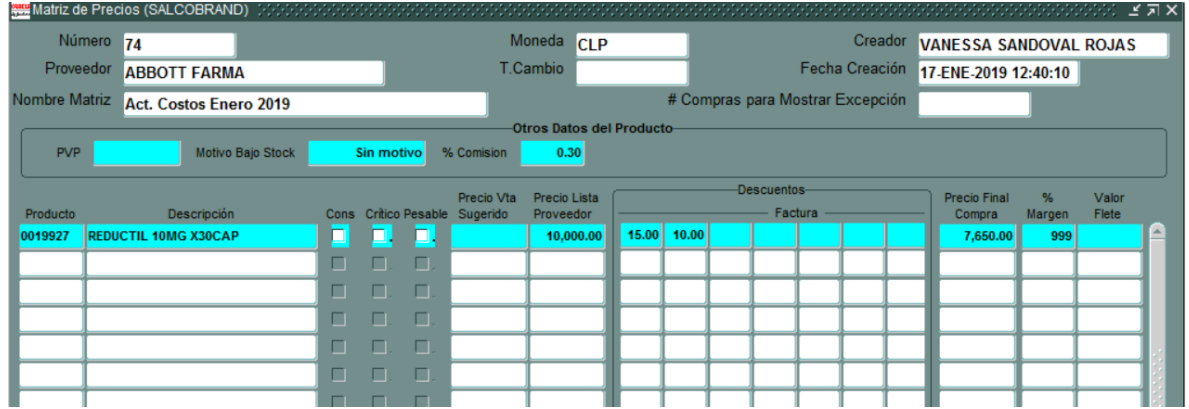

Emisión OC a Proveedores: Confección Orden de Compra. Incluye Producto nuevo:

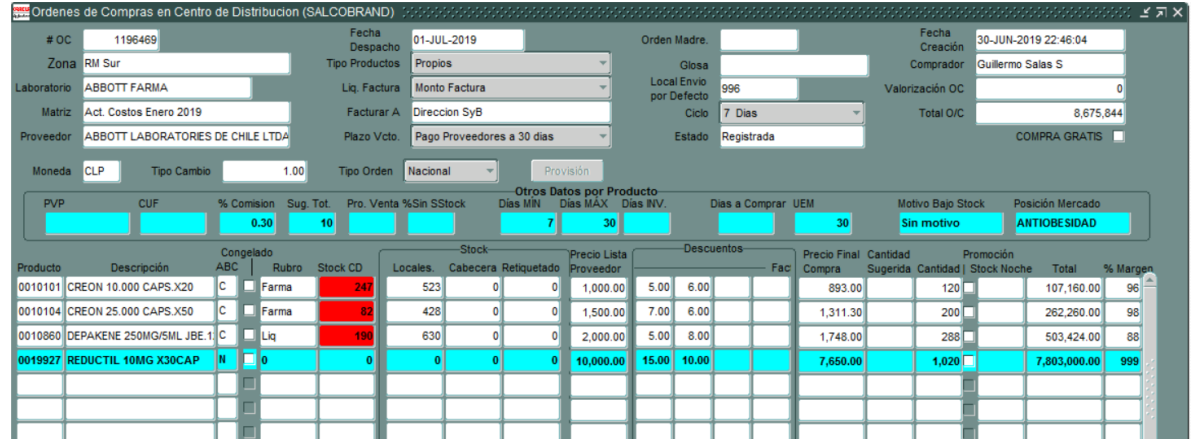

Emisión OC a Proveedores: Orden de Compra en formato de impresión:

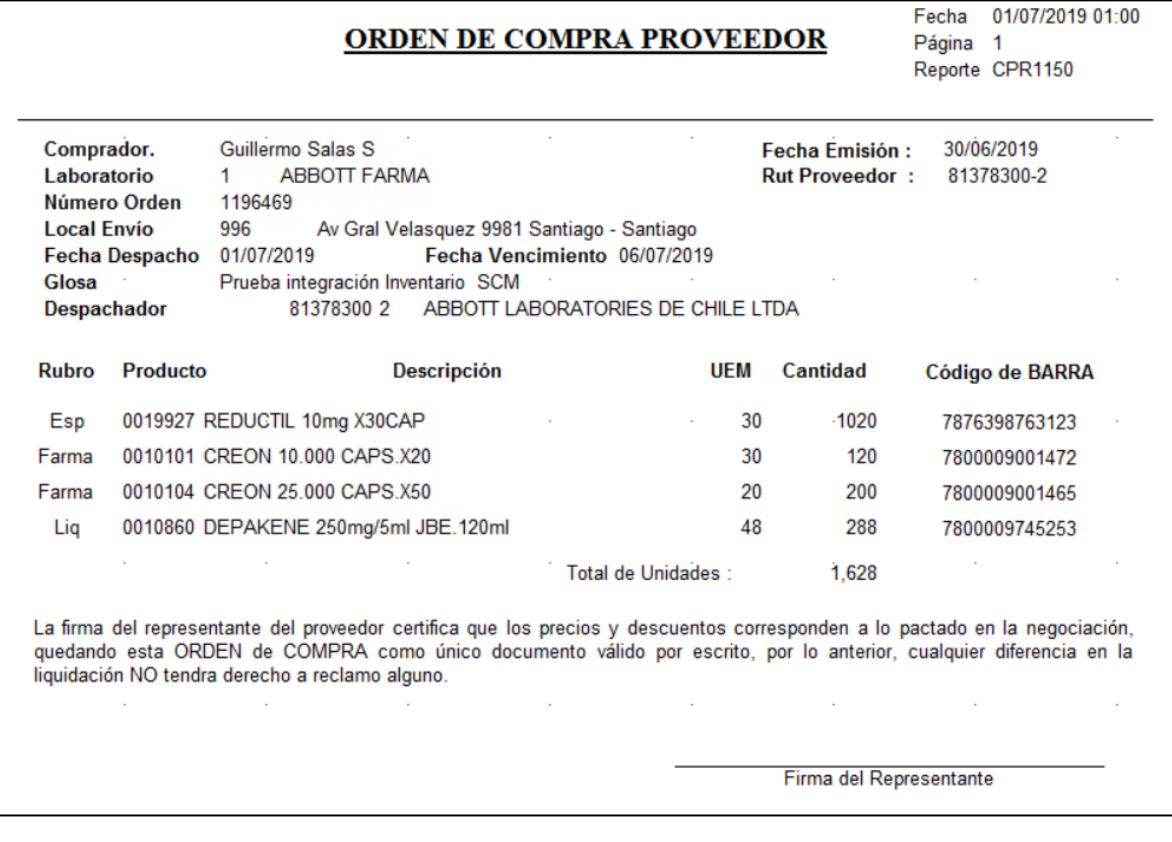

Emisión OC a Proveedores: Traspaso a Sistema WMS:

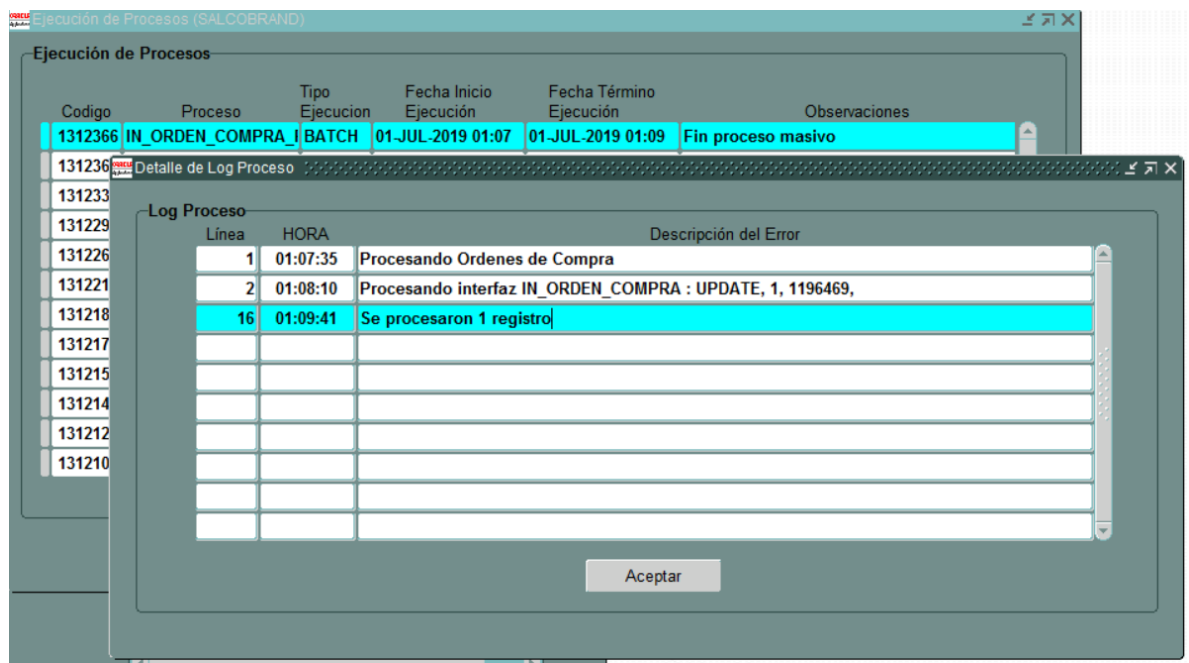

Recepción OC Proveedores: Liquidación de Factura con Recepción de la Orden de Compra:

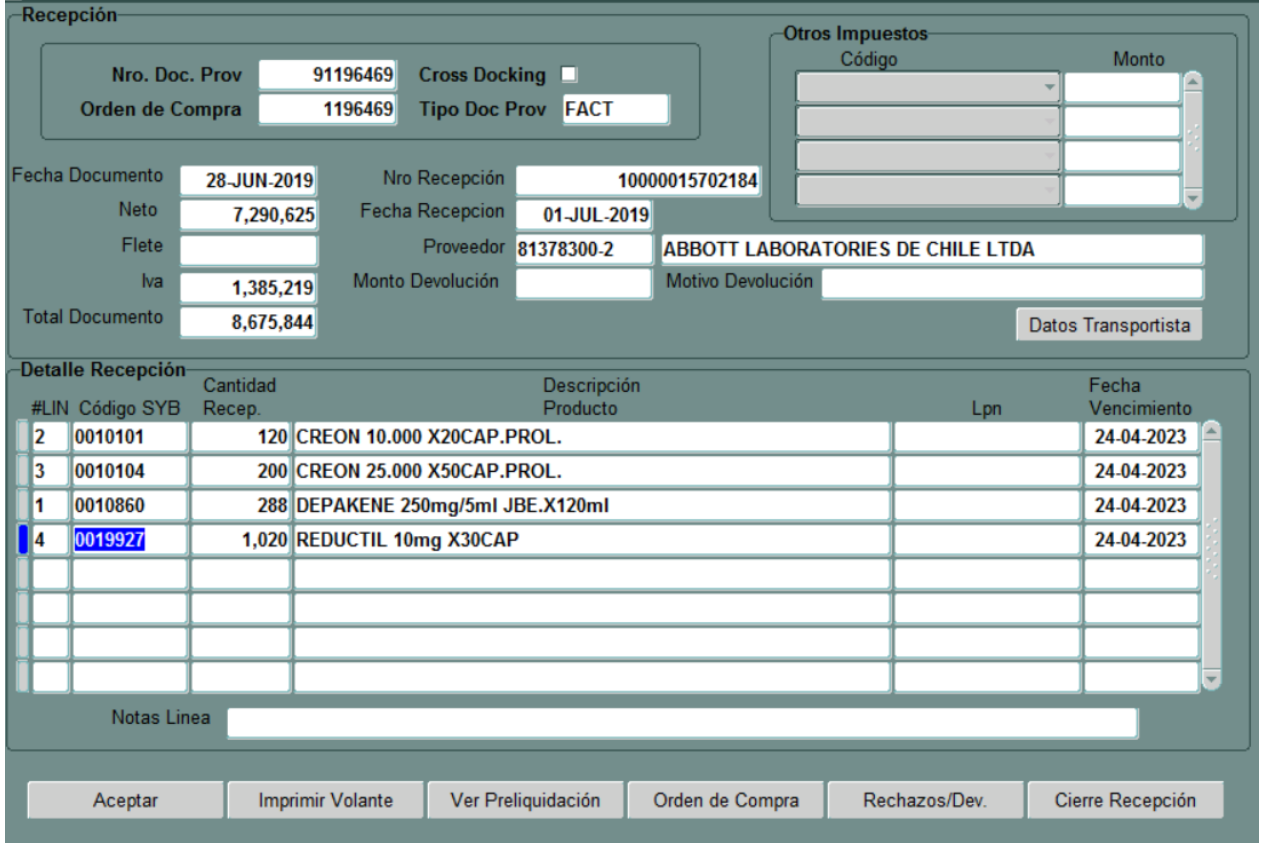

Consulta Stock de Inventario del SKU 0019927:

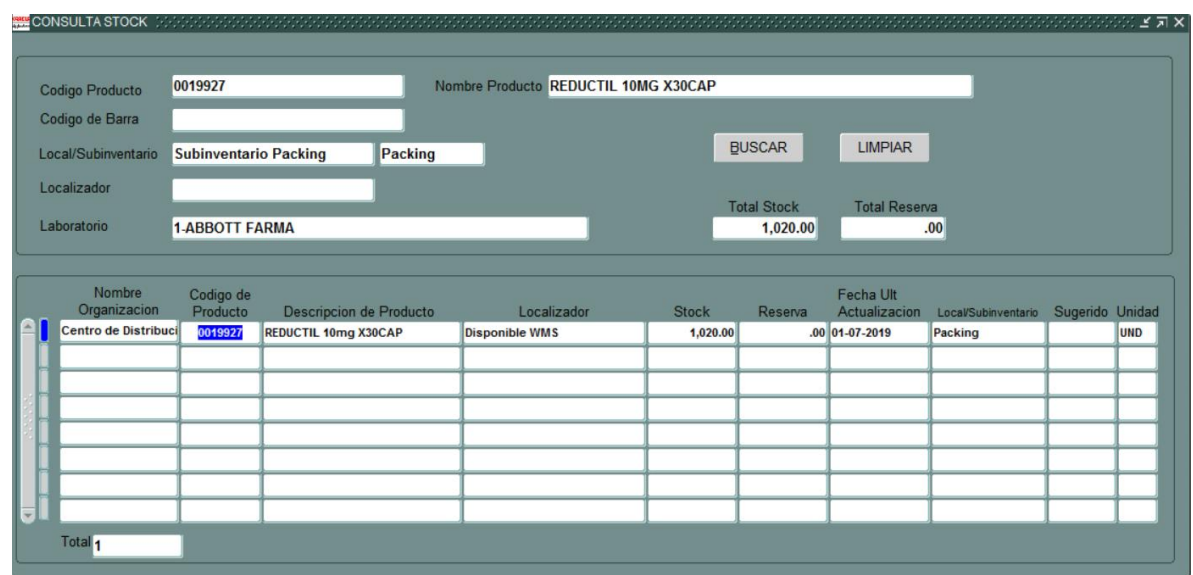

Generación de Pedidos a Locales: Generación de Pedidos a Local 1:

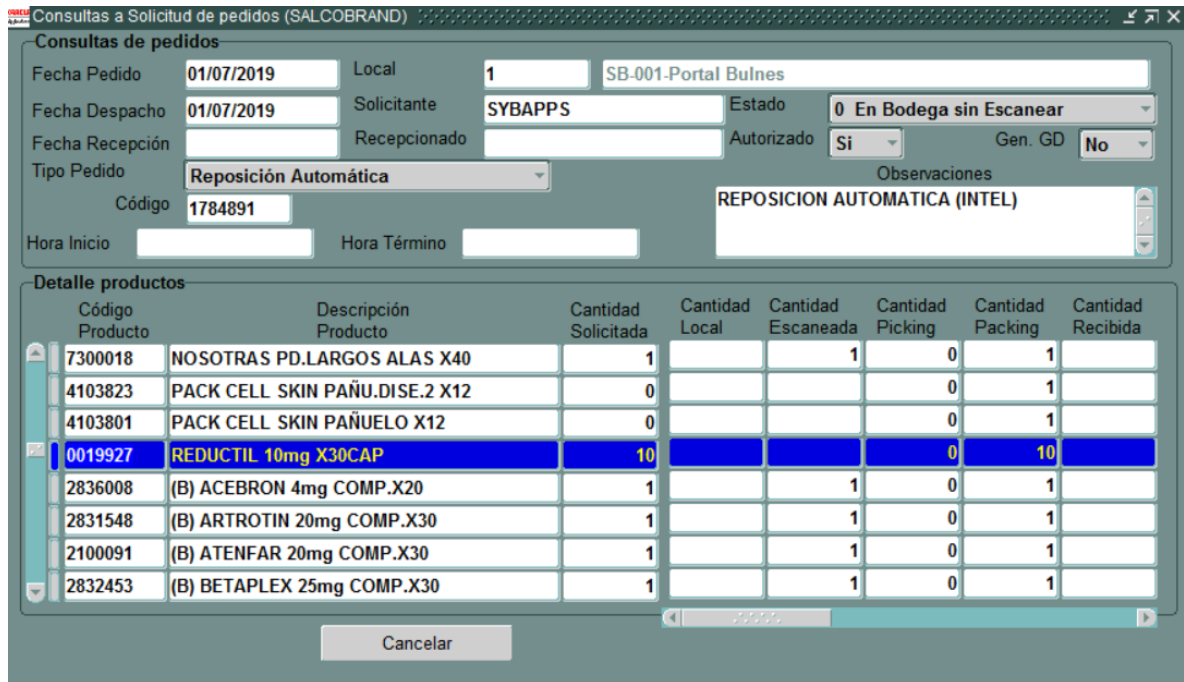

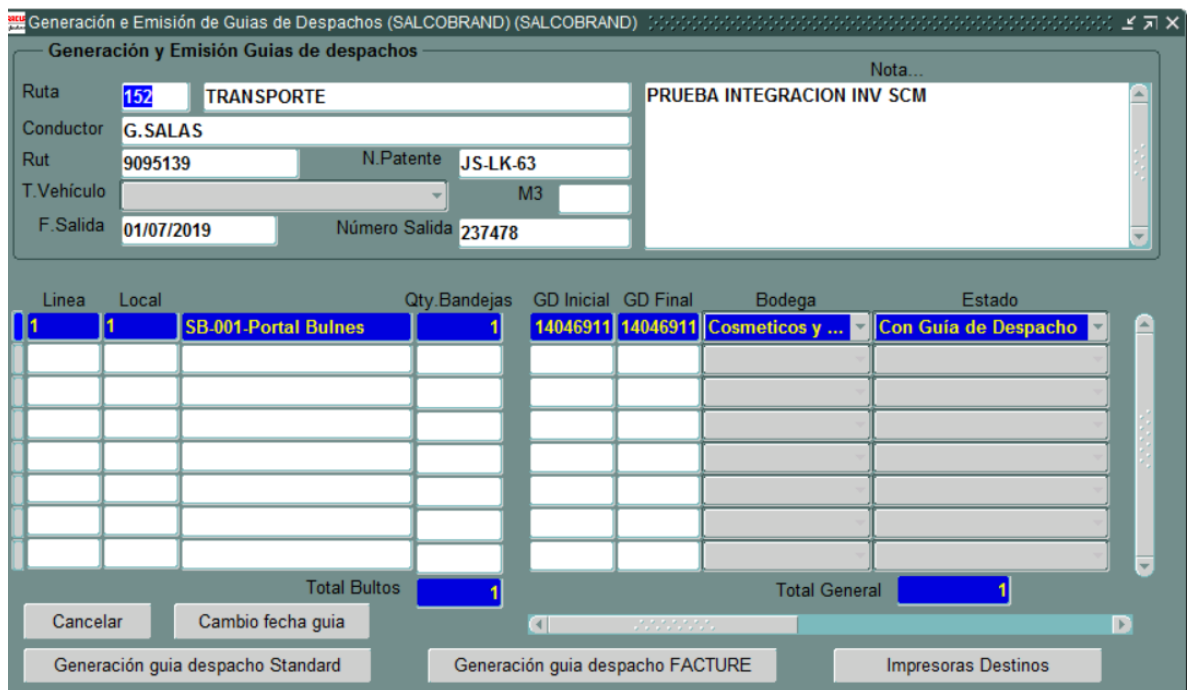

Despacho a Locales: Despacho proveniente del WMS: